# westermo

# **ORK Software Release Notes GW1150/1400/2124P/2300/3300D Series**

**\_\_\_\_\_\_\_\_\_\_\_\_\_\_\_\_\_\_\_\_\_\_\_\_\_\_\_\_\_\_\_\_\_\_\_\_\_\_\_\_\_\_\_\_\_\_\_\_\_\_\_\_\_\_\_\_\_\_\_\_\_\_\_\_\_\_\_\_\_\_\_\_\_\_\_\_\_\_\_\_\_\_\_\_\_\_\_\_**

**Release ORK-25.03.43.021**

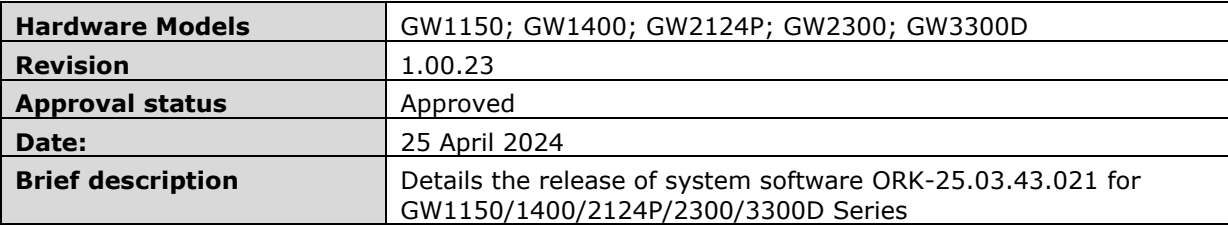

# **Westermo**

# Revision history

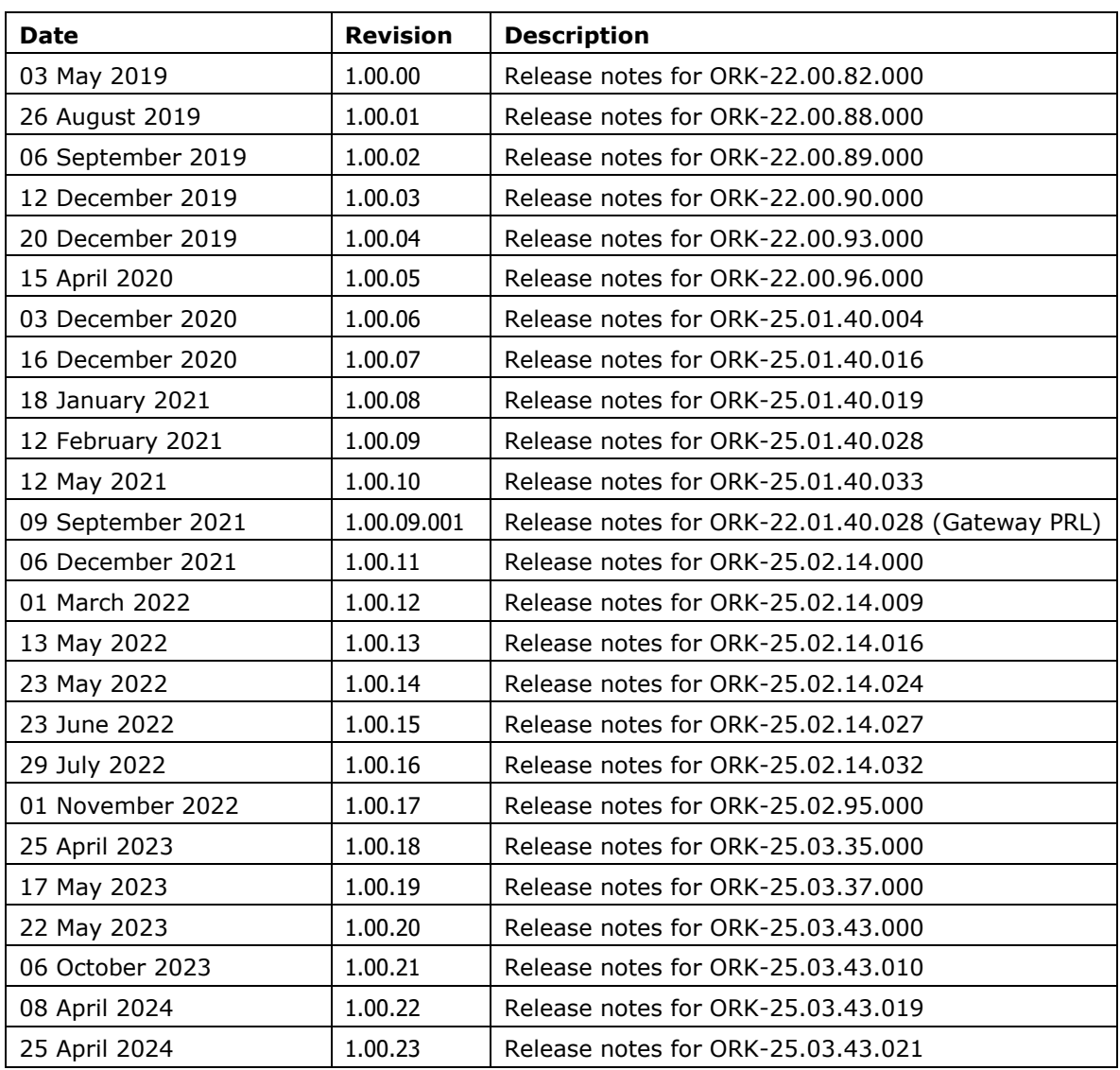

# **Westermo**

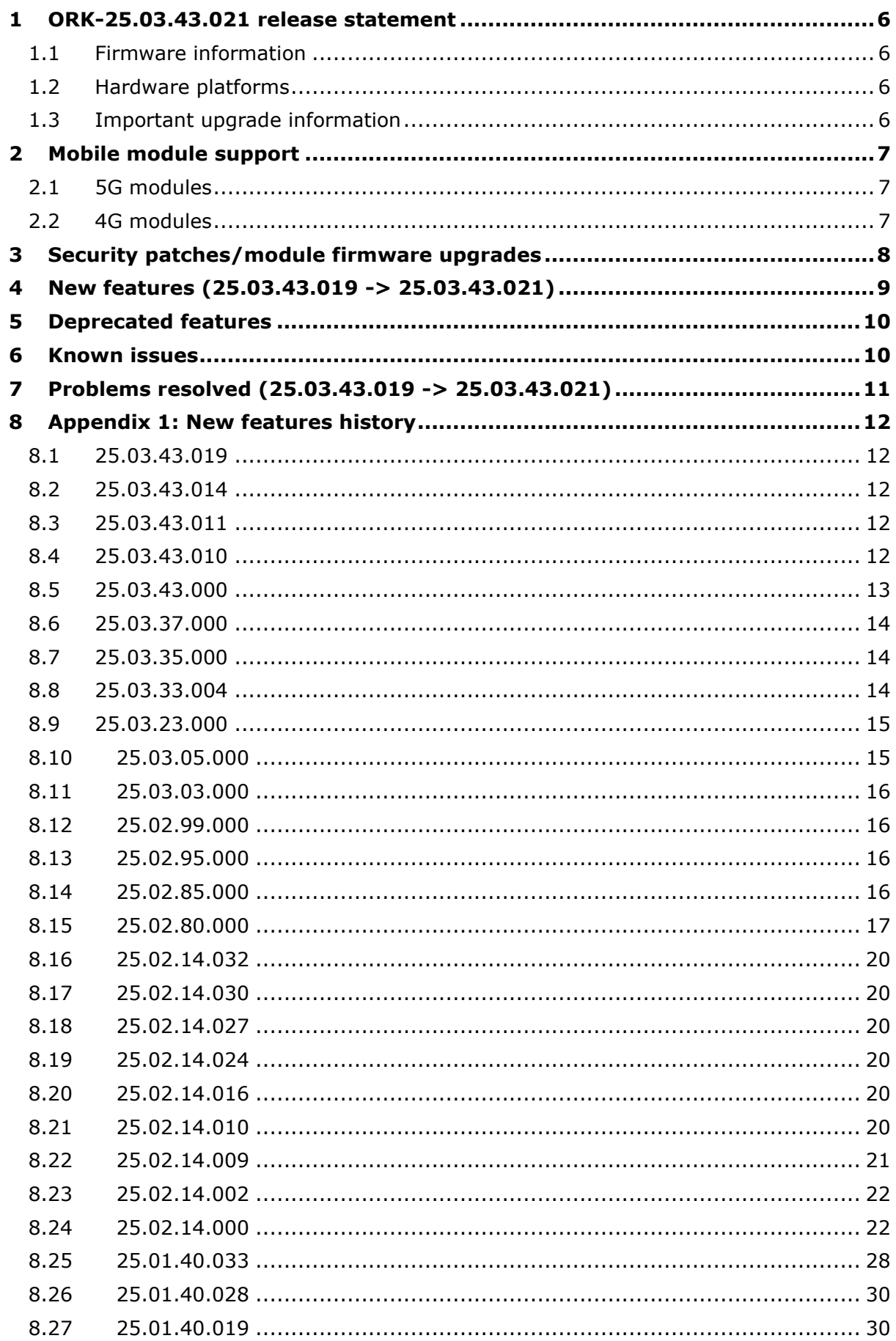

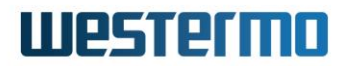

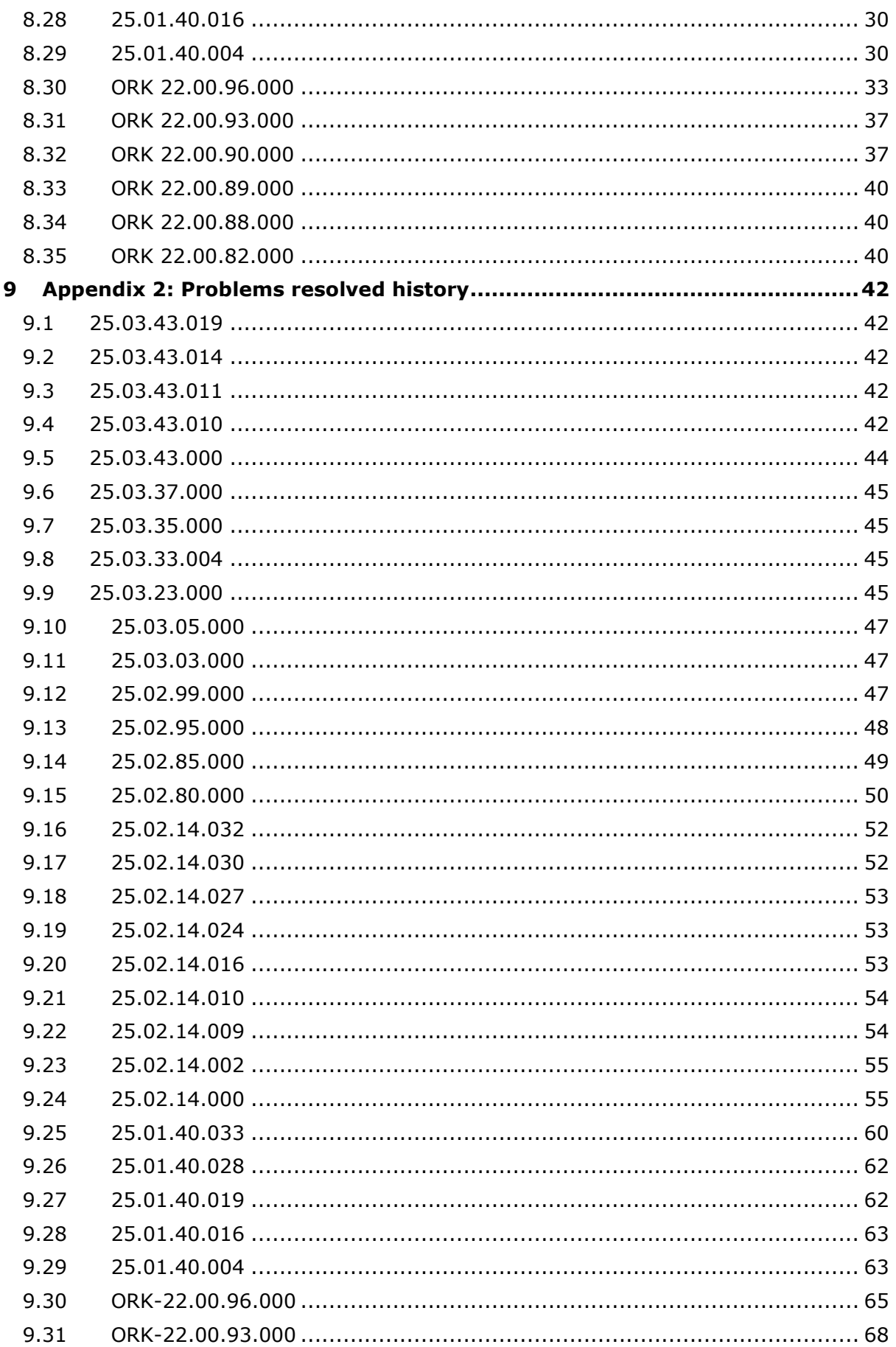

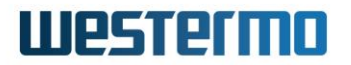

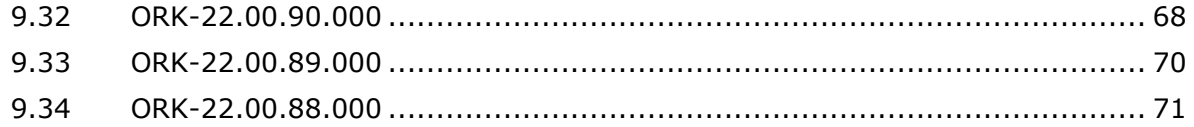

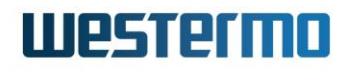

# <span id="page-5-0"></span>**1 ORK-25.03.43.021 release statement**

ORK-25.03.43.021 has formally passed internal acceptance and regression testing and is available for general release on hardware platforms as stated below.

### <span id="page-5-1"></span>**1.1 Firmware information**

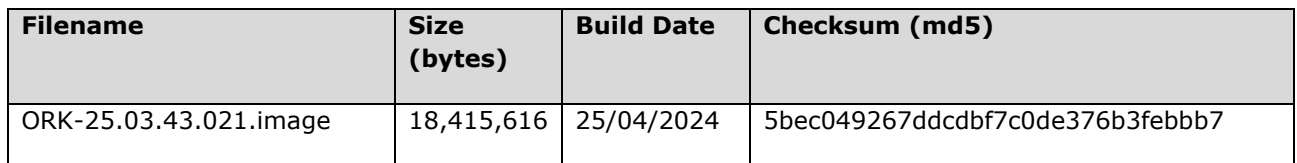

# <span id="page-5-2"></span>**1.2 Hardware platforms**

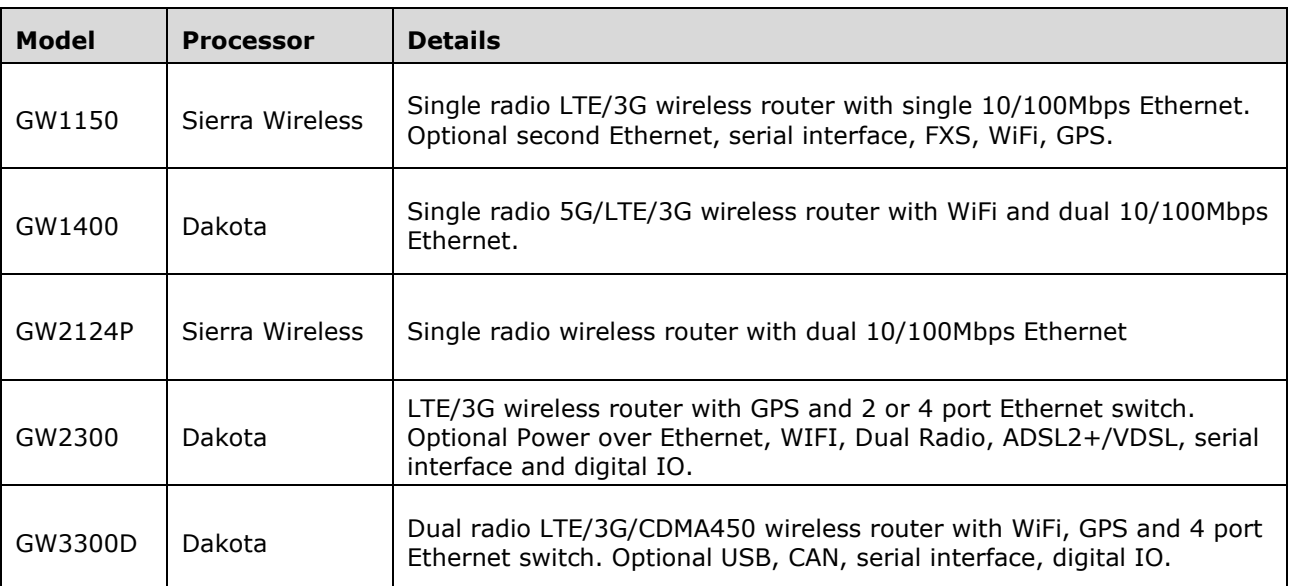

# <span id="page-5-3"></span>**1.3 Important upgrade information**

#### **1.3.1 Upgrade from ORK-22.00.93.000 (and earlier)**

Due to a new unified versioning schema across all GW series software families ORK releases after ORK-22.01.96.000 contained a change in the MAJOR version number (previously 22, now 25).

Older firmware contains safety checks to ensure that the MAJOR firmware version matches before allowing firmware upgrade. More recent ORK firmware relaxes this check to allow seamless upgrade from ORK-22 to ORK-25 versions.

In order to accommodate this change, ORK-25.01.40.028 was accompanied with a gateway release ORK-22.01.40.028 (functionally identical to ORK-25.01.40.028).

Please follow the steps below for upgrade:

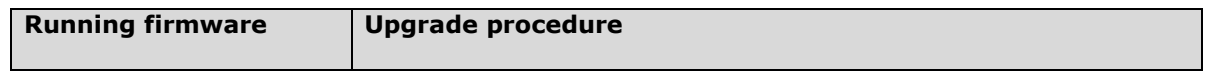

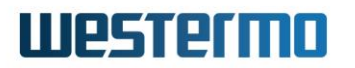

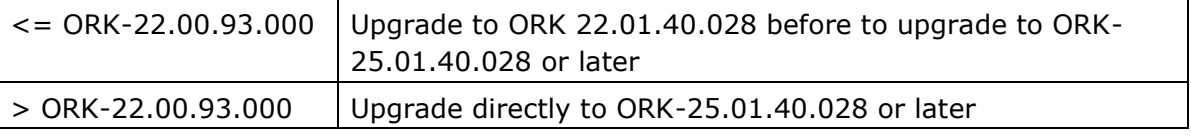

#### **1.3.2 Upgrade to ORK-22.00.88.000**

ORK-22.00.88.000 and later firmware contains an important uboot change. Once installed it will automatically copy to the alternate image to ensure that both image segments are the new firmware version.

Once the new firmware is installed, firmware versions prior to ORK-22.00.88.000 will not run correctly without a manual uboot environment variable change. If there is a requirement to roll back to a previous firmware version, please follow the steps below:

#### **1.3.2.1 Rollback steps**

- Download required firmware version to altimage
- Set uboot machtype to 'DTB'. To do this enter **fw\_setenv machtype DTB**
- Set next image altimage. To do this enter **vacmd set next image altimage**
- Reboot

# <span id="page-6-0"></span>**2 Mobile module support**

### <span id="page-6-1"></span>**2.1 5G modules**

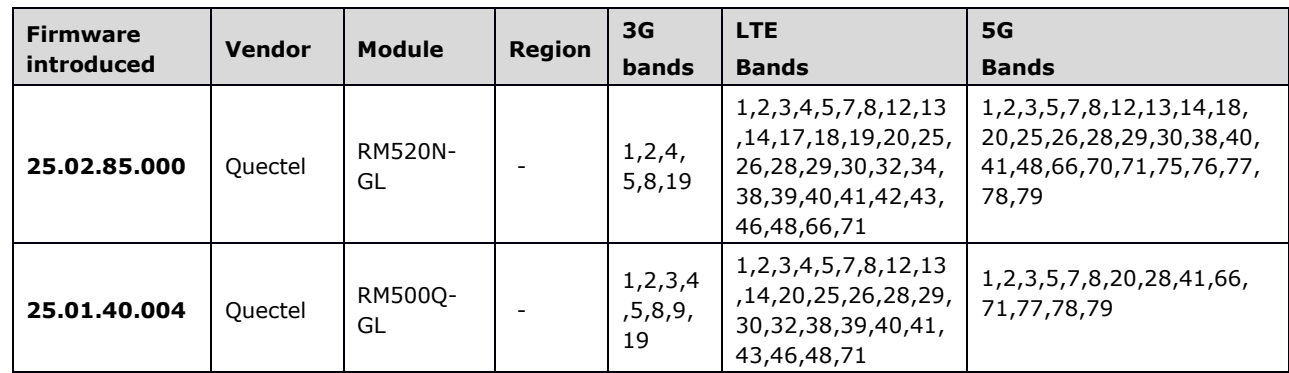

# <span id="page-6-2"></span>**2.2 4G modules**

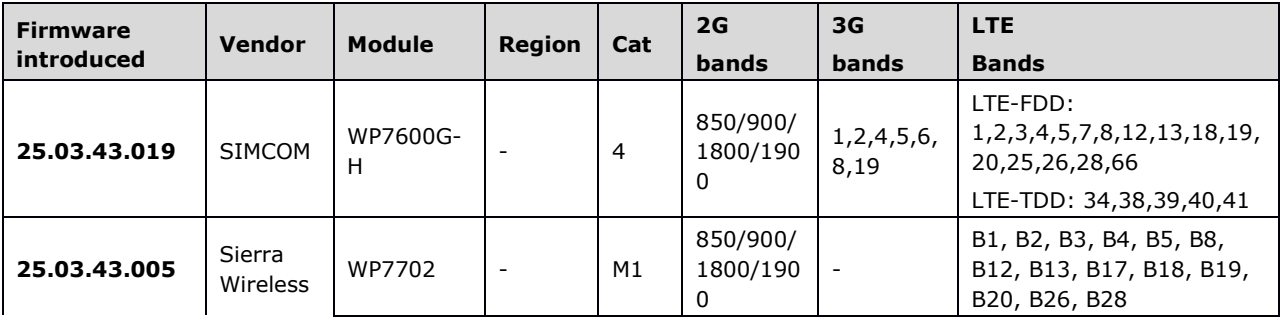

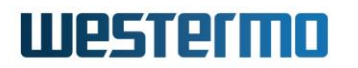

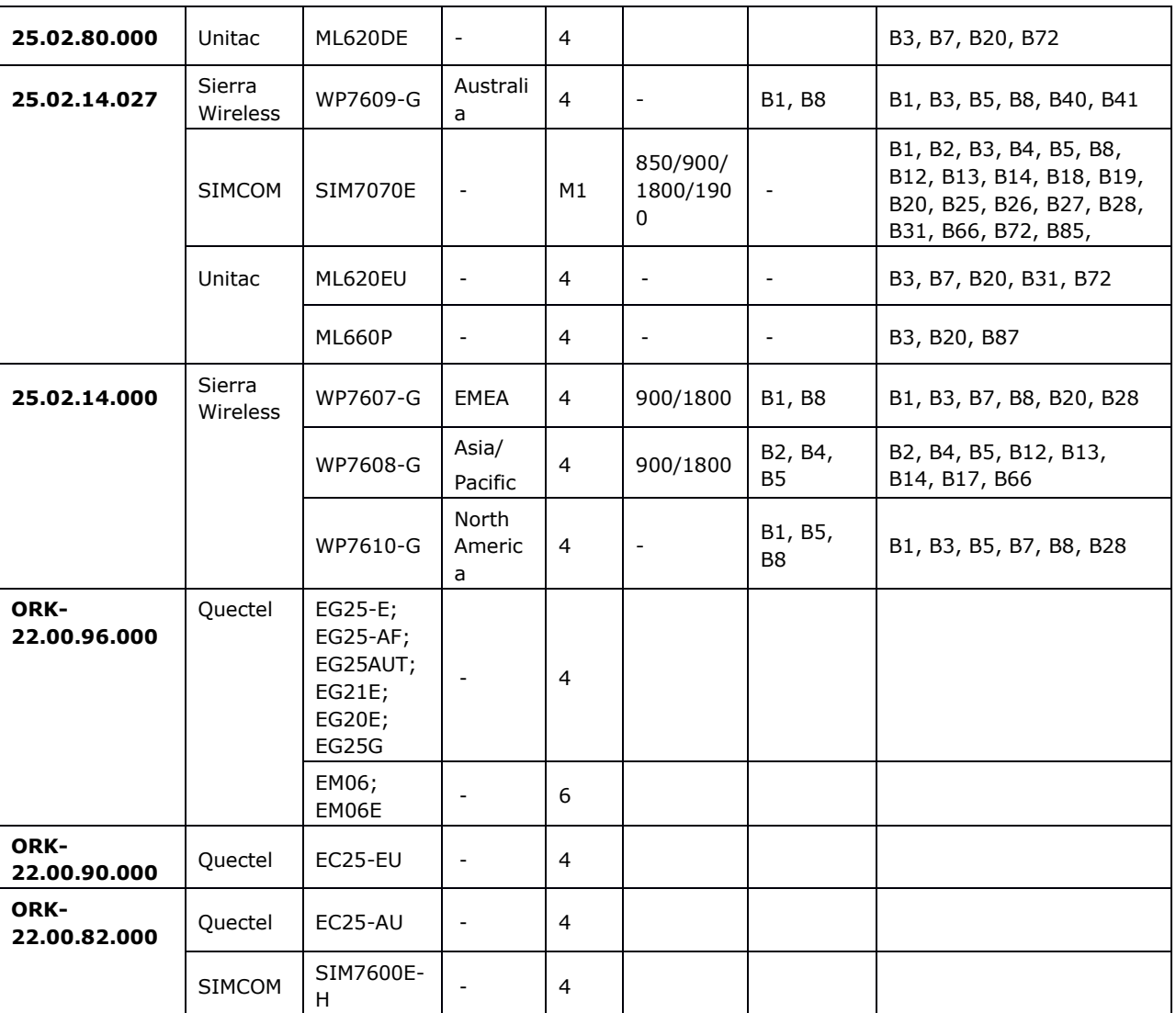

# <span id="page-7-0"></span>**3 Security patches/module firmware upgrades**

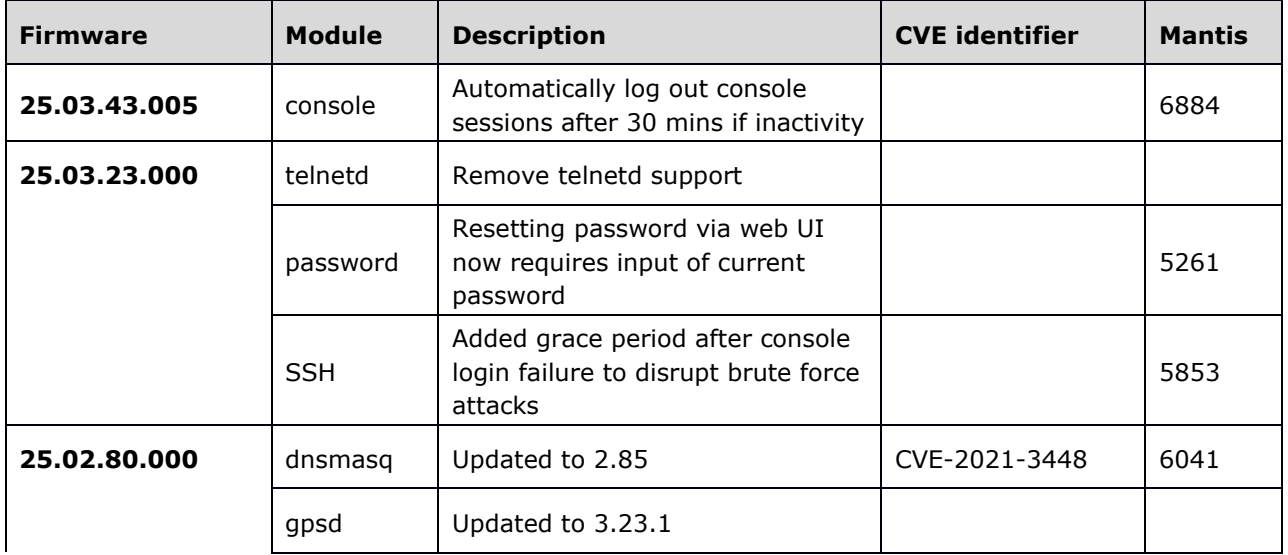

# **Westermo**

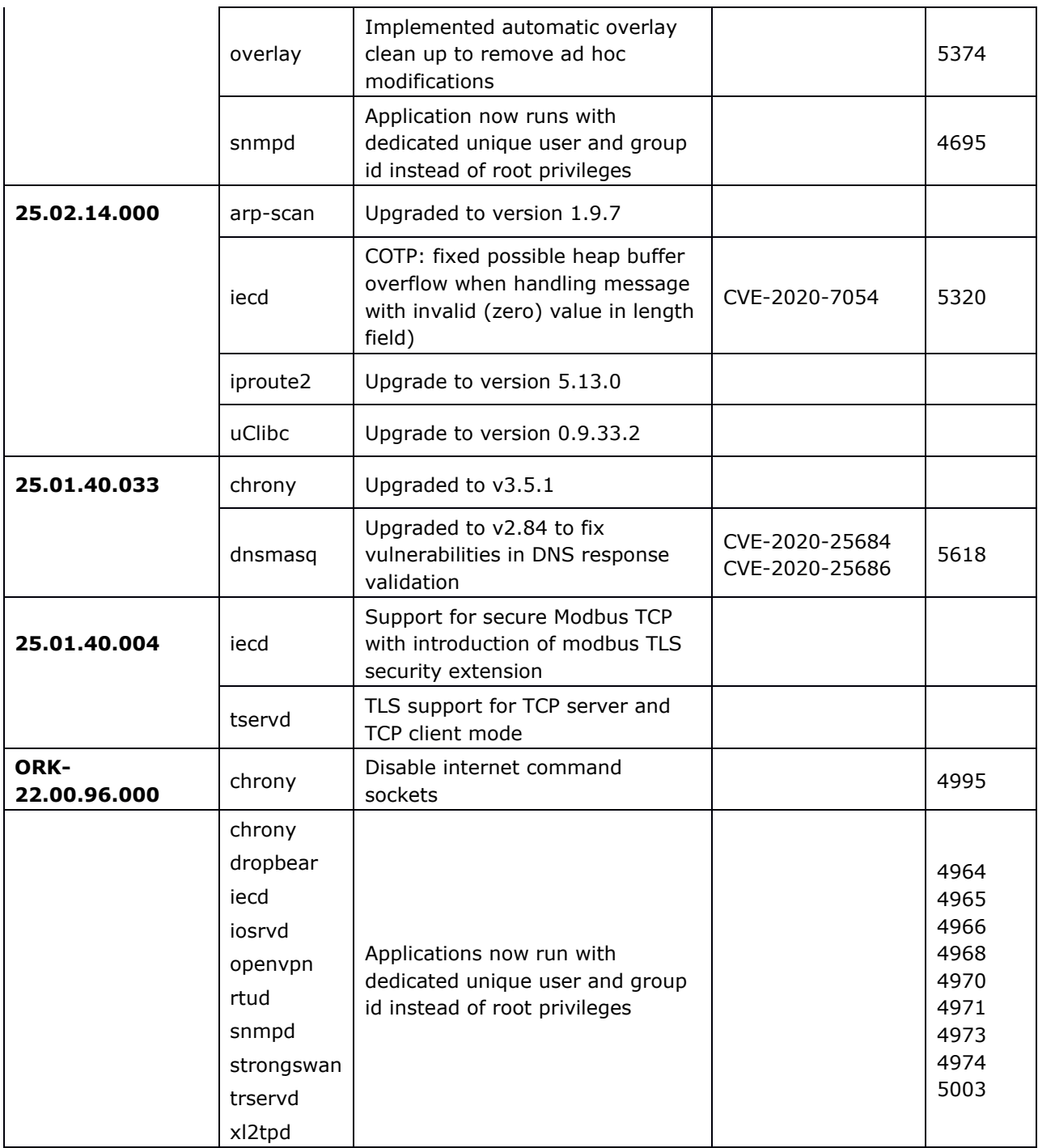

# <span id="page-8-0"></span>**4 New features (25.03.43.019 -> 25.03.43.021)**

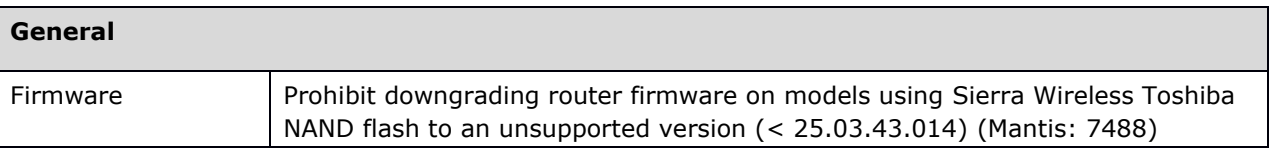

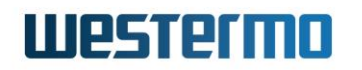

# <span id="page-9-0"></span>**5 Deprecated features**

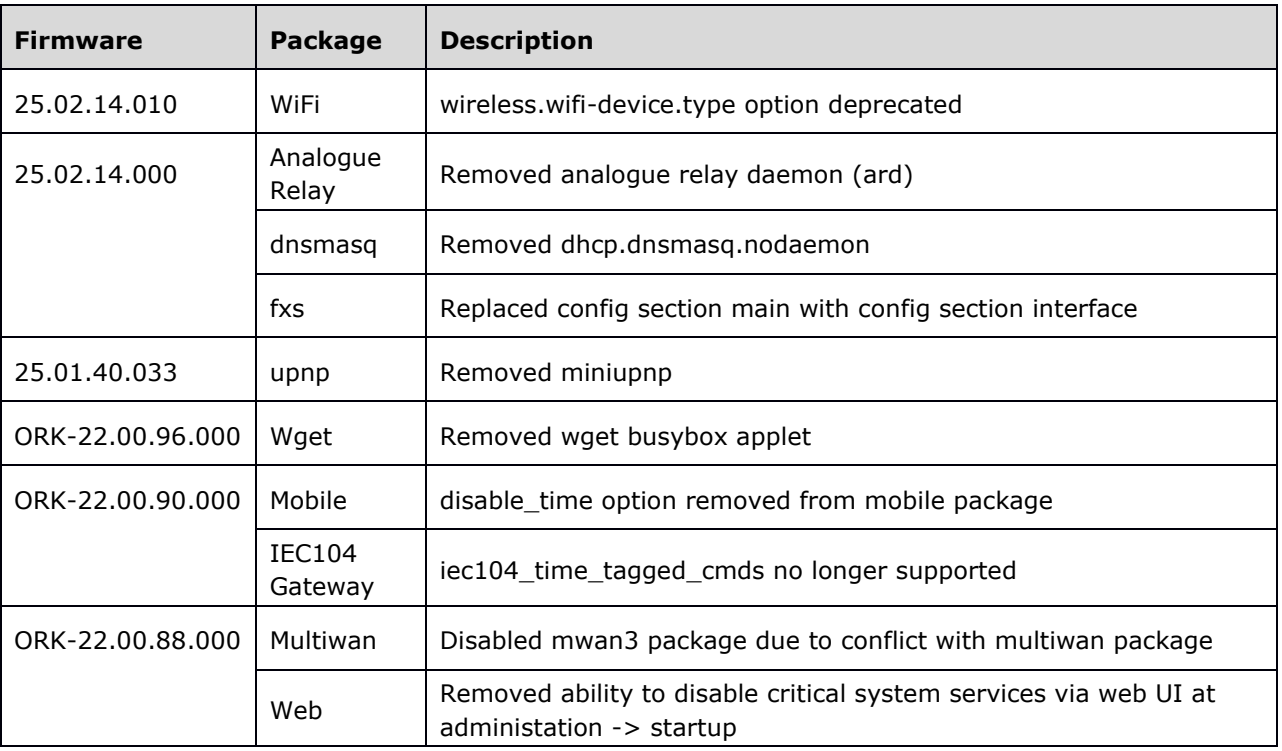

# <span id="page-9-1"></span>**6 Known issues**

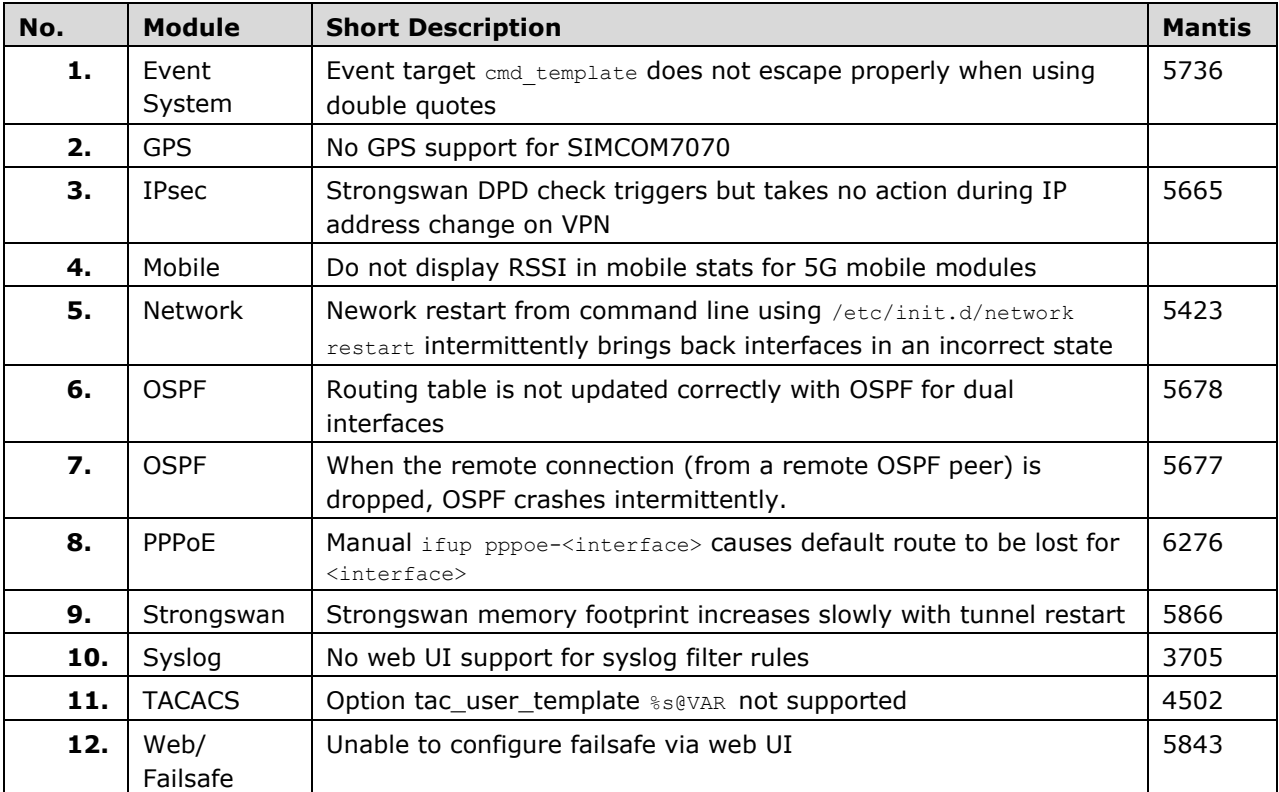

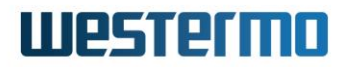

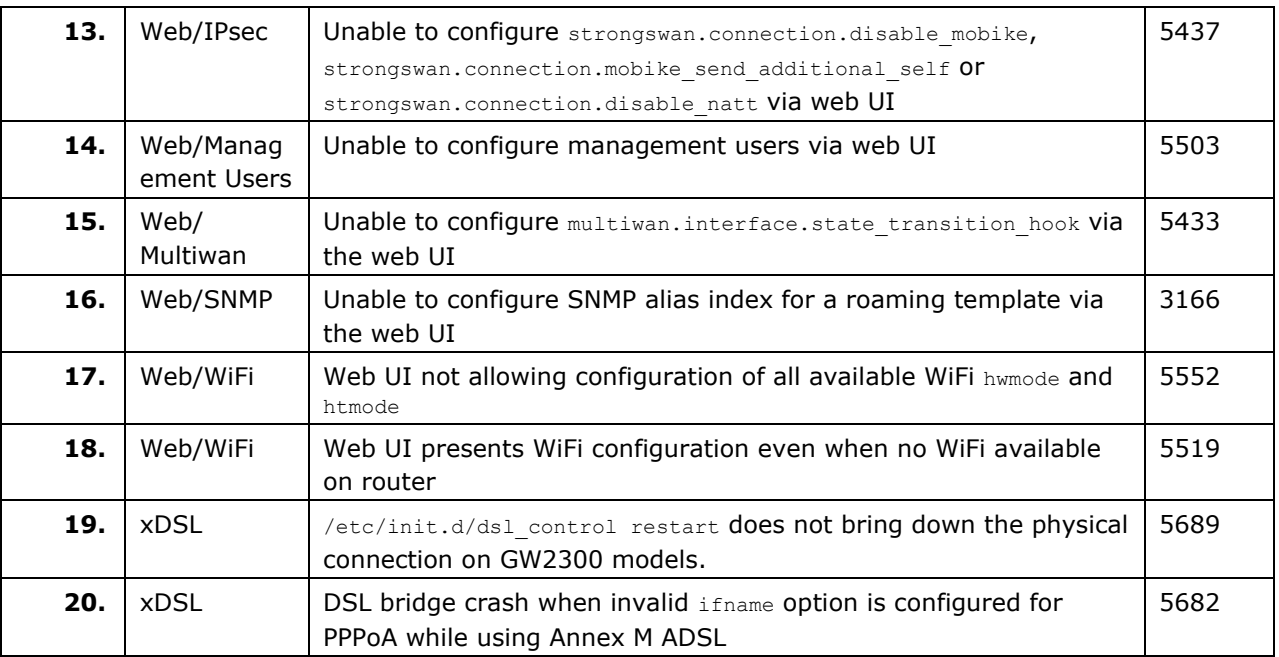

# <span id="page-10-0"></span>**7 Problems resolved (25.03.43.019 -> 25.03.43.021)**

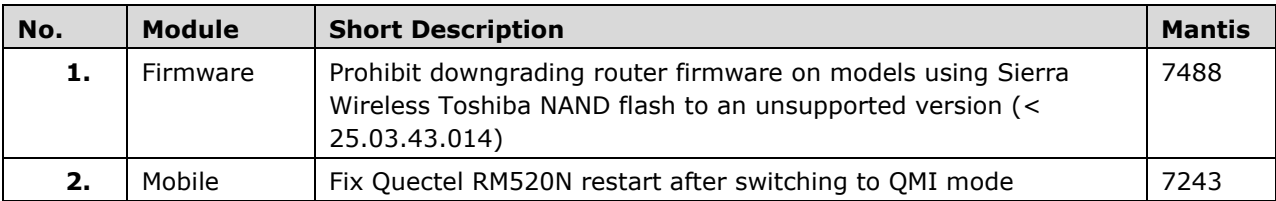

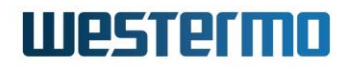

# <span id="page-11-0"></span>**8 Appendix 1: New features history**

# <span id="page-11-1"></span>**8.1 25.03.43.019**

No new features

# <span id="page-11-2"></span>**8.2 25.03.43.014**

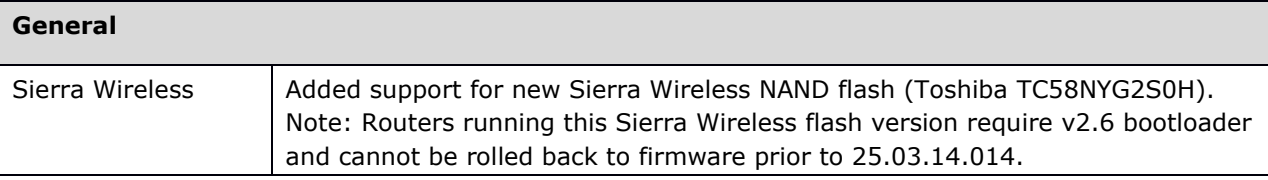

# <span id="page-11-3"></span>**8.3 25.03.43.011**

No new features

# <span id="page-11-4"></span>**8.4 25.03.43.010**

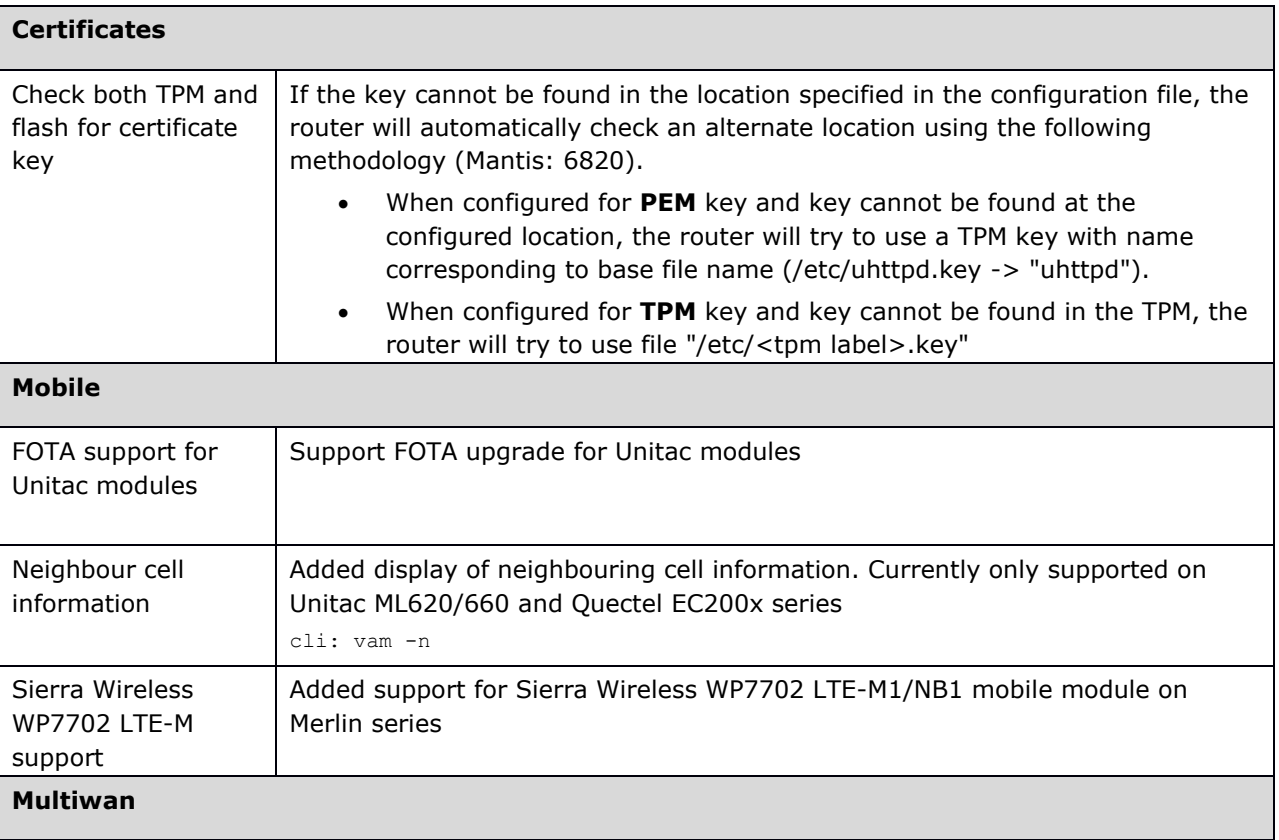

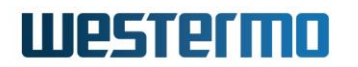

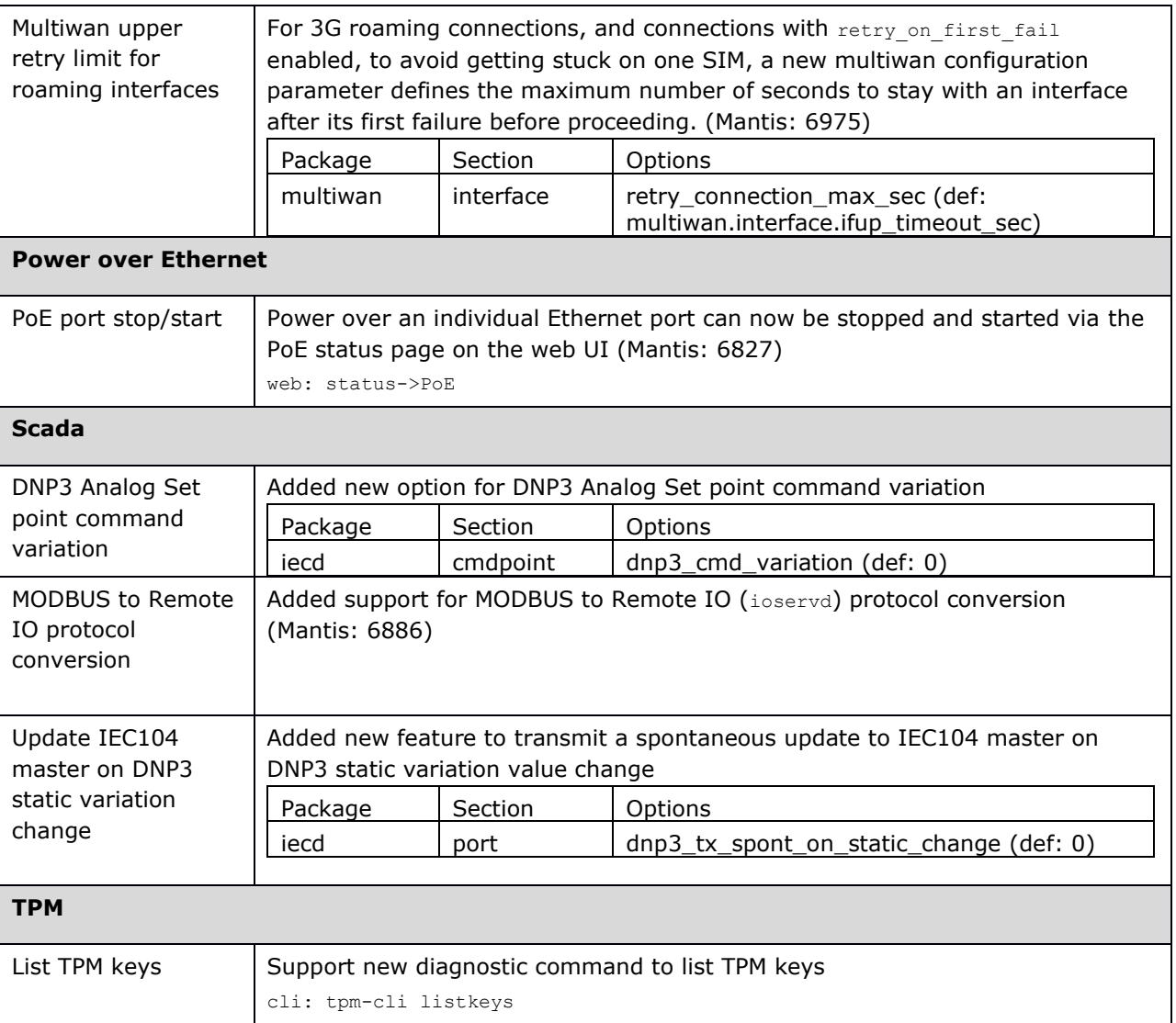

# <span id="page-12-0"></span>**8.5 25.03.43.000**

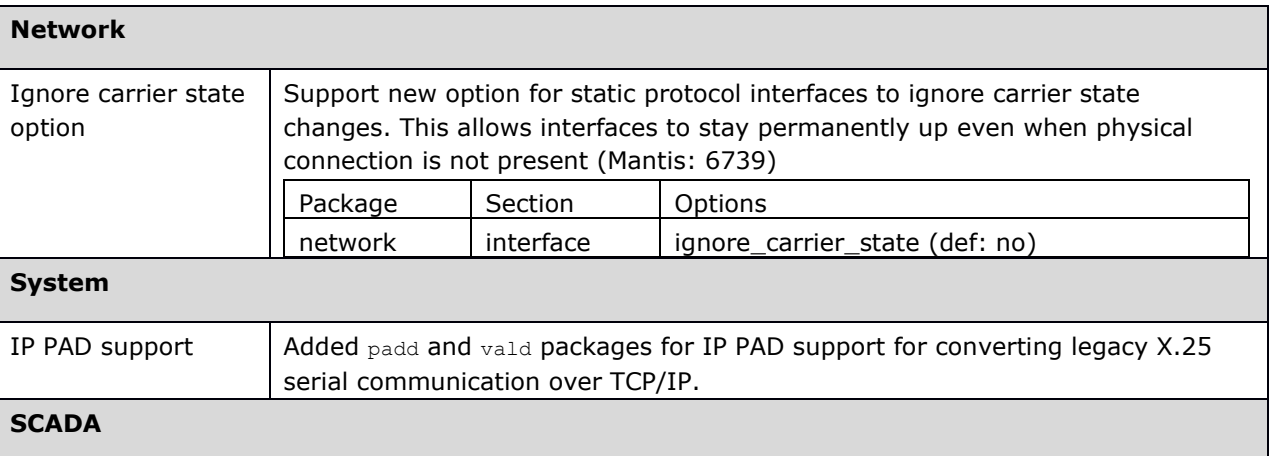

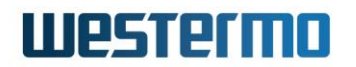

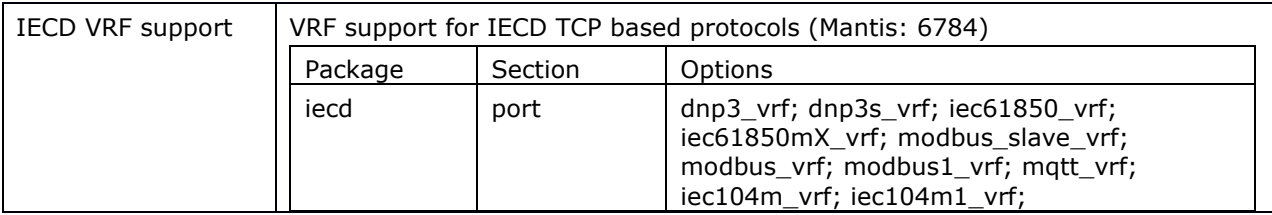

# <span id="page-13-0"></span>**8.6 25.03.37.000**

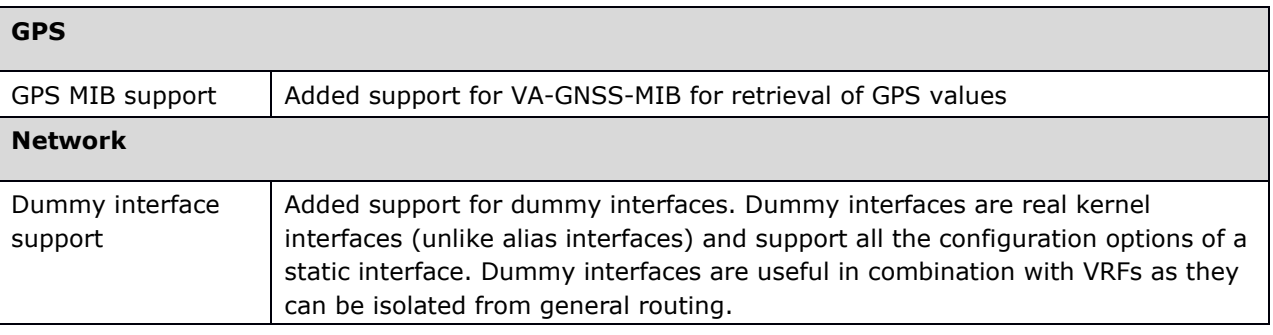

# <span id="page-13-1"></span>**8.7 25.03.35.000**

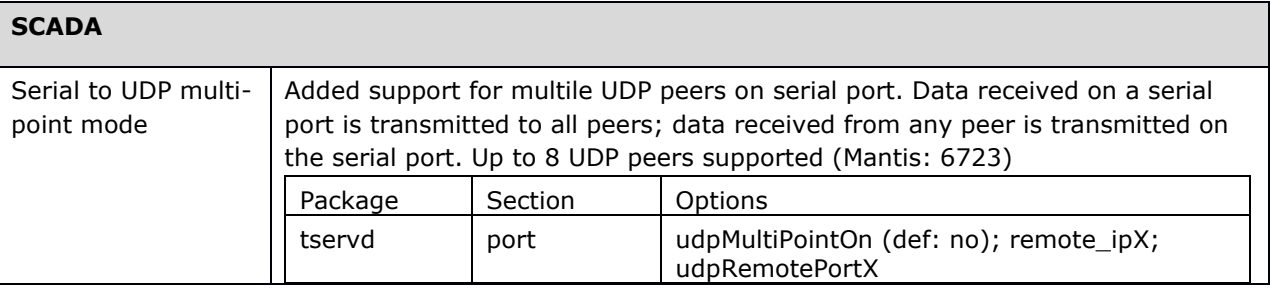

# <span id="page-13-2"></span>**8.8 25.03.33.004**

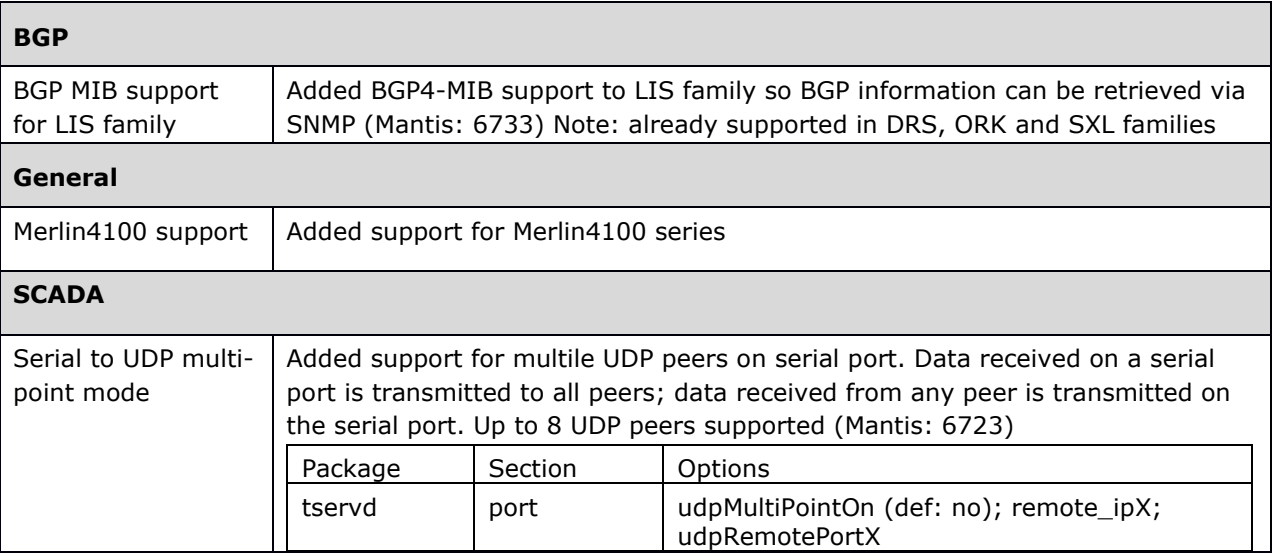

# **Westermo**

# <span id="page-14-0"></span>**8.9 25.03.23.000**

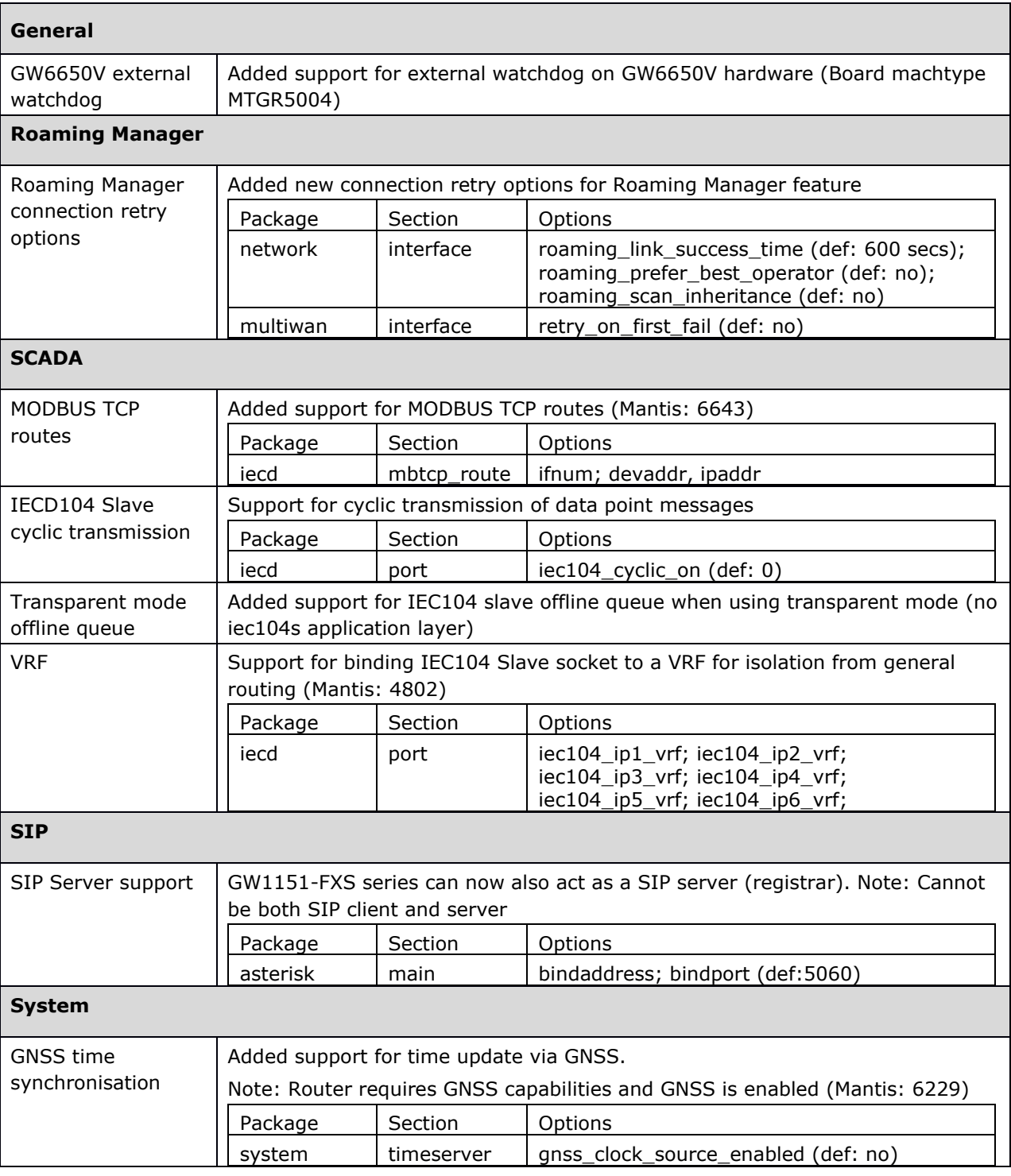

# **8.10 25.03.05.000**

<span id="page-14-1"></span>**SCADA**

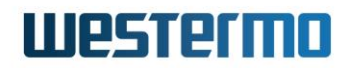

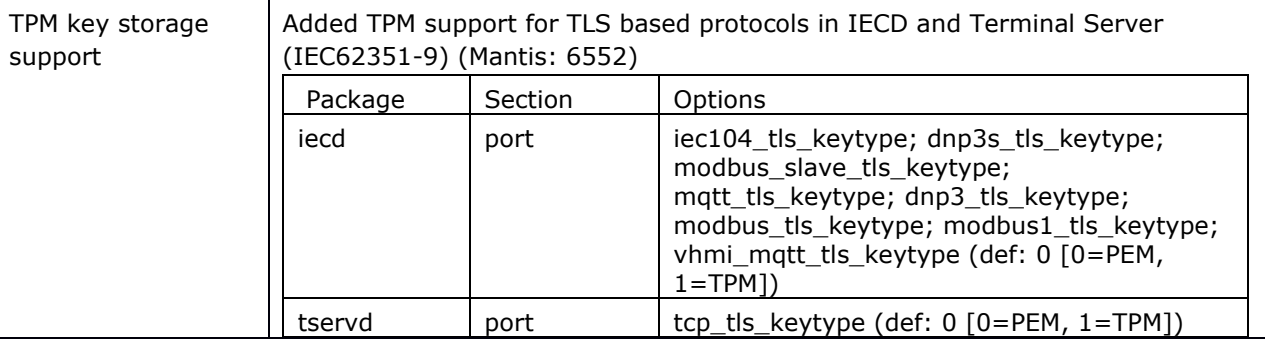

# **8.11 25.03.03.000**

<span id="page-15-0"></span>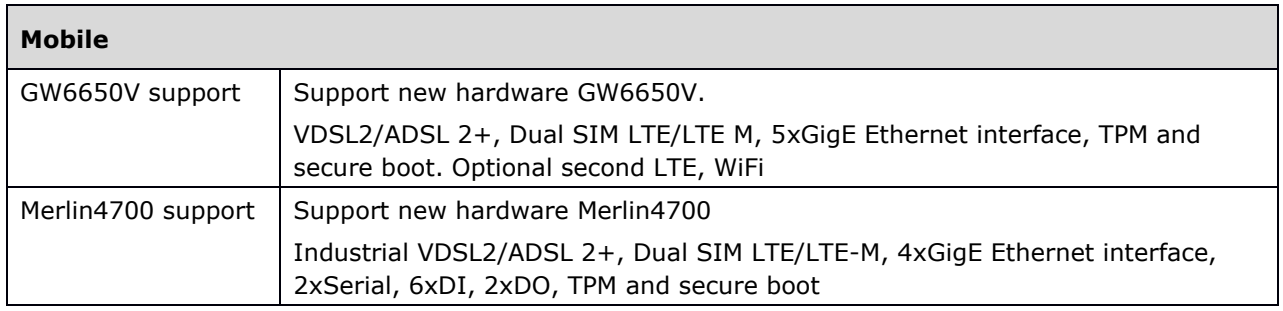

# **8.12 25.02.99.000**

<span id="page-15-2"></span><span id="page-15-1"></span>No new features

# **8.13 25.02.95.000**

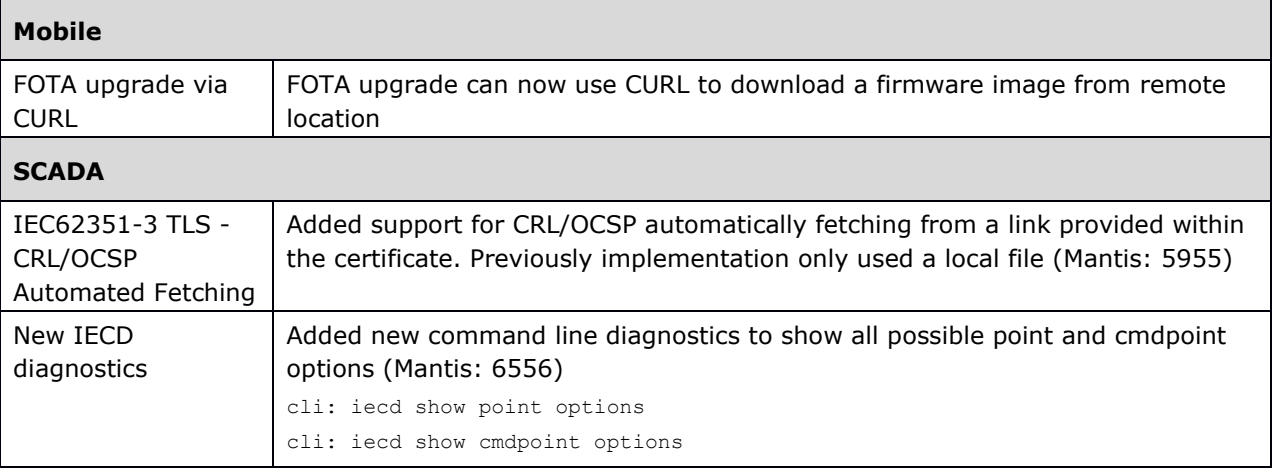

# **8.14 25.02.85.000**

<span id="page-15-3"></span>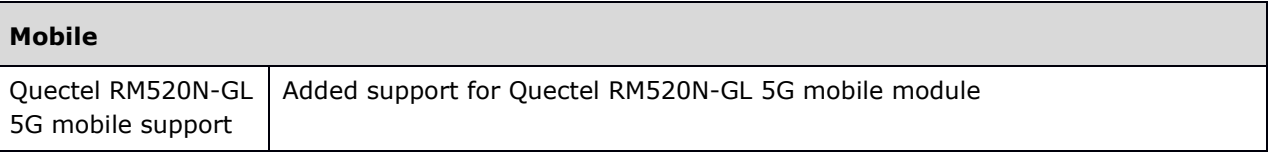

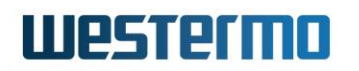

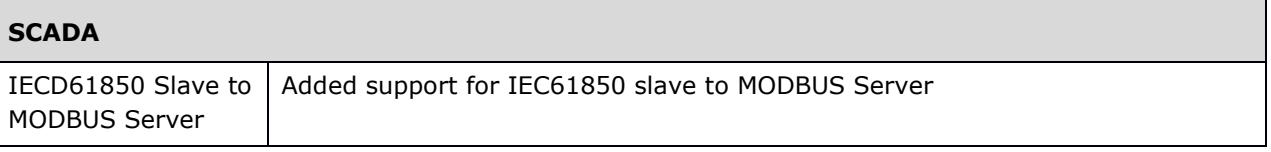

# **8.15 25.02.80.000**

<span id="page-16-0"></span>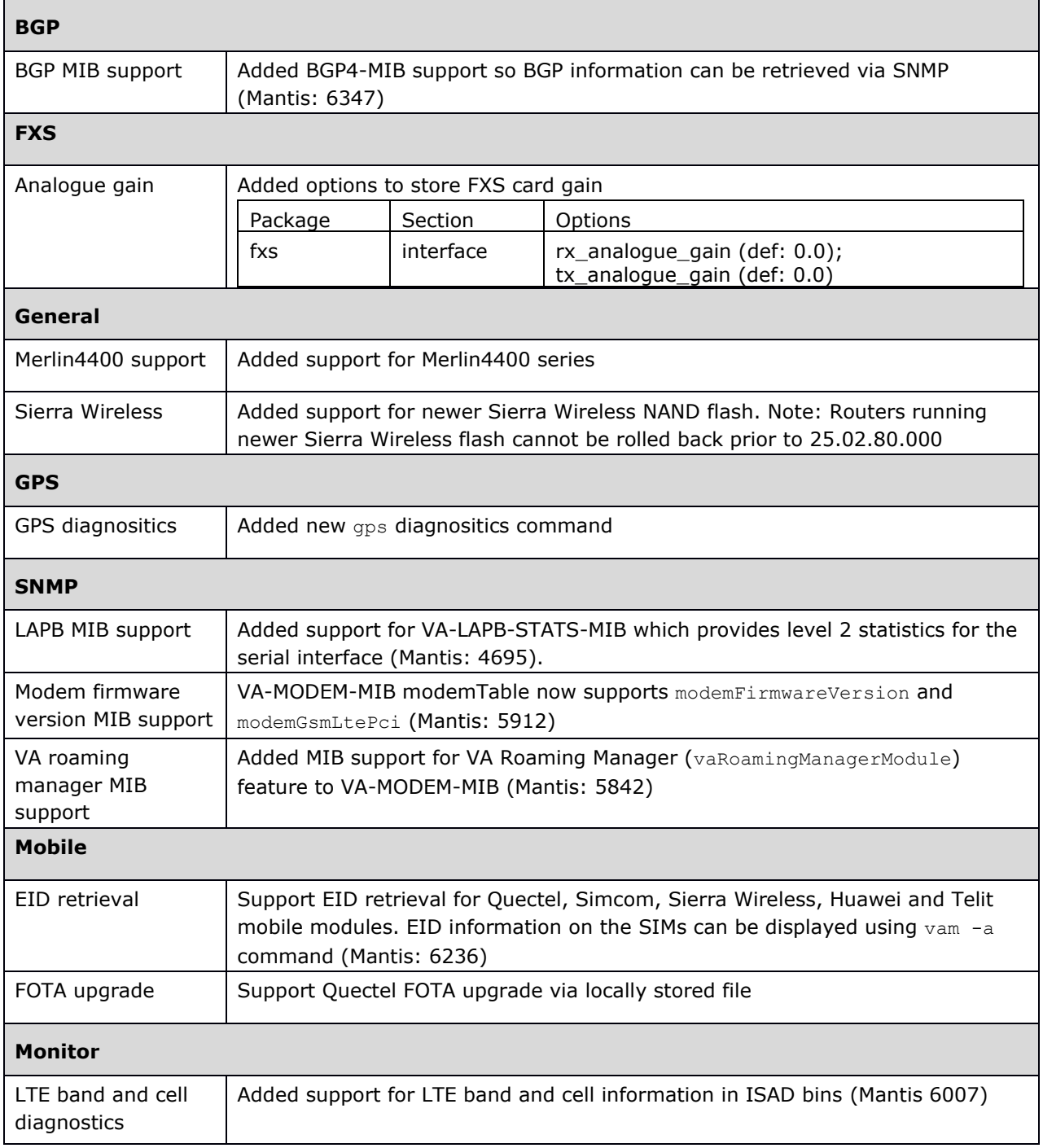

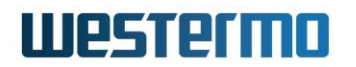

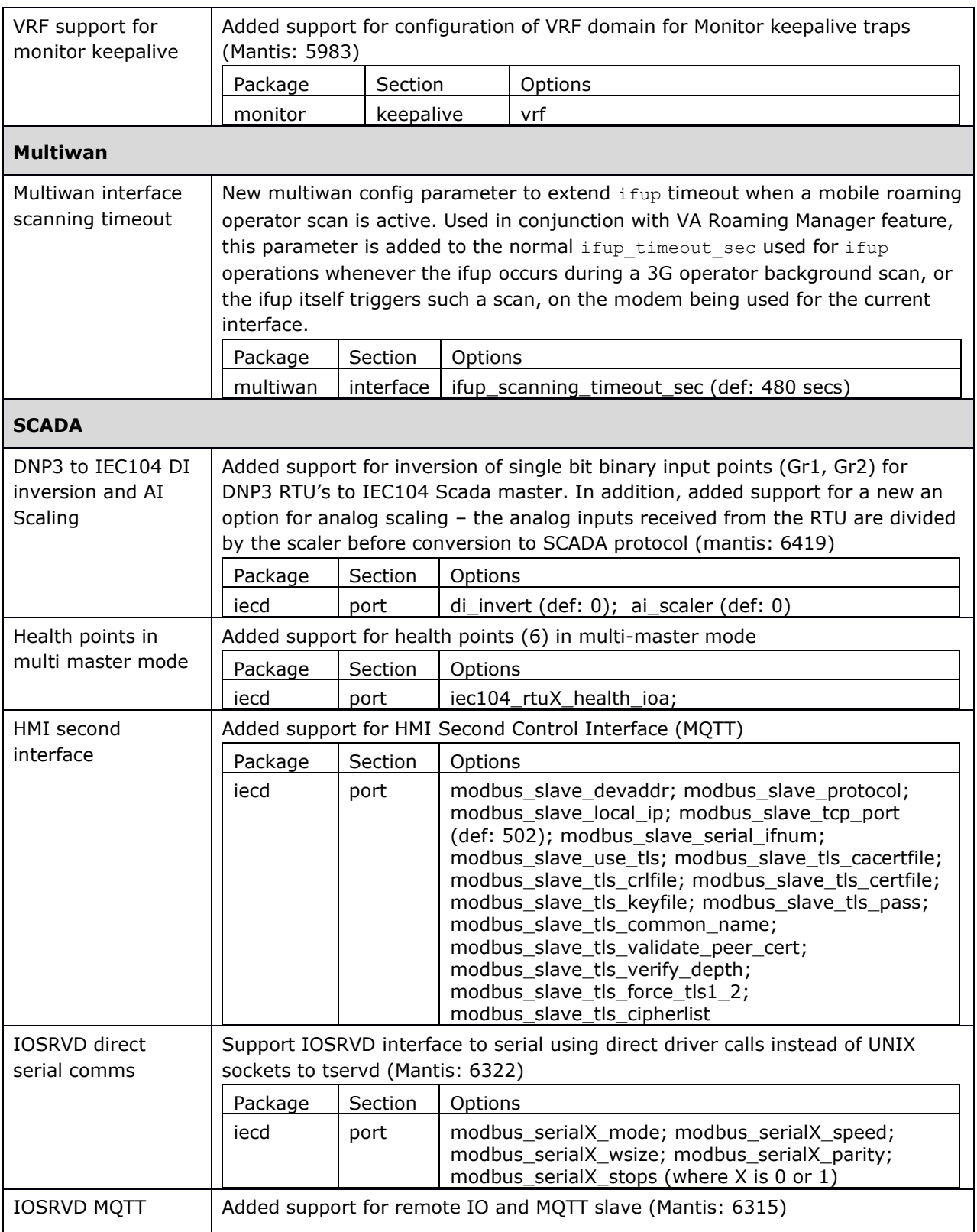

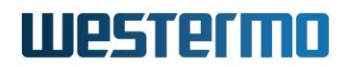

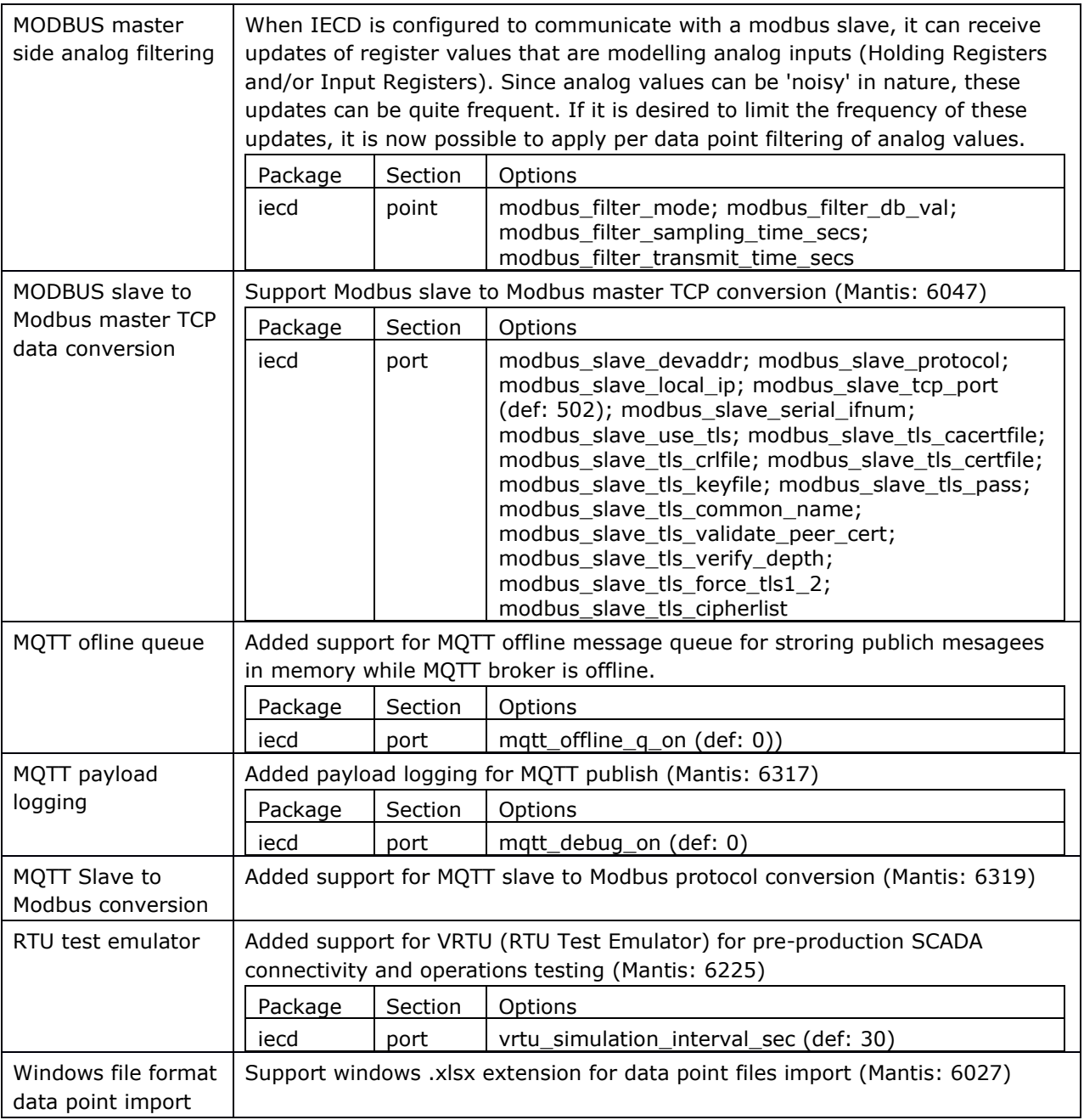

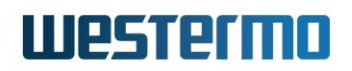

### **8.16 25.02.14.032**

<span id="page-19-1"></span><span id="page-19-0"></span>No new features

### **8.17 25.02.14.030**

<span id="page-19-2"></span>No new features

### **8.18 25.02.14.027**

<span id="page-19-3"></span>No new features

### **8.19 25.02.14.024**

#### **8.19.1 Mobile**

#### **8.19.1.1 EID retrieval using SIMCOM 7070E**

The SIMCOM 7070E mobile module can now report EID information on the SIMs using vam -a command (Mantis: 6236)

#### **8.19.1.2 Merlin4600 LTE-450 mobile module support**

<span id="page-19-4"></span>Merlin4600 series now supports an alternate mobile module via PCIe slot in order to support frequency bands not supported by the on board Sierra Wireless radio, in particular, LTE-450 bands 31, 72 and 87 using Unitac and SIMCOM 7070E modules.

# **8.20 25.02.14.016**

#### **8.20.1 Digital Input**

Merlin4600 series digital input values changed to match GW2020 series for compatible SCADA operation

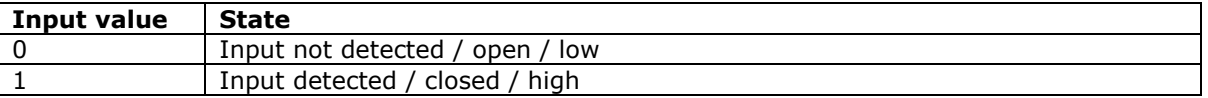

#### **8.20.2 GW2124P support**

<span id="page-19-5"></span>Support for new hardware GW2124P (Sierra Wireless single radio router with dual 10/100Mbps Ethernet)

# **8.21 25.02.14.010**

No new features

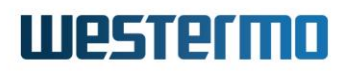

# <span id="page-20-0"></span>**8.22 25.02.14.009**

#### **8.22.1 SCADA**

#### **8.22.1.1 Allow commands to work without status points**

Setting option iec104 status ioa in a cmdpont section to 0 makes the IECD ignore the feedback point, but the commands still work. (Mantis: 5981)

#### **8.22.1.2 IEC104 Double Bit command conversion to two DNP3 single commands**

IECD now supports double bit command conversion to two single DNP3 commands when option dnp3option is set to 0x0001. (Mantis: 6052)

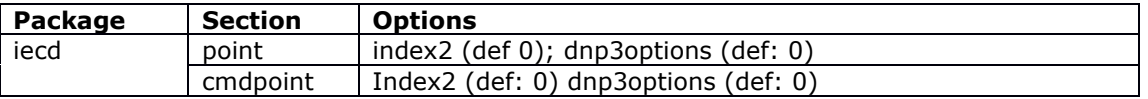

#### **8.22.1.3 IEC104 multi master support**

The IEC104 slave now supports up to 6 SCADA masters that can control the same RTU. In a normal scenario there is a single IEC104 SCADA master connecting to the router. It may sometimes use several TCP concurrent connections, however only one connection is active and transferring data at a time. All configured data points are sending data to the same connected IEC104 master.

In some scenarios it may be necessary that several IEC104 SCADA masters are polling and controlling the same RTU concurrently. Moreover, it may be desirable that one master polls or receives data from a specific set of data points (identified by IOAs (information object addresses)) while another master polls a different set of data points within the same RTU. (Mantis: 6012)

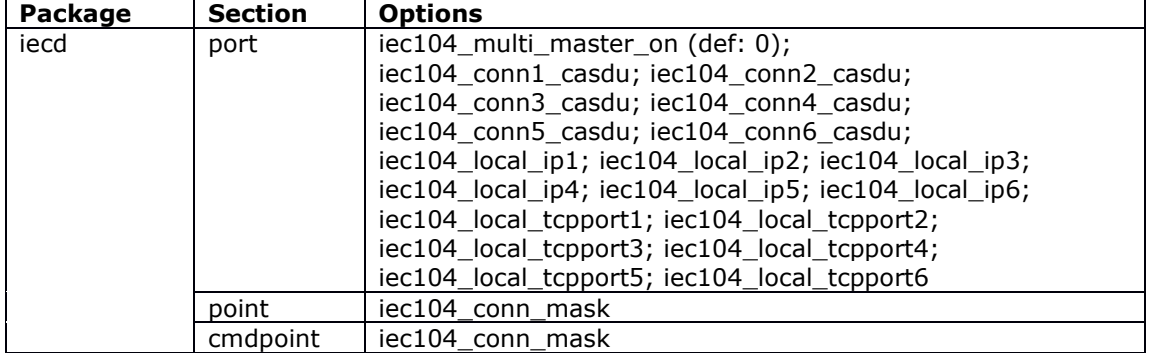

#### **8.22.1.4 Modbus HMI support**

VHMI (Virtual HMI) is a human machine interface exposed to an externally connected software. Current version supports only Modbus TCP protocol for the connection to the HMI software. The router acts as a Modbus TCP slave/server. External HMI software is a Modbus TCP master/client. When VHMI is enabled, the Modbus TCP client can poll the values of all data point objects in parallel to normal protocol conversion process. (Mantis: 6040)

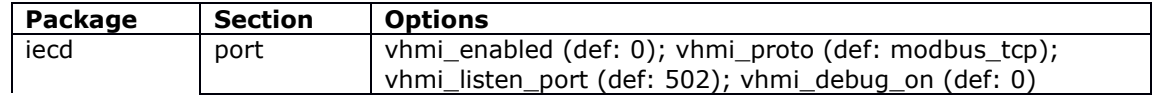

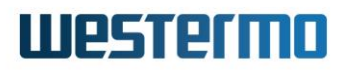

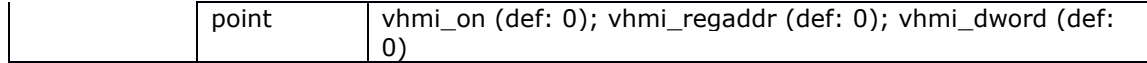

**8.22.1.5 Support CP24 timestamp format messages in IEC101 to 104 conversion** IEC101 Type ID 2, 4, 6, 8, 10,12,14,16 now supports CP24Time2a (Mantis: 5980)

#### **8.22.1.6 Support Regulating Step and Bitstring commands for IEC101 to IEC104 conversion**

Added IEC101 to IEC104 conversion support for commands (Mantis: 6030):

- C\_RC\_NA\_1 Regulating step
- C\_BO\_NA\_1 Bitstring of 32 bit

#### **8.22.2 Strongswan**

#### **8.22.2.1 SCEP certificate debug level**

The SCEP client natively supports debug options with 4 levels levels - 0,1,2,3 and 4. These can now be configured using new config option  $\text{depth} \, \text{level}$ . Set to 0 to disable. (Mantis 5881)

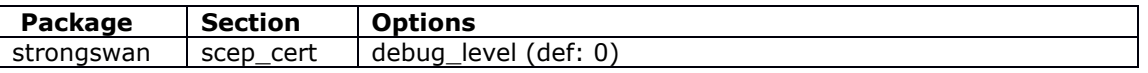

#### **8.22.2.2 SCEP certificate user option**

Added new config option user, which is the high-level concept of the user of the certificate. This user gets read access via its group. The owner is root, the group is the user. The user is expected to be a member of its group. (Mantis: 5908/5913)

<span id="page-21-0"></span>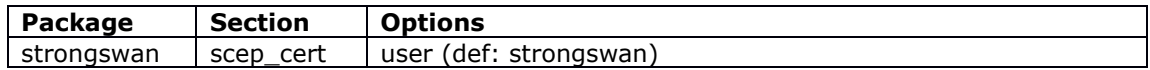

### **8.23 25.02.14.002**

<span id="page-21-1"></span>No new features

### **8.24 25.02.14.000**

#### **8.24.1 BGP**

#### **8.24.1.1 Peer password configuration**

Support for BGP peer password configuration (Mantis: 5690)

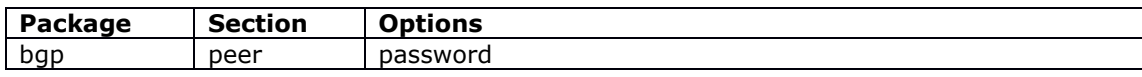

#### **8.24.1.2 Inbound and outbound route map**

Support for BGP inbound and outbound route map configuration. Previously it was only possible to specify either inbound or outbound route map.

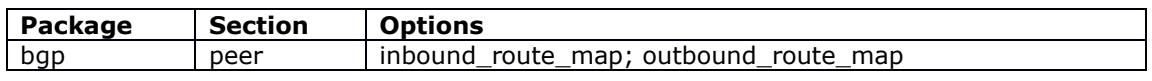

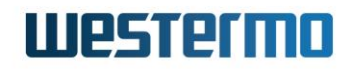

#### **8.24.1.3 eBGP multihop and source peer configuration**

Support for allowing multihop ebgp neighbourhood for the peer and specifying source address for communicating with the peer. Option source can be either ip4 address or UCI interface name (Mantis: 5609)

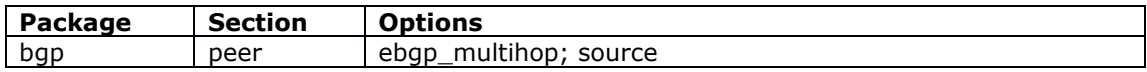

#### **8.24.2 Cwatch ping health check**

Cwatch now supports ping as a monitoring method. Previously only supported receive byte count.

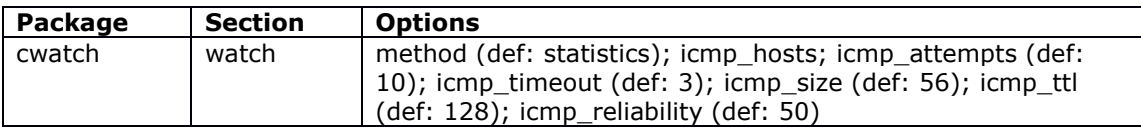

#### **8.24.3 Digital input wet/dry configuration**

Support for digital input wet/dry configuration for Merlin4600 and GW2300 series using new gpio package

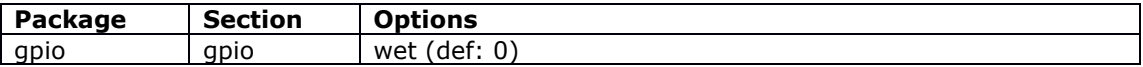

#### **8.24.4 Event System VRF**

Support for events for syslog and email targets to be isolated from general routing using VRF

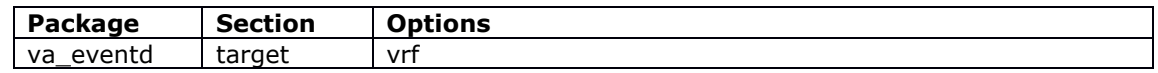

#### **8.24.5 FXS**

#### **8.24.5.1 FXS main configuration section deprecated**

Configuration section config main is now replaced with config interface. This section contained one configuration option  $low$  zero pulse which has now moved to the new interface configuration section

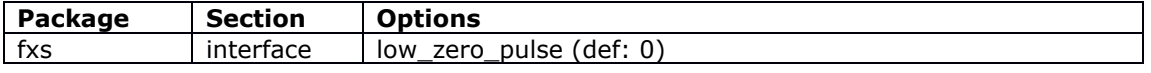

#### **8.24.5.2 Receive and tranmit gain configuration**

Support receive and transmit parameter configuration

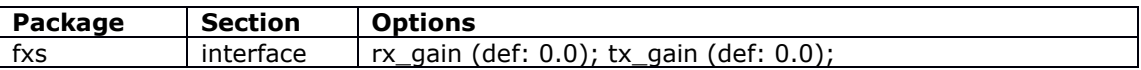

# **IIIPSTPTMN**

#### **8.24.6 GRE keepalive**

Support for automatic responding to received GRE keepalive messages. Added multiwan support for GRE keepalive tests which sends a single GRE keepalive message and waits for either reply or timeout. Only relevant for GRE interfaces.

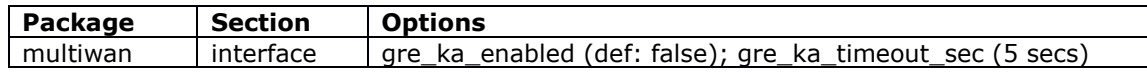

#### **8.24.7 Interface status logging**

New feature for historical interface status logging for each configured interface for defined periods - day/week/month. Log can then be used to determine the reliability of an interface over time. Feature is enabled by setting system.main.audit interface. When enabled, interface up/down events are logged to  $root/interfacedo[*]$ .

Log can be displayed via the web UI at status->interface  $log<sub>1</sub>$  or using the command iflog (up|down).

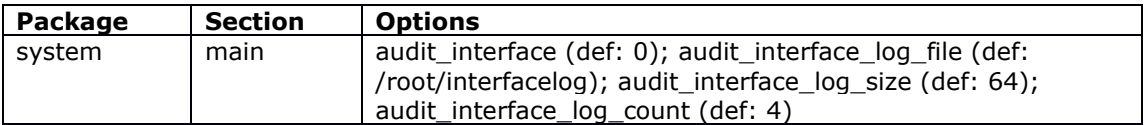

#### **8.24.8 Mobile**

#### **8.24.8.1 Multi-APN support for Sierra Wireless WP76XX**

Added support for Multi-APN using Sierra Wireless WP76XX modules

#### **8.24.8.2 Quectel support for GW6600V**

Added support for Quectel modules on GW6600V series

#### **8.24.8.3 Roaming SIM enhancements**

New feature to identify all available roaming operators visible on the SIM card assigned to a 3G interface, and dynamically select the most appropriate one whenever the 3G interface attempts to connect, rather than sticking with a single operator.

Unlike the existing roaming support (configured via /etc/config/mobile roaming section) which creates a dynamic UCI interface for each discovered mobile operator, this new support will use a single UCI interface and will dynamically decide which physical operator to connect to at any time. This decision may be based on criteria such as signal strength, ping response time, and other metrics.

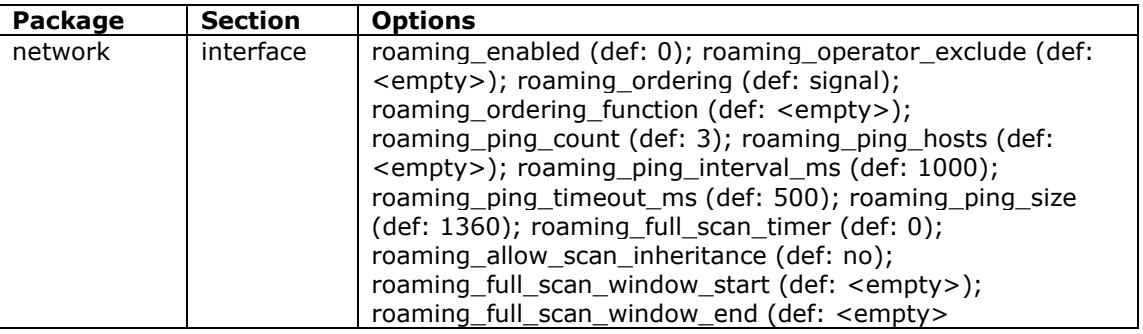

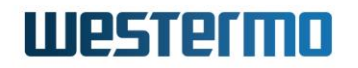

#### **8.24.9 Power over Ethernet port restart**

Added option to restart an individual port using /etc/init.d/vapoe restart [A|B|C|D]

#### **8.24.10 Routing**

#### **8.24.10.1 FRR protocol suite**

Quagga routing software suite is now replaced by FRR routing software suite for ORK and SXL families.

#### **8.24.10.2 Bidirectional Forwarding Detection (BFD)**

Added support for BFD protocol for fast detection of link failures - ORK and SXL families only. (Mantis: 5820; 5821)

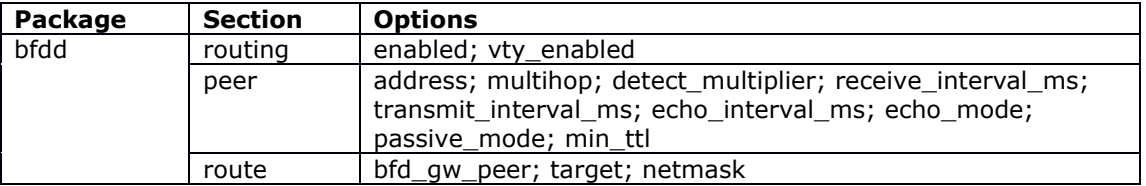

#### **8.24.10.3 Routing table display**

Enhanced display of routing table via web UI at Status->Active Routes to include Protocol and VRF (Mantis: 5823)

#### **8.24.11 SCADA**

#### **8.24.11.1 Data point and command point import**

Support for import of data points and command points from file. This information will replace any UCI configuration. The format of each CSV file will consist of a header that specifies the datapoint options (in double quotes) followed by comma separated values for each of the datapoint options (in double quotes).

Example data point file:

```
"name", "iec104 type id", "iec104 ioa", "group", "index"
```
"testPoint1","1","1234","1","0"

"status\_2","3","10030","11","0"

Example command point file

```
"name", "iec104 cmd type id", "iec104 cmd ioa", "iec104 status ioa", "group", "index"
```
"cmdPoint1","46","111","10030","12","0"

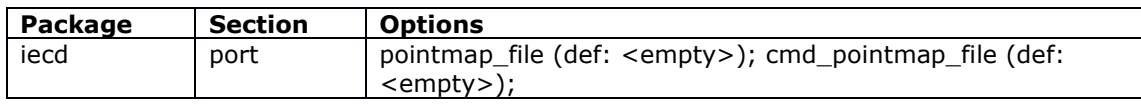

#### **8.24.11.2 DNP3 over TLS (IEC62351-3)**

Support for DNP3 connection over TLS (IEC62351-3)

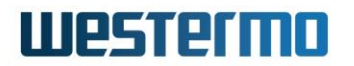

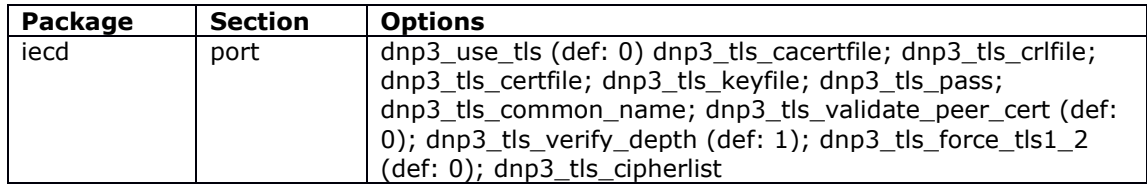

#### **8.24.11.3 Event System events for data point changes**

Added new event system events for data point changes

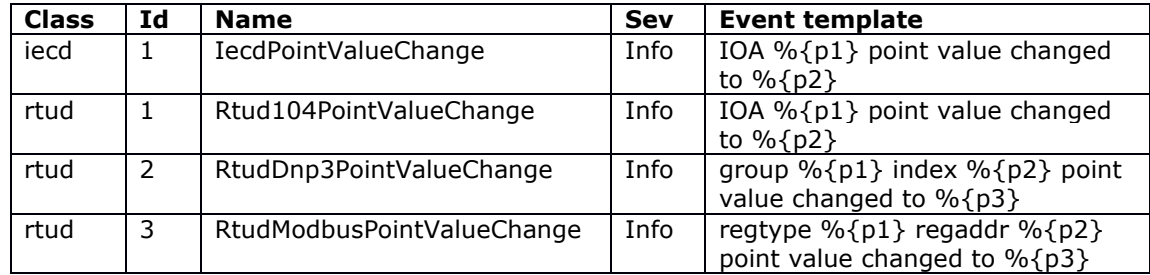

#### **8.24.11.4 HART master protocol**

Support added for HART master protocol conversion. The terminal server (tservd) configuration serial settings are set by IECD automatically when master protocol is HART. Note that the correct serial interface must still be enabled in tservd config.

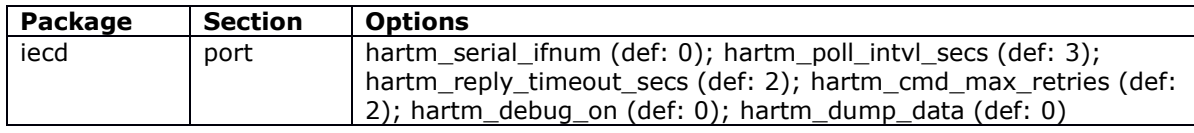

#### **8.24.11.5 IEC101 automatic time update**

Support for automatic time update at specified interval. If the NTP stratum received from chrony matches the configured IEC101 CS Stratum then the time frame sync is sent to the RTU on the specified interval.

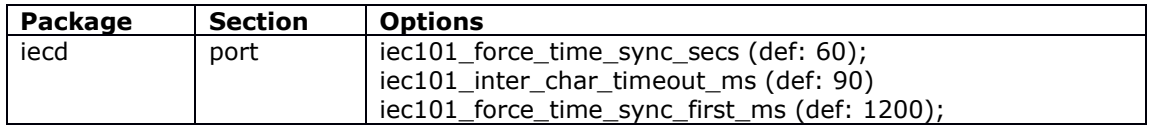

#### **8.24.11.6 IEC104 to DNP3 write time**

New functionality to initiate DNP3 Time Synchronization sequence of commands immediately after reception of IEC104 Clock Synchronization command

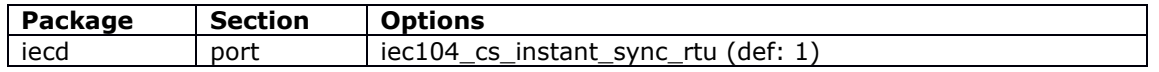

#### **8.24.11.7 IEC104 time synchronisation RES1 bit**

The router will not manipulate any timestamps which are included in any messages received from the local Master. This is reflected within a dedicated RES1 bit. The RES1 bit is used in the monitor direction to indicate whether the time tag was added to the information object when it was acquired by the RTU (genuine time) or the time tag was substituted by intermediate equipment such as concentrator stations or by the controlling station itself (substituted time):

• RES1 Value <0> - Genuine time

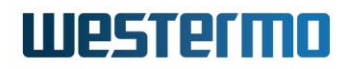

• RES1 value <1> - Substituted time

#### **8.24.11.8 IEC104 last gasp virtual point**

Added capability to send IEC104 Single Point message with configurable IOA to SCADA master once host device detect power loss.

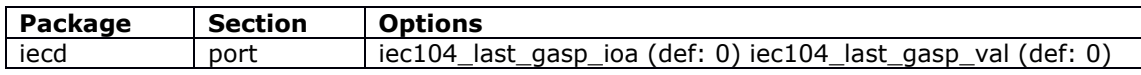

#### **8.24.11.9 IECD web UI redesign**

Redesign of IECD web UI to dynamically show chosen master and slave protocol options rather than all possible options at scada->iecd

#### **8.24.11.10 IEC61850 master protocol**

Support added for IEC61850 master protocol conversion when connected to IEC61850 RTU. Current implementation supports up to 2 concurrent links.

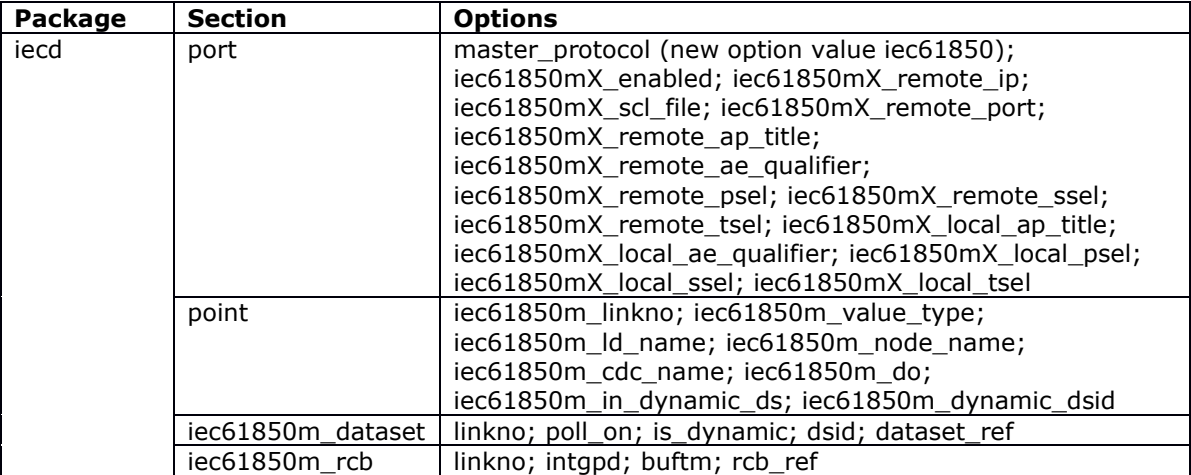

#### **8.24.11.11 IEC104 slave data point averaging mode**

Support for data point averaging mode for IEC104 slave. When the configured sampling period (time or number of samples collected from RTU) is reached the average is sent to the SCADA Master.

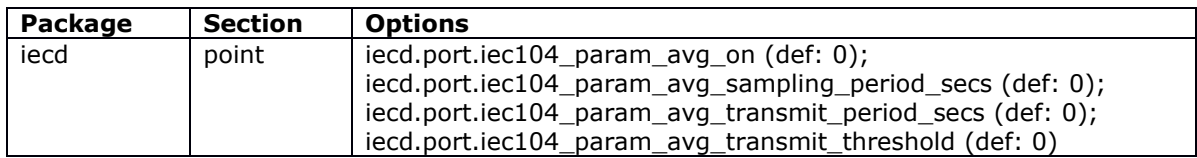

#### **8.24.12 WeConnect**

WeConnect allows secure remote access to both the network behind the devices and the devices themselves. WeConnect solves the complexity of managing VPNs over the Internet. With WeConnect users can easily and securely connect to any IP-device on the network using their normal PC, smartphone or tablet.

Contact your local Westermo reseller or visit [weconnect.westermo.com](https://weconnect.westermo.com/) for further information.

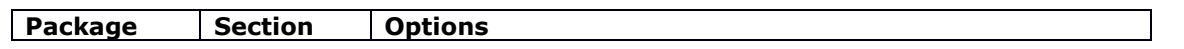

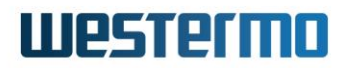

<span id="page-27-0"></span>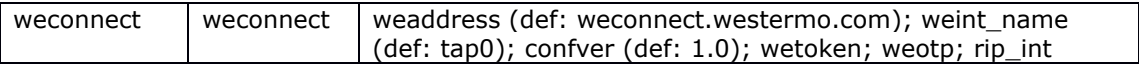

### **8.25 25.01.40.033**

#### **8.25.1 NTP**

#### **8.25.1.1 Custom chrony configuration**

Support for configuration of custom chrony options through web UI at system->system- >time synchronisation->Custom Chrony configuration options

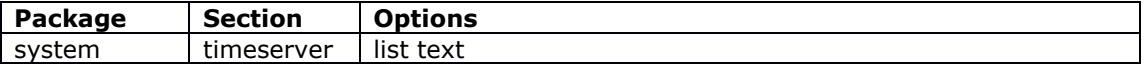

Configured via web UI at System->System->Time Synchronisation->Custom Chrony configuration options

#### **8.25.1.2 Local clock drift factor recording**

Hidden configuration option system.timeserver.driftfile now defaults to /root/chrony/chrony.drift to record local clock drift factor and reduce synchronisation time on subsequent boots

#### **8.25.2 SCADA**

#### **8.25.2.1 Close RTU link when IEC104 master down**

New option to stop transmitting on the RTU link when the IEC104 master data link goes down. This will allow the RTU to time out normally and use its own transmission queue to store events.

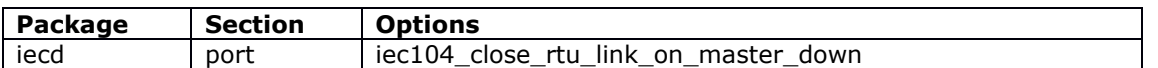

#### **8.25.2.2 Data point background scan**

New option to support IEC104 data point background scan. When enabled, periodic messages with  $COT=Background$  Scan shall be sent if the  $iec104$  type id is compatible with COT background scan, and if the global configuration option iec104 bg scan secs is not zero.

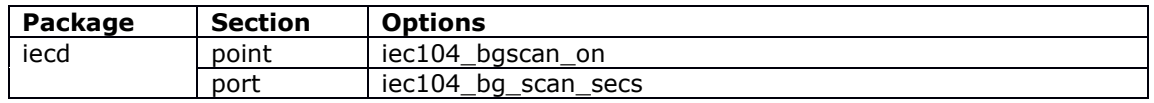

#### **8.25.2.3 Delay measurement ACK in DNP3 initialisation**

New configuration option to optionally send DNP3 delay measurement ACK in DNP3 initialisation sequence.

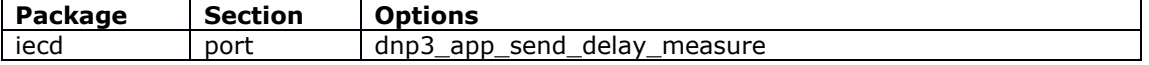

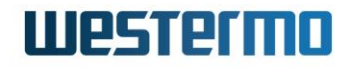

#### **8.25.2.4 DNP3 app time selection control**

New configuration option to convert received time to UTC offset or pass through unmodified.

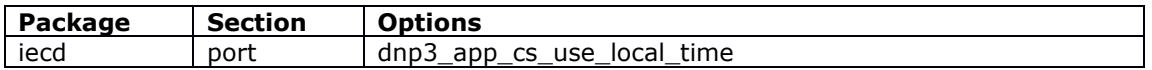

#### **8.25.2.5 DNP3 to IEC104 IEC104 QU field – Pulse command**

DNP3 to IEC104 protocol conversion support for IEC104 QU field - Pulse command operations. New options allow for configuration of individual cmdpoint with parameter required for Pulse command operations

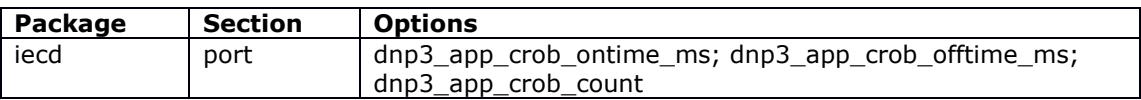

#### **8.25.2.6 IEC101 Forced Application Mode**

Support for configuration of GI and CS parameters for clock synchronisation intervals

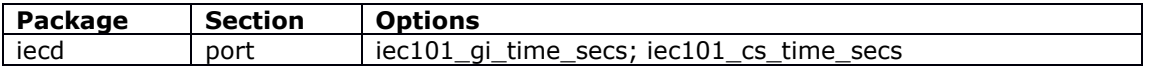

#### **8.25.2.7 IEC104 parameters of measured values**

New options to support the handling of IEC104 parameters of measured values.

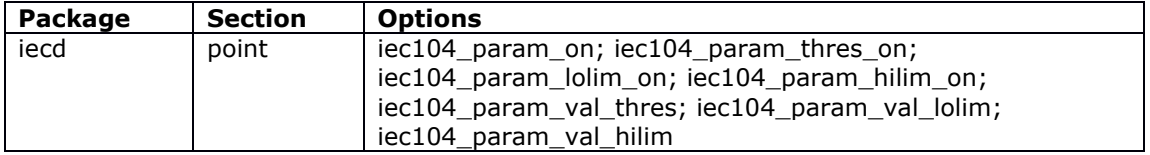

#### **8.25.2.8 IEC104 virtual point configuration version**

Added new configuration options for configuration version and IOA address for IEC104 Virtual Point

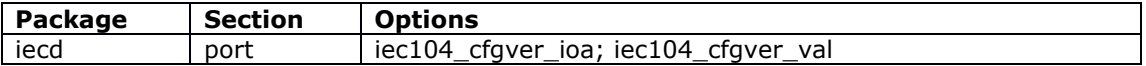

#### **8.25.2.9 Redundancy for up to 6 SCADA Masters**

SCADA master redundancy support has been increased from 2 to 6 SCADA Masters

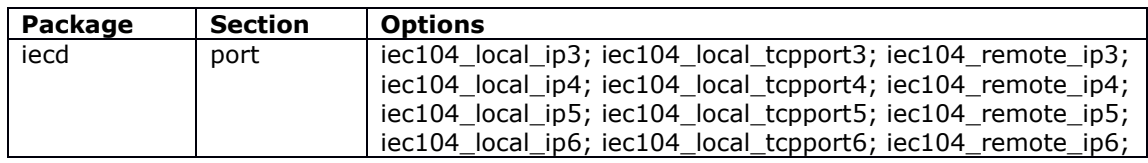

#### **8.25.2.10 Support for 2408 data points**

Maximum supported data points have now increased from 1200 to 2048.

#### **8.25.2.11 VA event generation on data point change**

Support VA event generation on data point IOA value change so VA event system can send an alarm to configured target.

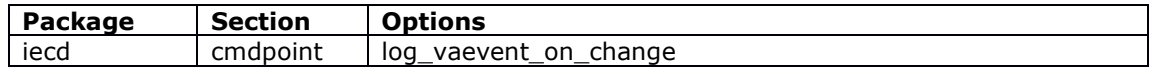

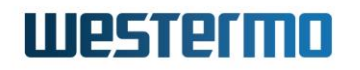

#### **8.25.3 Syslog entries since boot**

New parameters added to logread to only show log entries since boot.

- logread  $-r$  show current log entries since boot
- <span id="page-29-0"></span>• logread -ar - show log entries since boot and include disk archive files

### **8.26 25.01.40.028**

#### **8.26.1 LTE band MIB support**

Added LTE band to vaModem.mib

<span id="page-29-1"></span>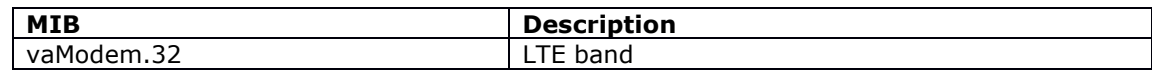

### **8.27 25.01.40.019**

<span id="page-29-2"></span>No new features

#### **8.28 25.01.40.016**

<span id="page-29-3"></span>No new features

### **8.29 25.01.40.004**

#### **8.29.1 OpenVPN**

#### **8.29.1.1 Configuration import**

Support for web import of OpenVPN . ovpn file. This file will override any configured UCI options.

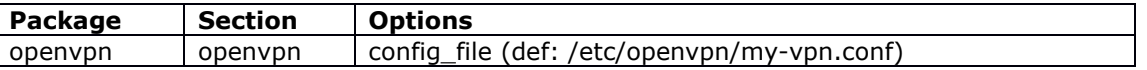

#### **8.29.1.2 Web UI redesign**

Redesign of web UI OpenVPN manual configuration with support for upload of

- Pre-shared key
- CA certificate
- Peer's Public Certificate
- Peer's Private Key
- Diffie Hellman
- TLS Auth Key

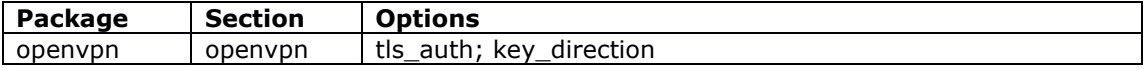

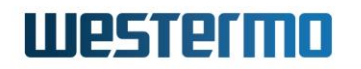

#### **8.29.2 CDMA 450 MIB support**

Added CDMA 450 MIB support to vaModem.mib for EC/IO, DRC and PN-Code

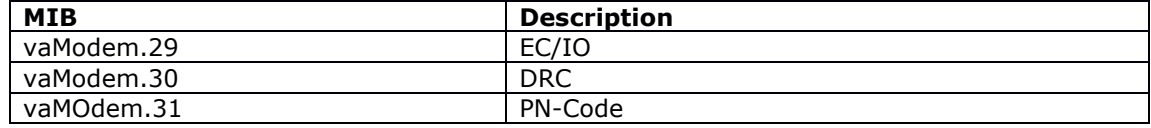

#### **8.29.3 GPS support for GW1150 series**

GW1150 series now supports GPS

#### **8.29.4 IEC104 CS\_REWRITE option functionality extension**

New functionality to provide checking Chrony NTP sync status and stratum before clock rewrite

#### **8.29.5 Mobile backoff configuration**

New feature to support configuration of backoff and reconnection timers on mobile interfaces. This allows for configuration for the number of  $i$  fup failures before backoff and the amount of time to wait before connection retry. The connection retry timer can be configured to incrementally increase.

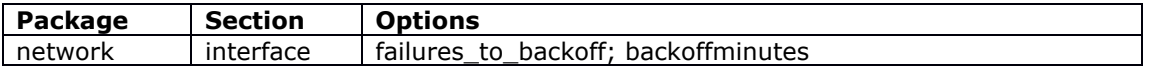

See user manual for more information.

#### **8.29.6 Mobile custom initialisation string**

New feature for ability to pass custom AT commands to the mobile module at mobile startup and SIM switch. The custom AT commands allow for independent configuration for each SIM:

- The initialisation string
- The response to wait for
- The timeout to wait for the response

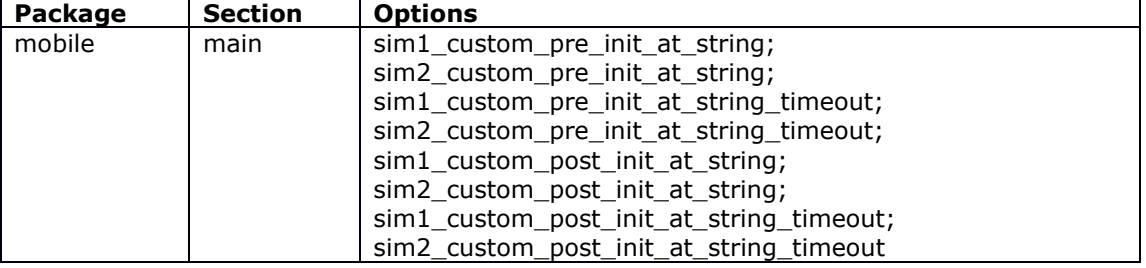

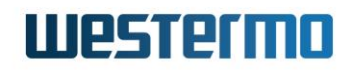

#### **8.29.7 SCADA**

#### **8.29.7.1 IEC104 timer configuration**

Added new options for configuration of IEC104 T1, T2 and T3 timers in seconds

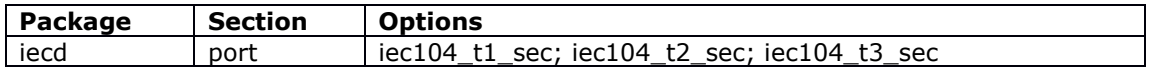

#### **8.29.7.2 SCADA applications**

Integrated all SCADA applications into ORK family. New SCADA web UI tab for grouping together SCADA related features. Feature naming has also been updated to be consistent with firmware packages and Activator.

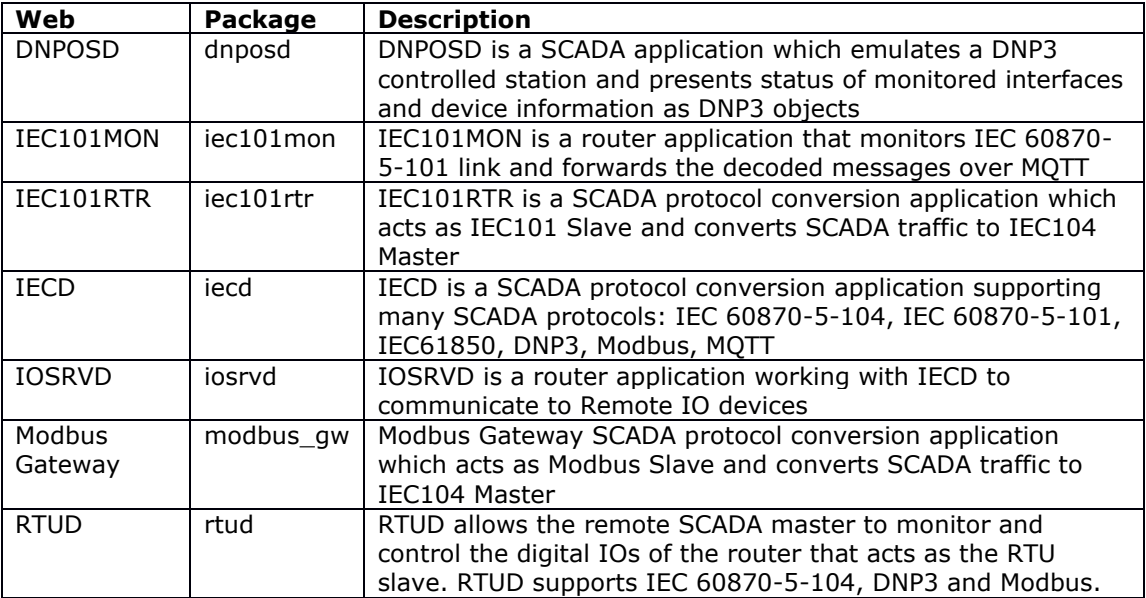

#### **8.29.7.3 Secure Modbus TCP**

Support for secure Modbus TCP with introduction of modbus TLS security extension

#### **8.29.8 Strongswan interoperability improvements**

New options added to strongswan configuration for better interoperability with  $3<sup>rd</sup>$  party vendor peers.

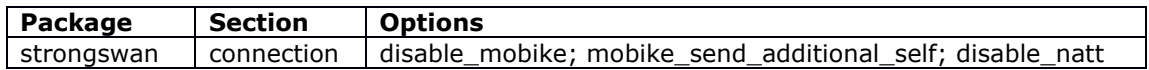

#### **8.29.9 Terminal server**

#### **8.29.9.1 Hardware independent device naming**

Added new serialPortName option for configuration of user-friendly terminal server serial port naming. This allows the terminal server to be configured with the serial port label name in place of the linux devName (which can vary between hardware models).

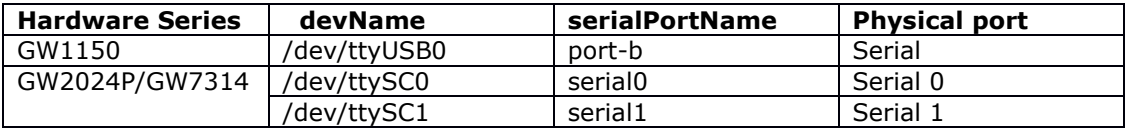

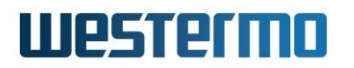

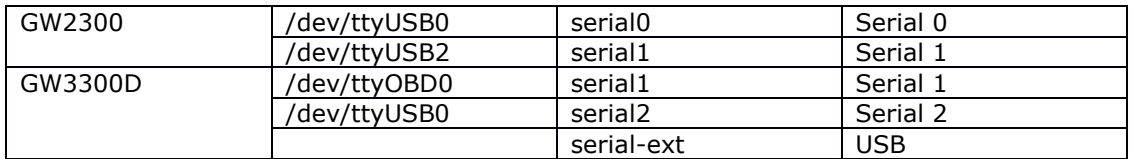

#### **8.29.9.2 TLS support for TCP mode**

<span id="page-32-0"></span>Added support for TLS in TCP server and TCP client mode using tservd.

# **8.30 ORK 22.00.96.000**

#### **8.30.1 Change log**

New change log feature enabled via existing system audit configuration option system.main.audit cfg. Changes are logged to a change log file (in addition to being displayed in syslog) and can be viewed using changes -h command or via the web at status->change log.

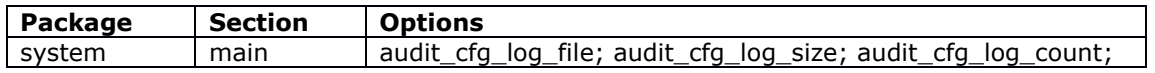

Configured via the web at system->system->audit configuration.

#### **8.30.2 Cwatch support for mobile roaming template interfaces**

Roaming interfaces can now be monitored via Cwatch using a new roaming template option cwatch entries. This can be configured with a list of a space-separated watch section names from the cwatch configuration. At boot time, after mobile roaming discovery completes, all cwatch sections listed in the new option have their test ifaces entry amended to include discovered operators from the roaming scan, and cwatch is automatically restarted so the changes can take effect.

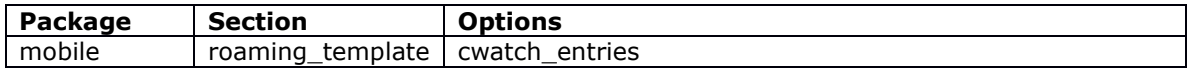

#### **8.30.3 Ethernet port separation**

Ethernet port separation now supported using  $v_{\text{a}}$  switch configuration.

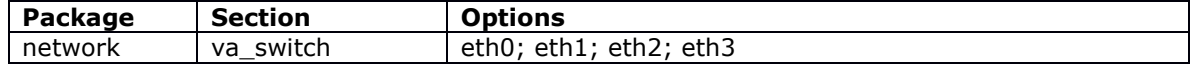

#### **8.30.4 Event system**

#### **8.30.4.1 Event acknowledgement**

VA event system sends a new boolean vaEventAcknowledgementRequired field with every snmp trap. Field is set according to boolean option acknowledgement required in forwarding section

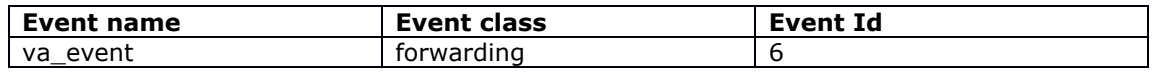

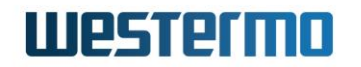

#### **8.30.4.2 Firewall recent rule event**

New firewall event added to VA event system triggered when a firewall recent rule is violated

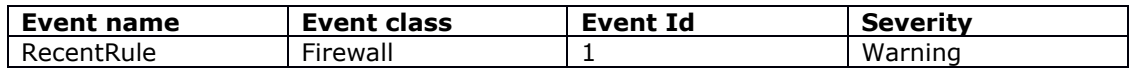

#### **8.30.4.3 Parameter based event filtering**

Support for parameter-based filtering in the forwarding configuration section of va\_eventd package. Available options depend on the event type. See user manual for full list of available options.

#### **8.30.5 IPsec**

#### **8.30.5.1 FlexVPN interoperability**

Added support for FlexVPN interoperability with third party VPN hubs for advertising and receiving IPv4 and IPv6 routes in IKEv2 authentication.

If strongswan IKEv2 connection contains the route interface option configured with one of uci network interfaces, strongswan will request IPv4 and IPv6 subnets and if the peer (responder) returns any subnet routes they will be installed via configured

route interface without a gateway. The new flexvpn prefixes option defines any routes to be advertised.

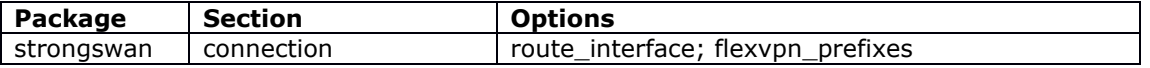

#### **8.30.5.2 SCEP CA fingerprint validation**

Added a new option fingerprint which specifies a fingerprint that can be matched against the fingerprint (MD5 or SHA1) of a CA certificate during authentication

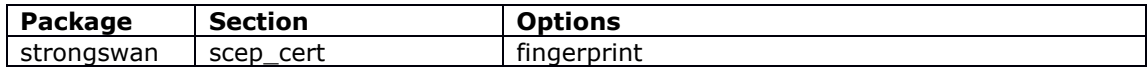

#### **8.30.6 Interface status**

New command ifstatus to display detailed interface status summary for all UCIconfigured interfaces including their current state and IP address.

See user manual for more information.

#### **8.30.7 Mobile**

#### **8.30.7.1 Cold restart of mobile module**

A cold restart of va-mobile can now be executed via the command 'vam init'. To reset the modem hardware, use 'vam resetmodem'.

#### **8.30.7.2 Diagnostics**

New command  $v_{\text{am}}$  to provide easy access to most available va-mobile diagnostics.

See user manual for more information.

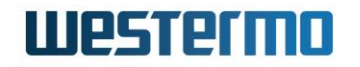

#### **8.30.7.3 Roaming templates multiwan group**

New option for configuration of multiwan exclusive group. Previously this was hard configured to 3g.

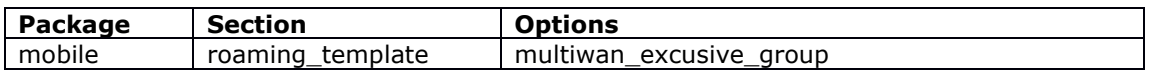

#### **8.30.7.4 Reset LOCI file content on SIM on startup**

New option sim[1|2] loci\_file\_reset enabled when enabled will lead to a fresh operator search at radio module startup instead of the module trying to register with the last used network again.

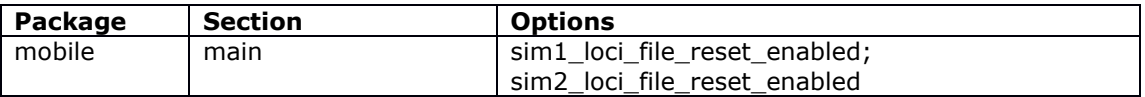

#### **8.30.8 OSPF interface cost metric support**

New option to set the OSPF interface cost metric

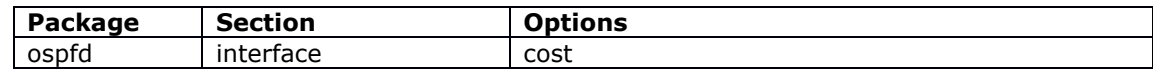

#### **8.30.9 Overlay diagnostics**

New command checkov to show modified overlay files (excluding configs and files stored under /root/).

#### **8.30.10 Reset**

Config1 and config2 configuration files are now deleted when router is reset to factory config using the reset button press

#### **8.30.11 Password hash**

Support for configurable password hashing algorithm using SHA-512 algorithm.

Note: if using SHA-512 password hash then firmware cannot be rolled back to a version that does not support SHA-512 ie prior to ORK-22.00.96.000.

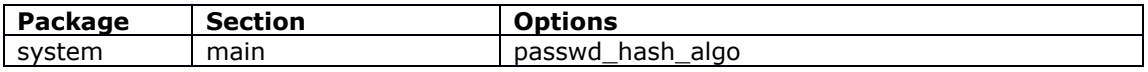

#### **8.30.12 Power over Ethernet power control**

New feature for configuration of a power budget that can be defined to control the overall power delivered to be shared between Ethernet ports. When you configure the Ethernet ports, you must set the priority for power delivery on each port.

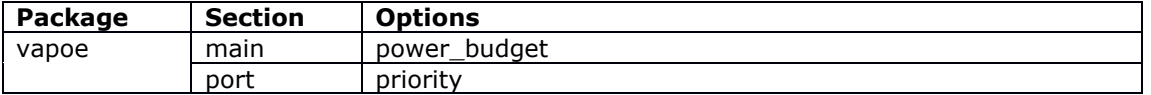

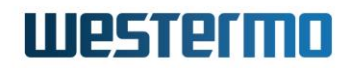

#### **8.30.13 SIP**

#### **8.30.13.1 SIP proxy configuration**

Added new option outboundproxy for configuring a SIP proxy

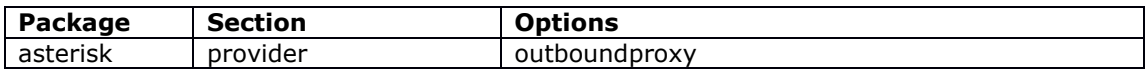

#### **8.30.14 SNMP**

Enabled MIBs for CPU load average and memory usage

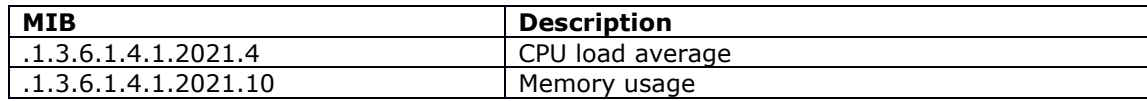

#### **8.30.15 Terminal server**

The terminal server debug log for serial data output can now be configured using option max dump data size. Default size is 128 bytes. Previously debug was limited to 15 bytes.

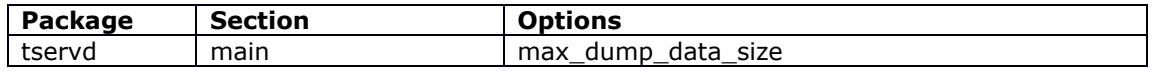

#### **8.30.16 System information**

New short command version to display system firmware and other information as an alias for existing command vacmd show vars. The new command includes an additional ' a' option to display additional information.

See user manual for more information.

#### **8.30.17 TOS/DSCP value configuration**

Added configuration support to change the TOS byte value in the IP header when using VA applications.

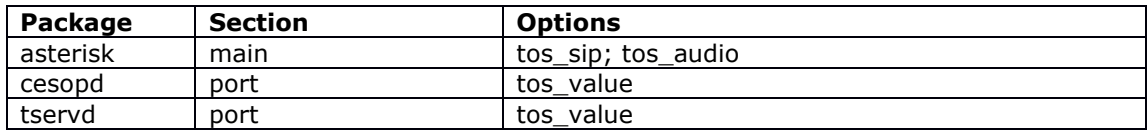

#### **8.30.18 VRF application support**

Support for binding the following applications to a specific VRF and isolated from general routing

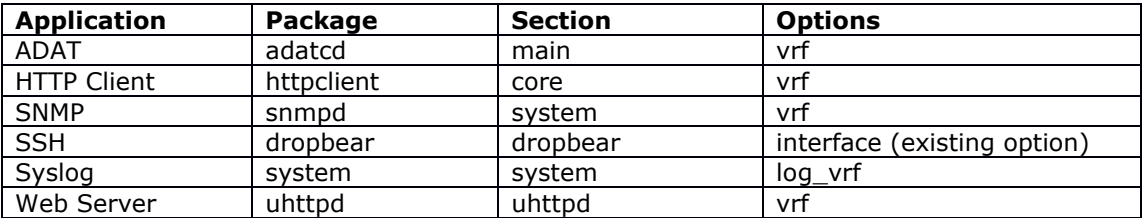
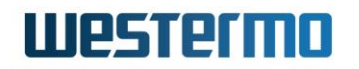

#### **8.30.19 VRRP diagnositics**

New command vrrp to display additional VRRP disgnostic commands.

#### **8.30.20 VRRP support for roaming template interfaces**

Roaming interfaces can now be tracked via VRRP using a new roaming template option vrrp\_groups which can be configured with a list of space-separated VRRP group names. Any roaming interfaces discovered will be automatically to the VRRP track interface list (track iface) for each VRRP group listed.

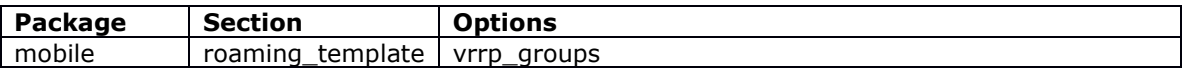

#### **8.30.21 Support for Qualcomm WiFi driver**

Support for new Qualcomm proprietary driver for models with a Dakota processor (GW1400; GW2300; GW3300D)

#### **8.31 ORK 22.00.93.000**

No new features

#### **8.32 ORK 22.00.90.000**

#### **8.32.1 Event log**

#### **8.32.1.1 Custom facility and severity for VA event syslog messages**

VA event messages with a syslog target can now be configured with a custom facility and severity which will override the default values. New configuration options option facility and option severity.

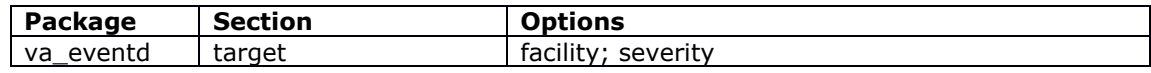

See the user manual for more information.

#### **8.32.1.2 Digital output change event**

New events added for digital output changes.

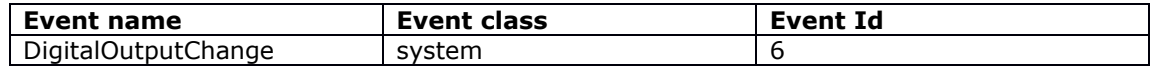

#### **8.32.2 FXS pulse dial configuration support**

A new FXS configuration option low\_zero\_pulse allows changing from normal pulse dial operation (1 pulse = 1; 2 pulse = 2; 10 pulse = 0) to Swedish pulse dial operation (1 pulse = 1; 2 pulse = 1; 10 pulse = 9).

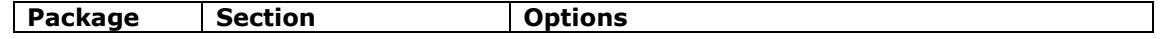

# **IIIPSTPTMN**

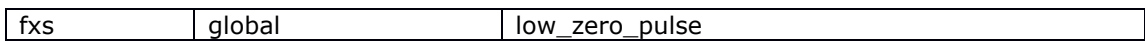

See the FXS pseudowire section in the user manual for more information.

#### **8.32.3 Inventory upload**

The inventory upload feature automatically uploads interface statistical information periodically to Activator. Inventory collection produces a JSON document which is uploaded using the http client. The stored data can be communicated between Activator and third-party applications using a restful API.

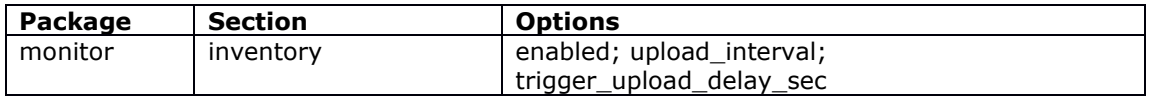

See the user manual for more information.

#### **8.32.4 Monitor speed test**

New feature for router speedtest using VA Monitor application. The router wil:

- listen on TCP port 9 and discard all received data
- listen on TCP port 19 and stream data to the connected client at maximum possible speed.

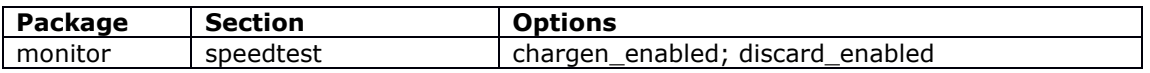

See the user manual for more information.

#### **8.32.5 Multiwan signal\_test option now supports UDS**

A UDS script can now be entered as a parameter in option signal test in the format option signal test "uds(script name)".

UCI values can now also be checked from within the script using the format uci.<pkg>.<section>.<option>.

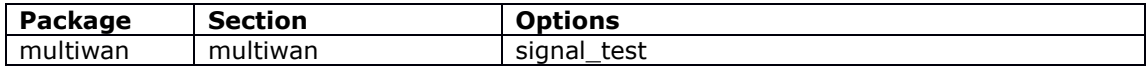

See the user manual for more information.

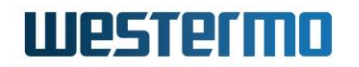

#### **8.32.6 OSPF/BGP routing**

#### **8.32.6.1 OSPF/BGP support for adding applications to VRF**

VRF support added to BGP and OSPF to enable protocols to be added to a VRF. A new option vrf can be configured to allow multiple routing sections to have several instances in different VRF's.

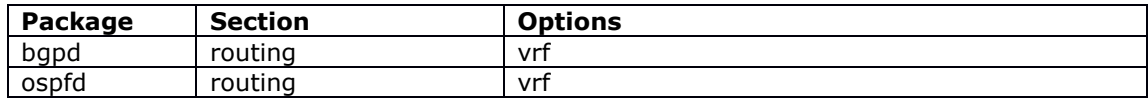

See the user manual for more information.

#### **8.32.6.2 Support for assigning peers to particular BGP instance**

A new routing option is introduced for for section peer, peer group and routemap. This can be configured to the name of a routing section you want it to be related to.

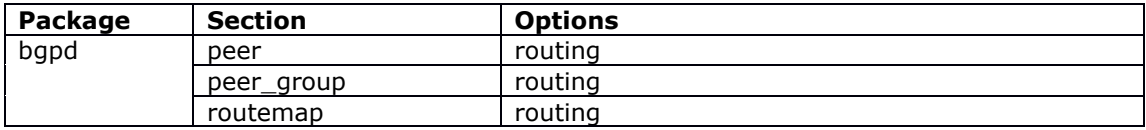

See the user manual for more information.

#### **8.32.7 SCADA**

#### **8.32.7.1 IEC104 Gateway support**

Added support for IEC104 Gateway.

#### **8.32.7.2 IEC104 redundant connection support**

Implemented support for multiple IEC104 master support. Router will accept IEC104 connections from alternate SCADA masters as detailed in IEC 60870-5-104 standard.

No new configuration options are required for operation.

#### **8.32.7.3 SCADA application level firewall**

SCADA application level firewall allows valiating and filtering SCADA messages covering the following protocls:

- IEC 608-5-104 (IEC104)
- IEE Std 185-2012 (DNP3)
- Modbus TCP

This feature is part of the general firewall feature implemented as part of the iptables package.

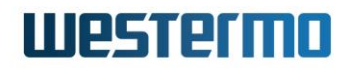

#### **8.33 ORK 22.00.89.000**

No new features

#### **8.34 ORK 22.00.88.000**

#### **8.34.1 FXS**

FXS pseudowire is delivered over an RJ11 port on GW1150 series hardware. This allows existing FXS equipment such as phones, alarm controllers, and so on, to be connected directly to the router.

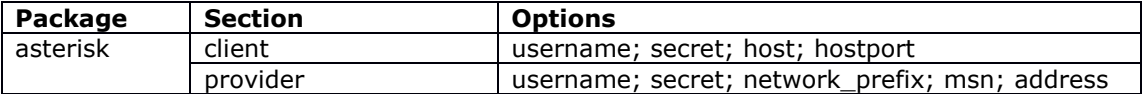

Configured via the web UI at Network->SIP

#### **8.34.2 Mobile operator search**

Mobile operator scan can now be executed via command line using the command mobile\_operators –s. This command displays a list of available mobile networks on roaming SIMs.

#### **8.35 ORK 22.00.82.000**

#### **8.35.1 Power over Ethernet**

Support for 802.3at Type 2 Power over Ethernet Plus with a total power limit of 120 Watts. Each port can support 30W from 50V and 57V DC.

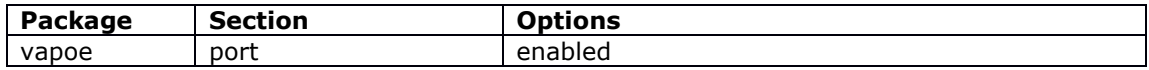

Configured via the web UI at services->poe.

#### **8.35.2 Multi-APN**

Support for for multiple APN connections via single SIM. Depending on the mobile module, up to four APNs are supported.

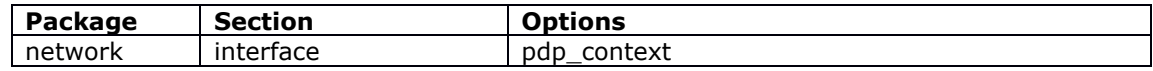

Supported mobile modules

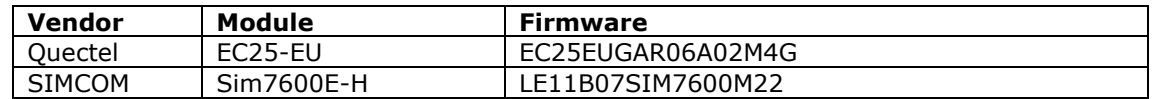

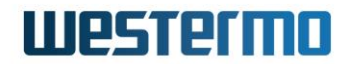

Configured via the web UI at network->interface.

#### **8.35.3 VRF**

An interface can now be configured to belong to a VRF. Interfaces included in the VRF form an independent routing domain, so routing of incoming and outgoing packets only happens within a VRF. It's also possible to add individual routes to a VRF using static routes.

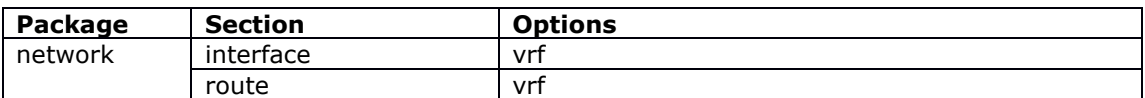

See the user manual for more information.

#### **8.35.4 GPIO**

Support for

- Two digital input ports with 2 controls for Wet/Dry control
- Two digital outputs driving relays

An event is raised in the router's syslog when the status of the digital inputs/outputs changes. The routers event system can be used to forward the events to a Syslog Server, SNMP, email or SMS. Refer to the Event System section for configuration.

#### **8.35.5 Last gasp**

Power fail event generated in syslog and optionally delivered via an SNMP trap when power is lost. SNMP power event trap is enabled using the trapreceiver configuration section in snmpd package. Example traps include

Shutdown:

{ SNMPv1 { Trap(28) E:8072.4 192.168.100.1 enterpriseSpecific s=2 8382 } }

Startup:

{ SNMPv1 { Trap(29) E:8072.3.2.10 192.168.100.1 coldStart 9 } }

# **9 Appendix 2: Problems resolved history**

## **9.1 25.03.43.019**

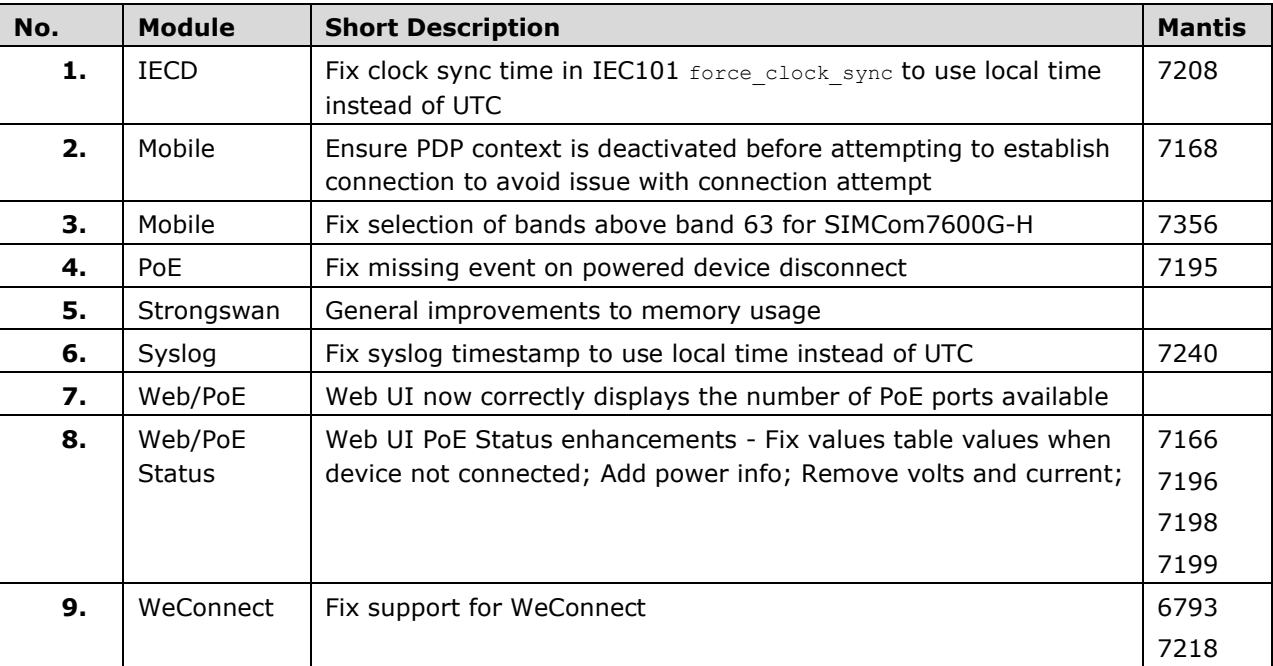

## **9.2 25.03.43.014**

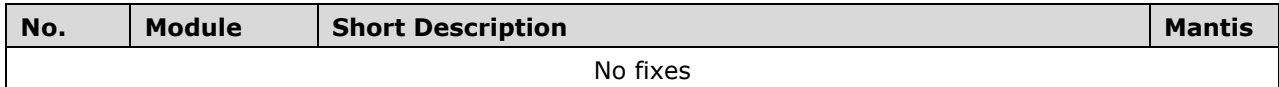

## **9.3 25.03.43.011**

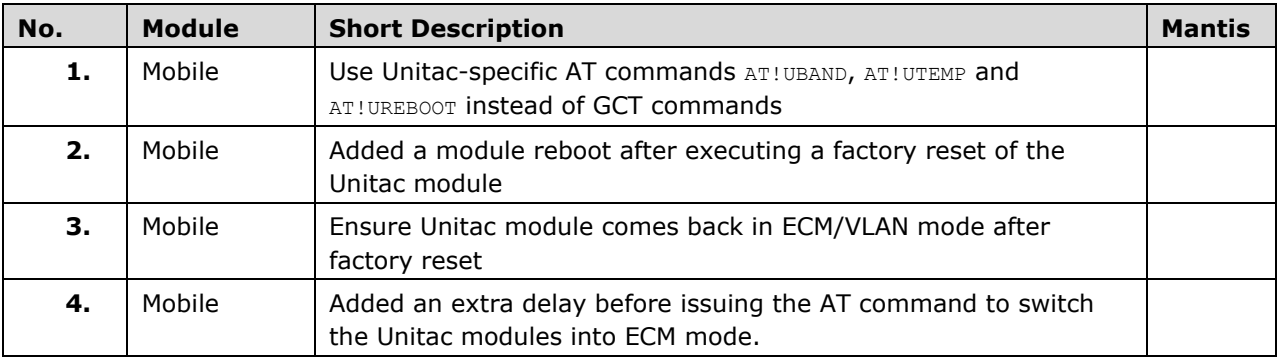

## **9.4 25.03.43.010**

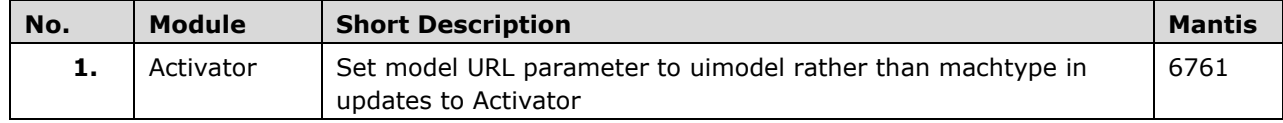

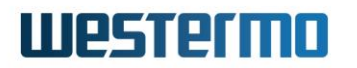

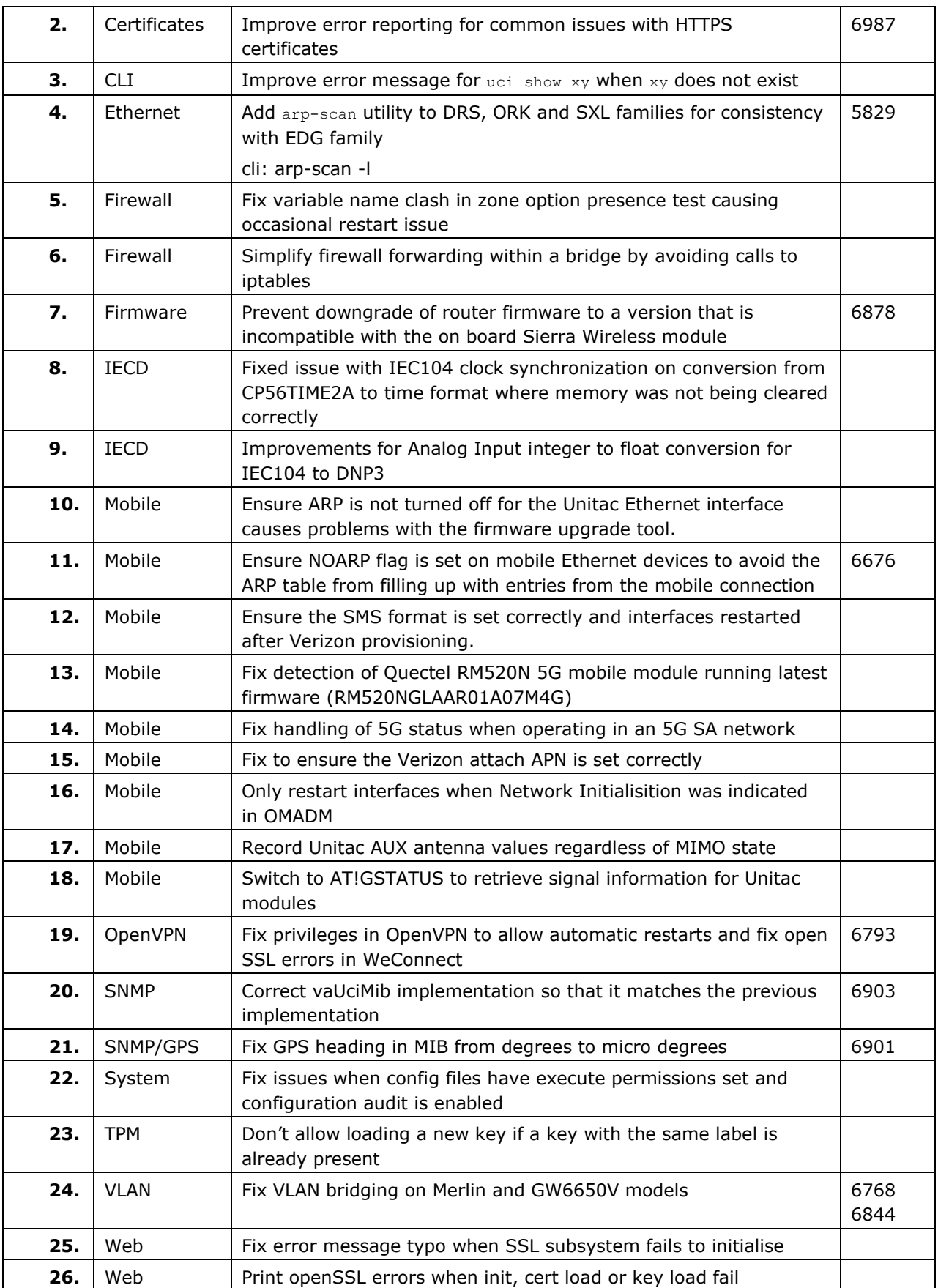

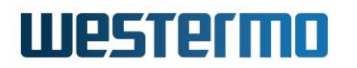

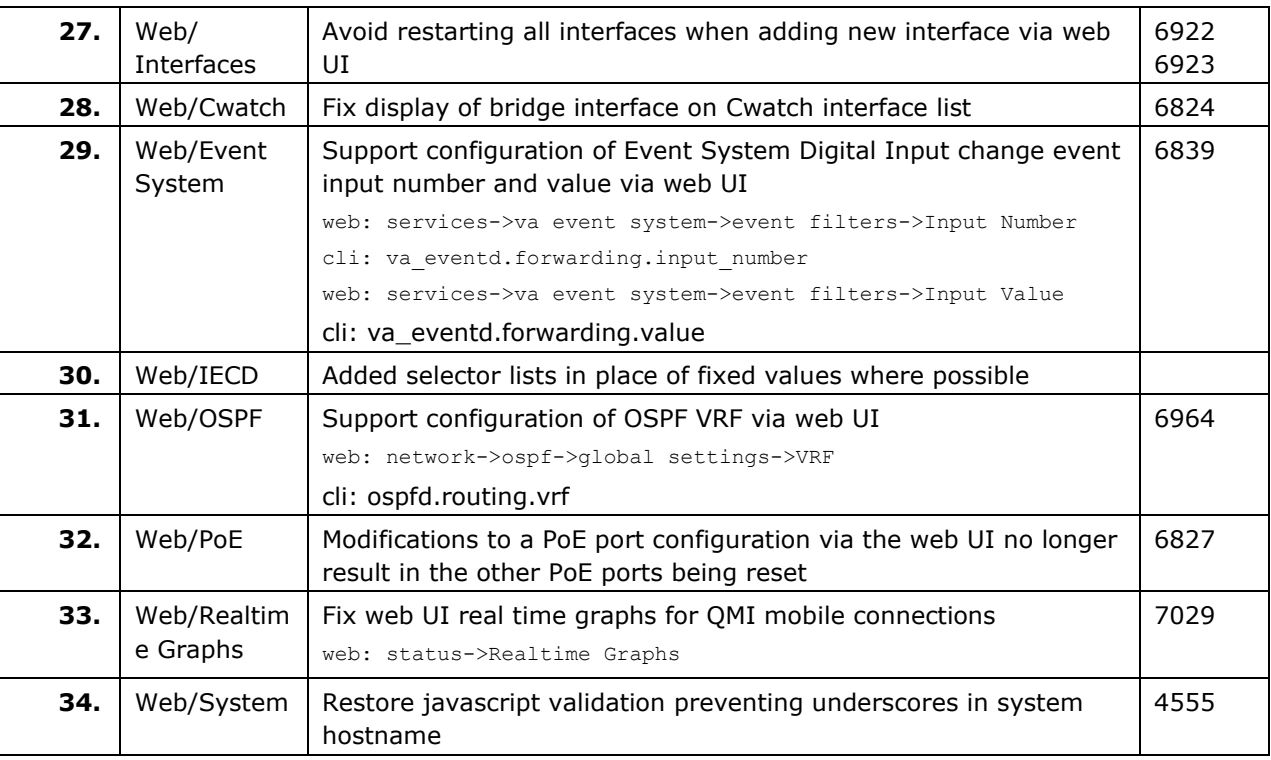

## **9.5 25.03.43.000**

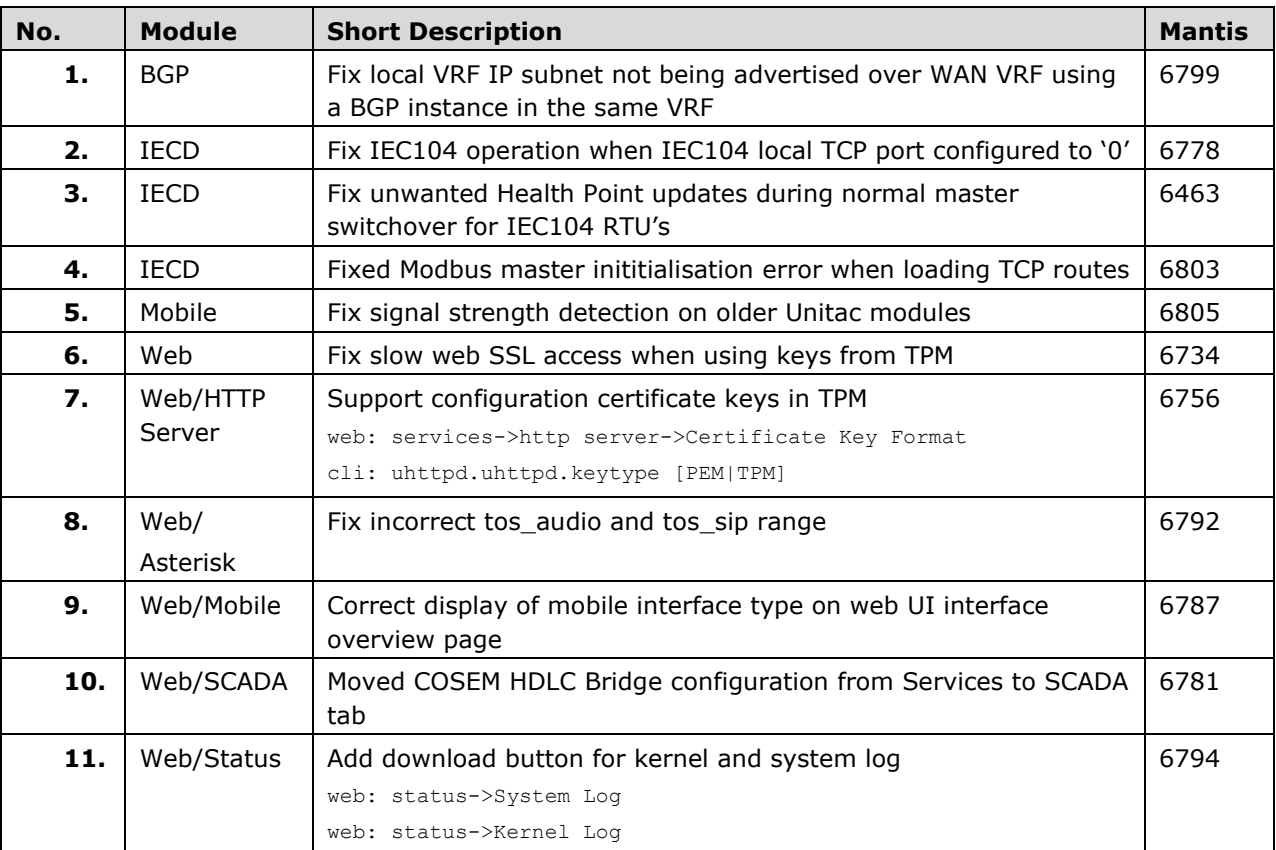

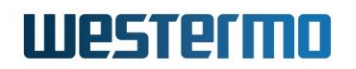

#### **9.6 25.03.37.000**

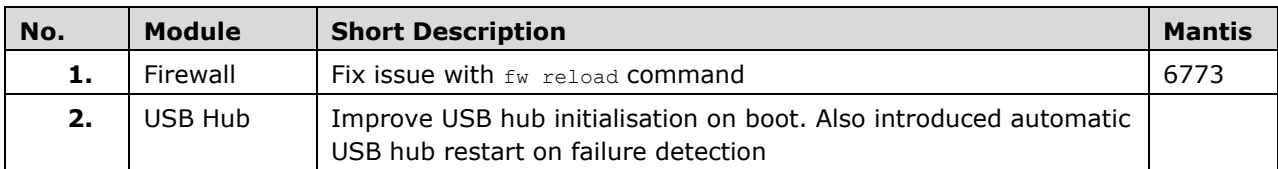

### **9.7 25.03.35.000**

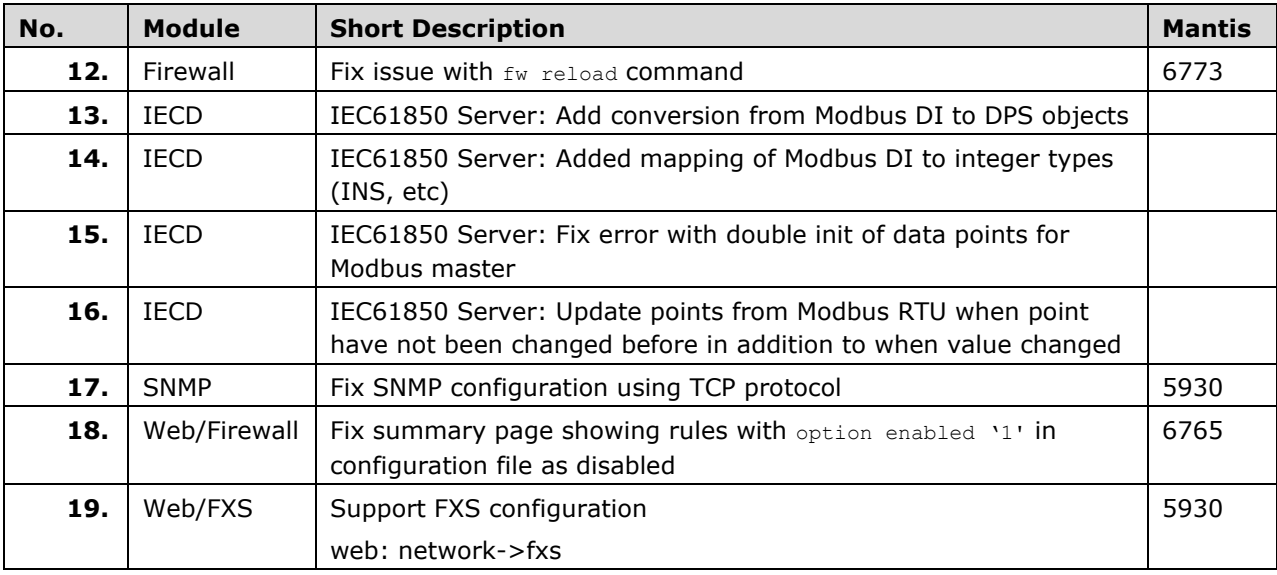

## **9.8 25.03.33.004**

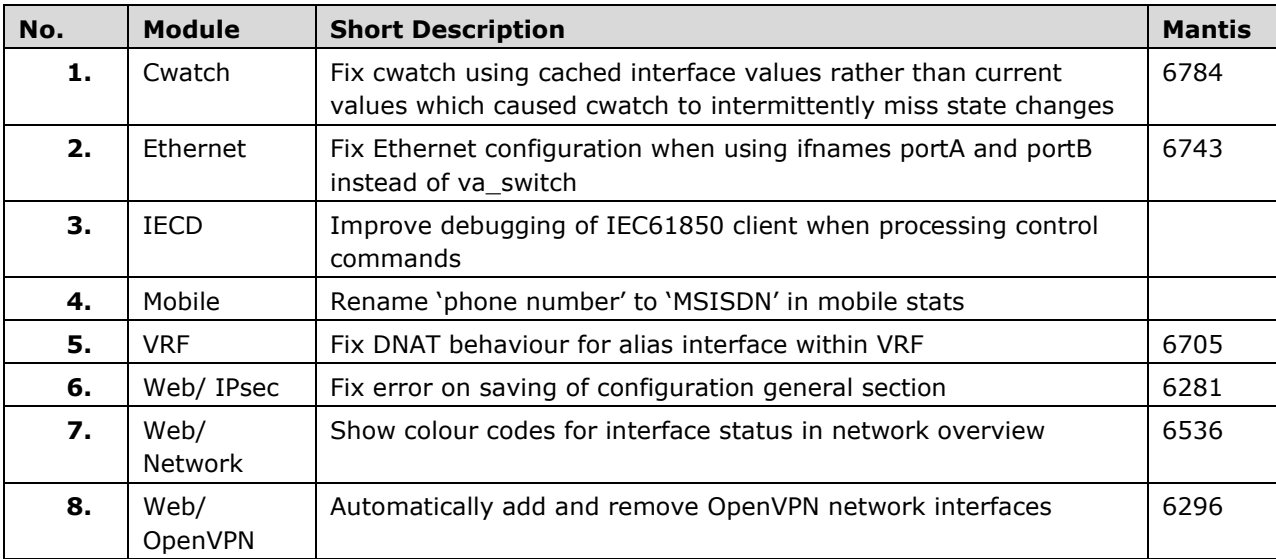

#### **9.9 25.03.23.000**

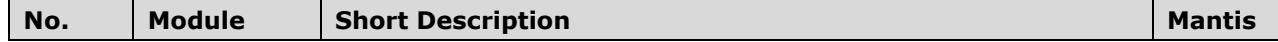

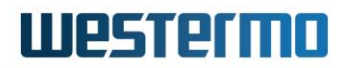

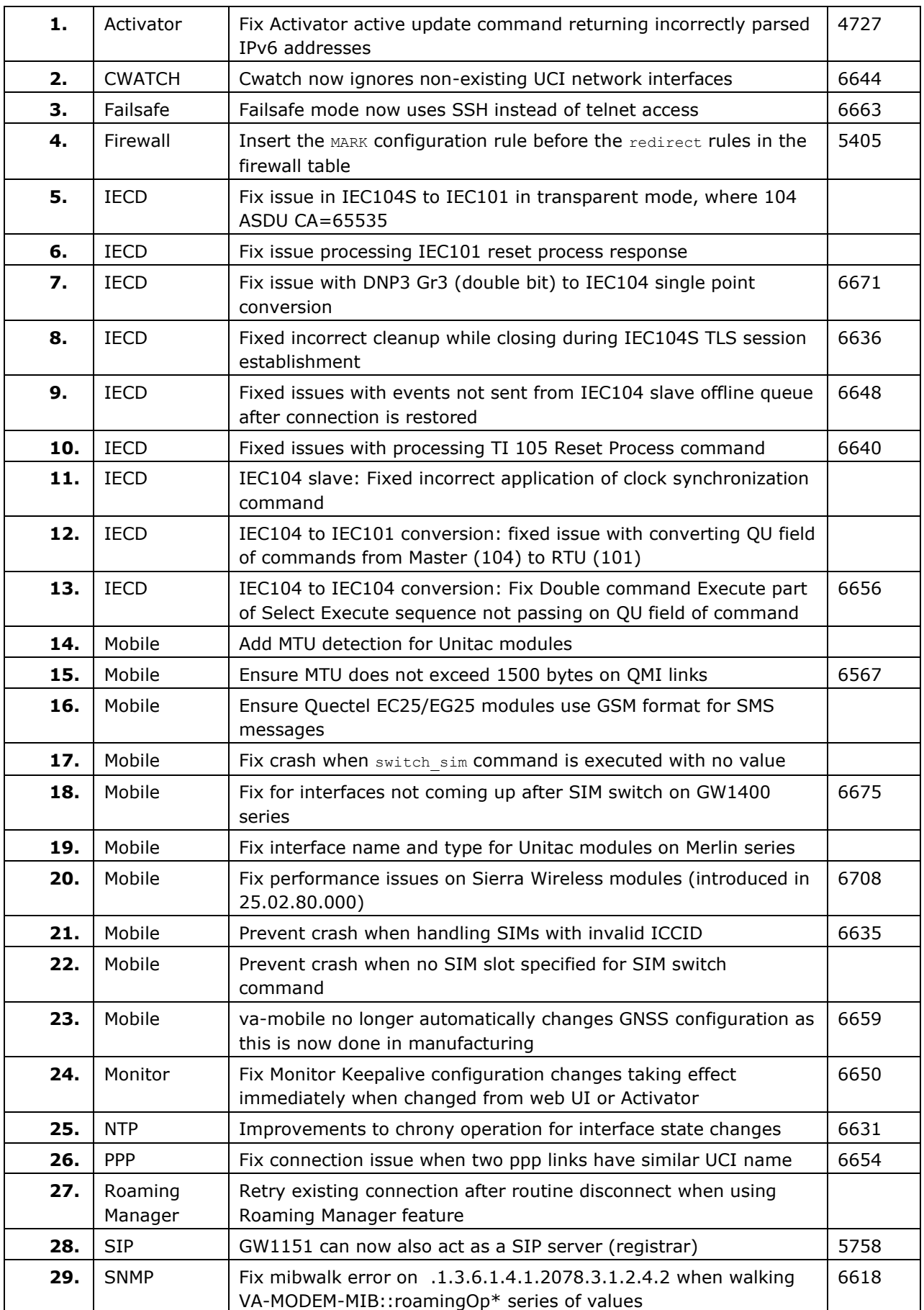

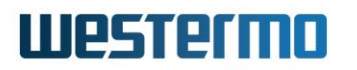

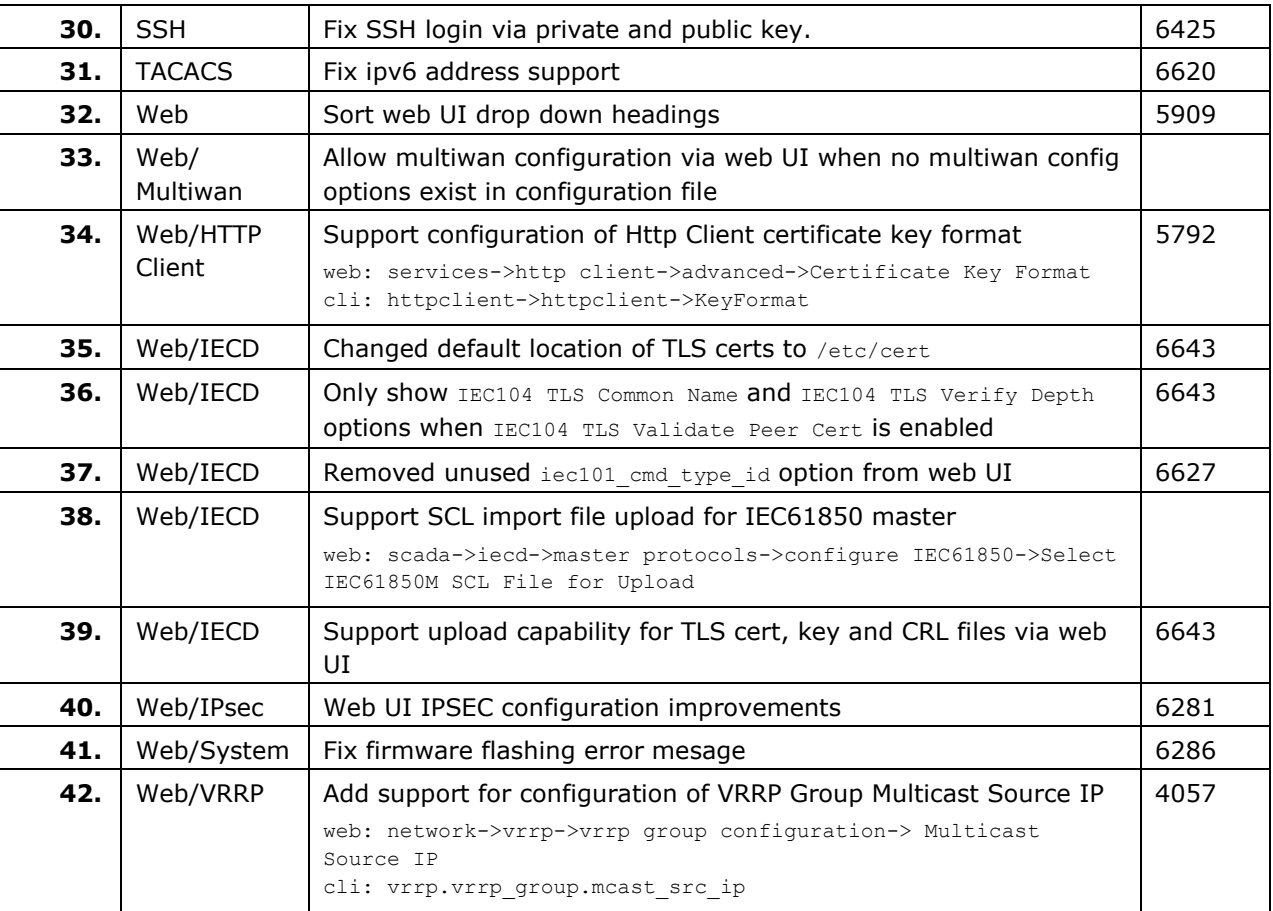

## **9.10 25.03.05.000**

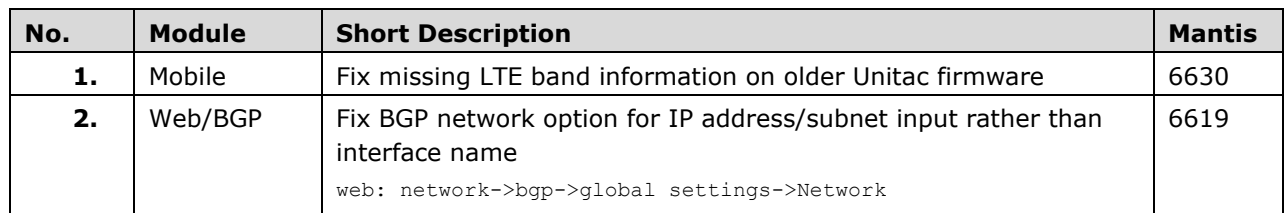

## **9.11 25.03.03.000**

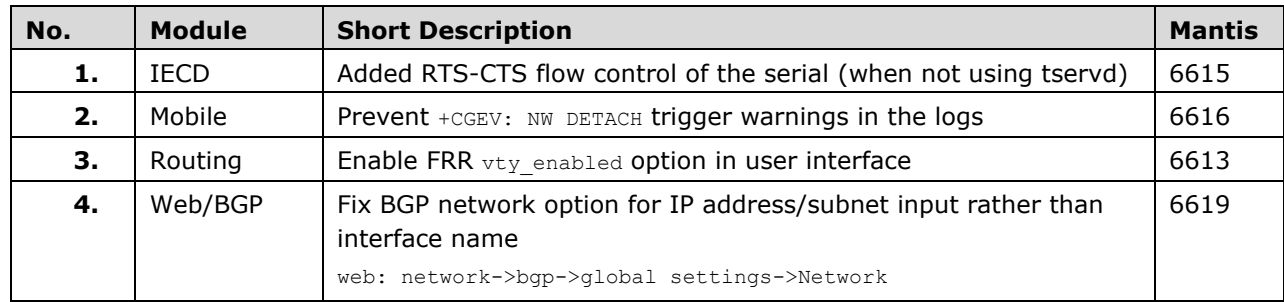

## **9.12 25.02.99.000**

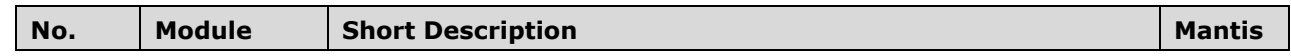

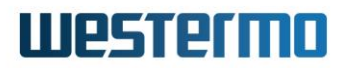

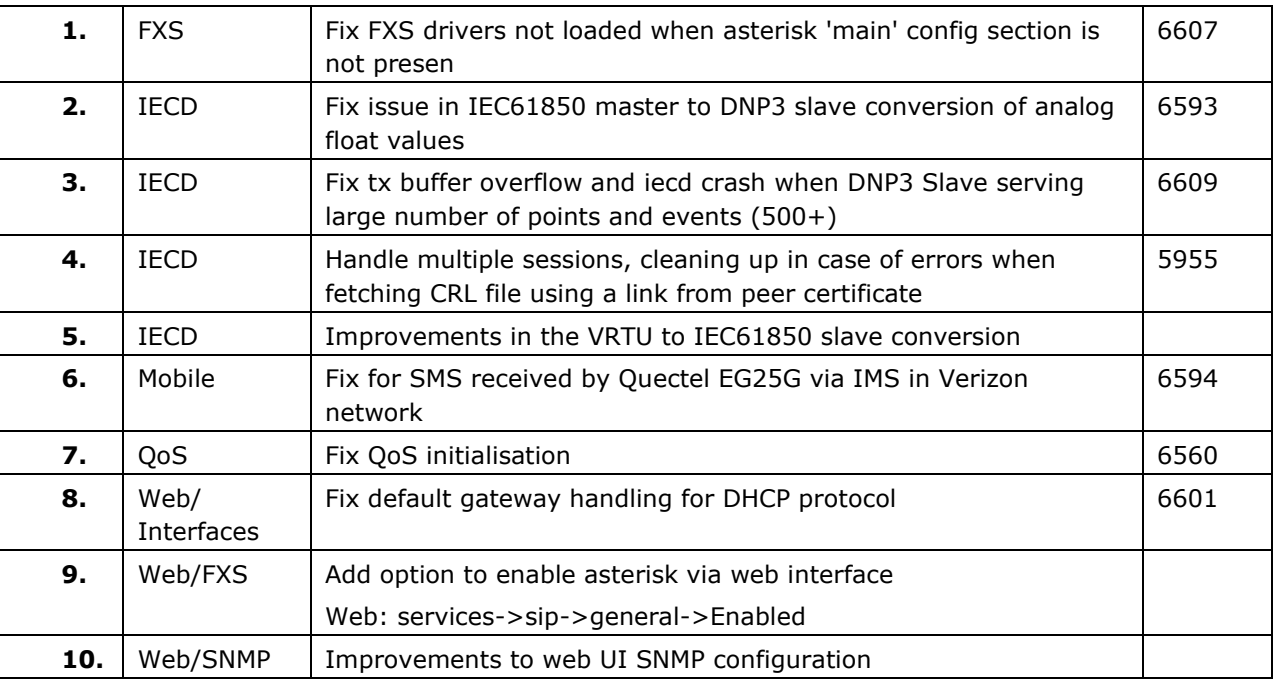

## **9.13 25.02.95.000**

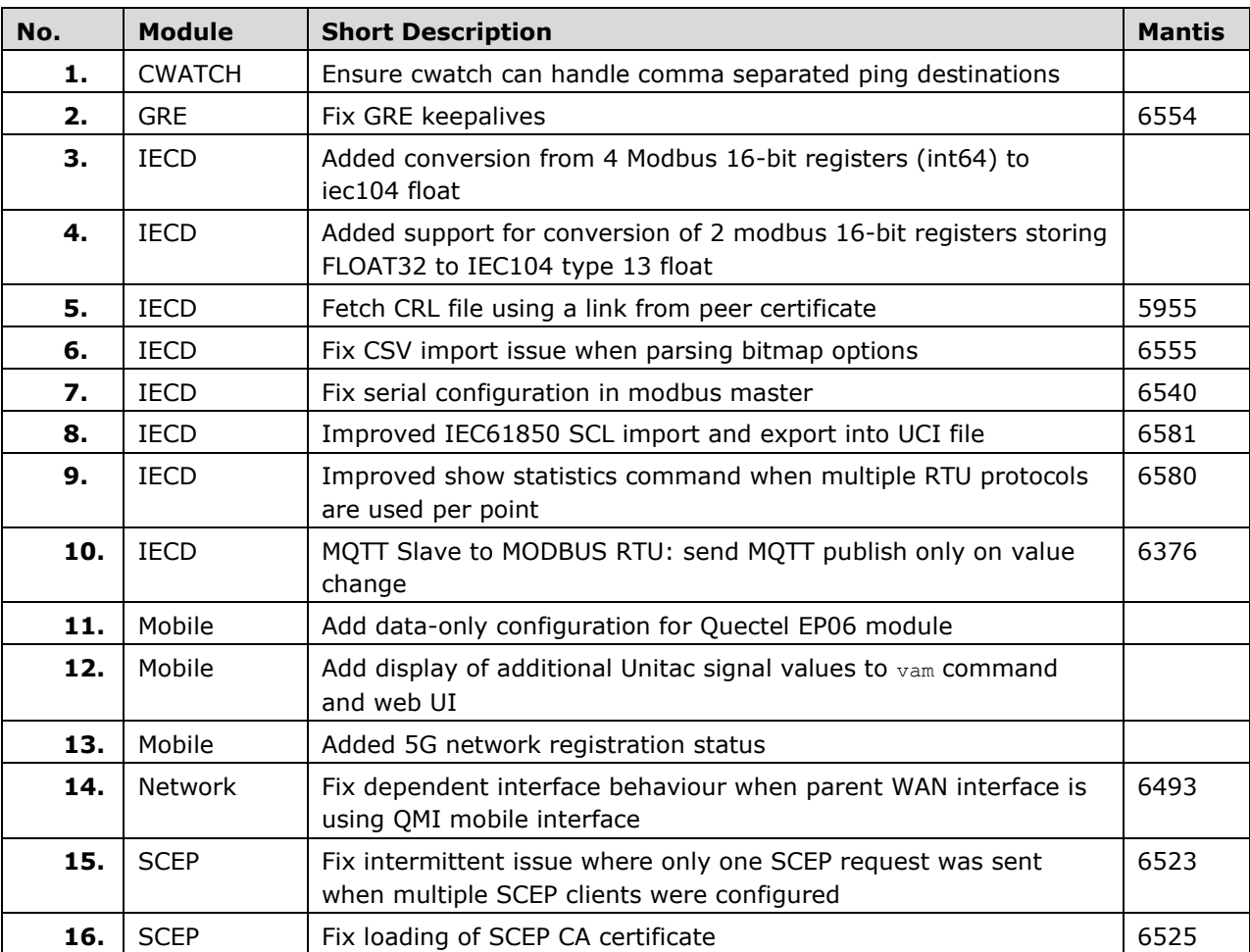

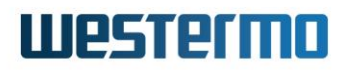

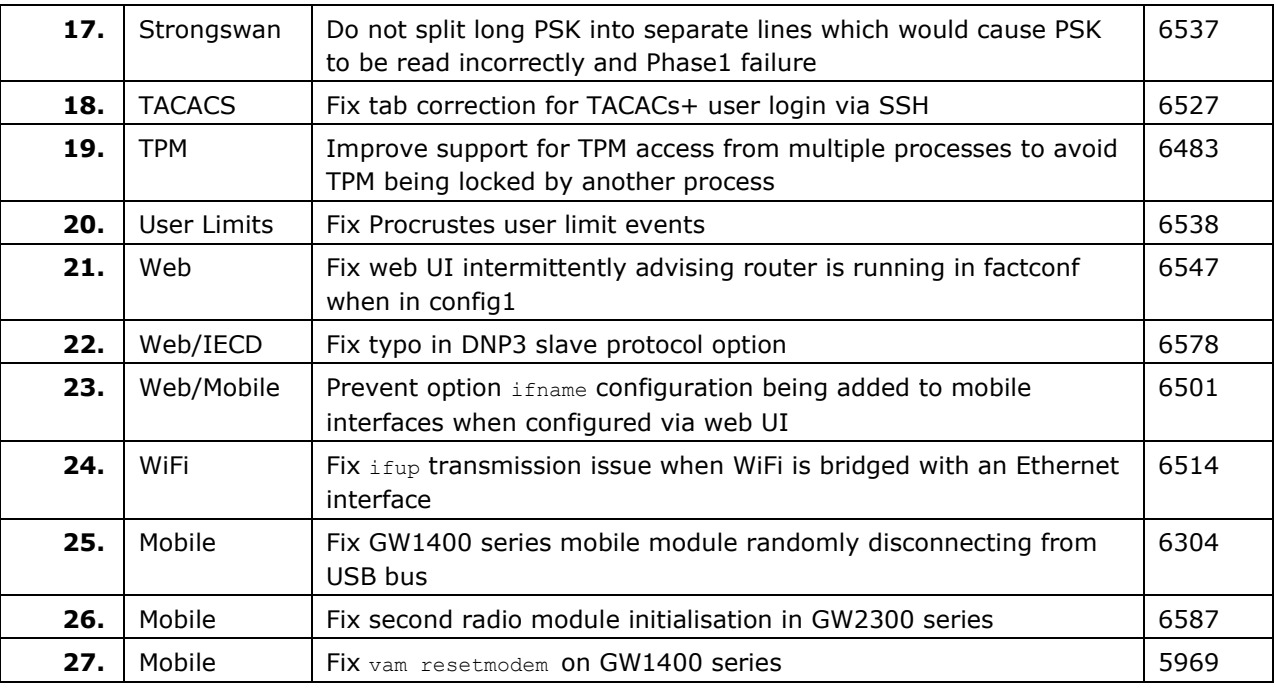

## **9.14 25.02.85.000**

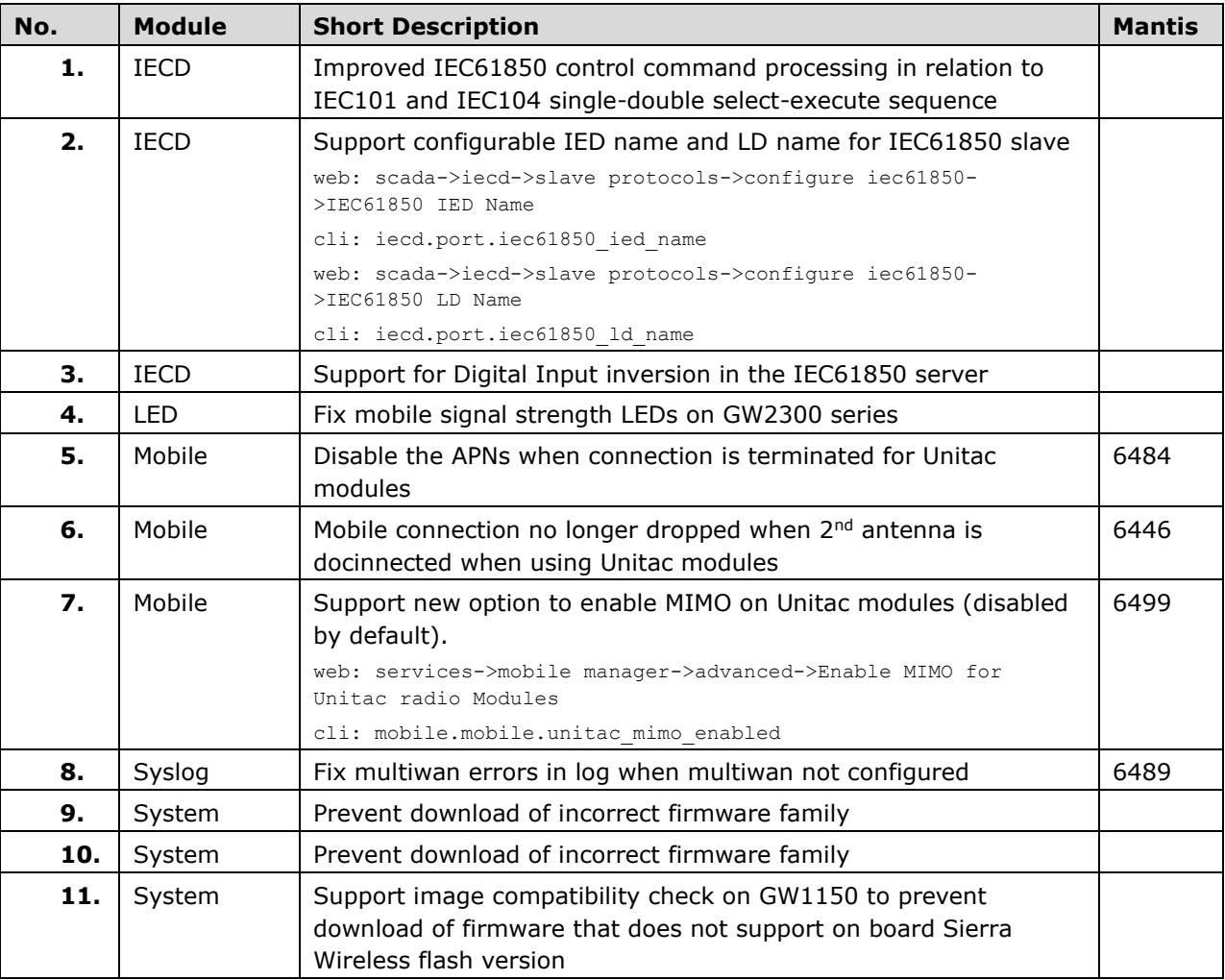

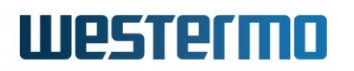

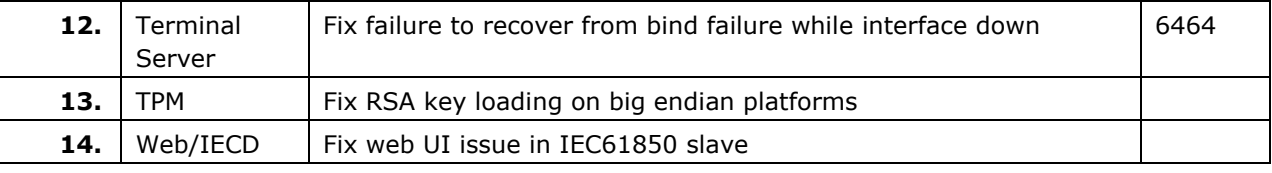

## **9.15 25.02.80.000**

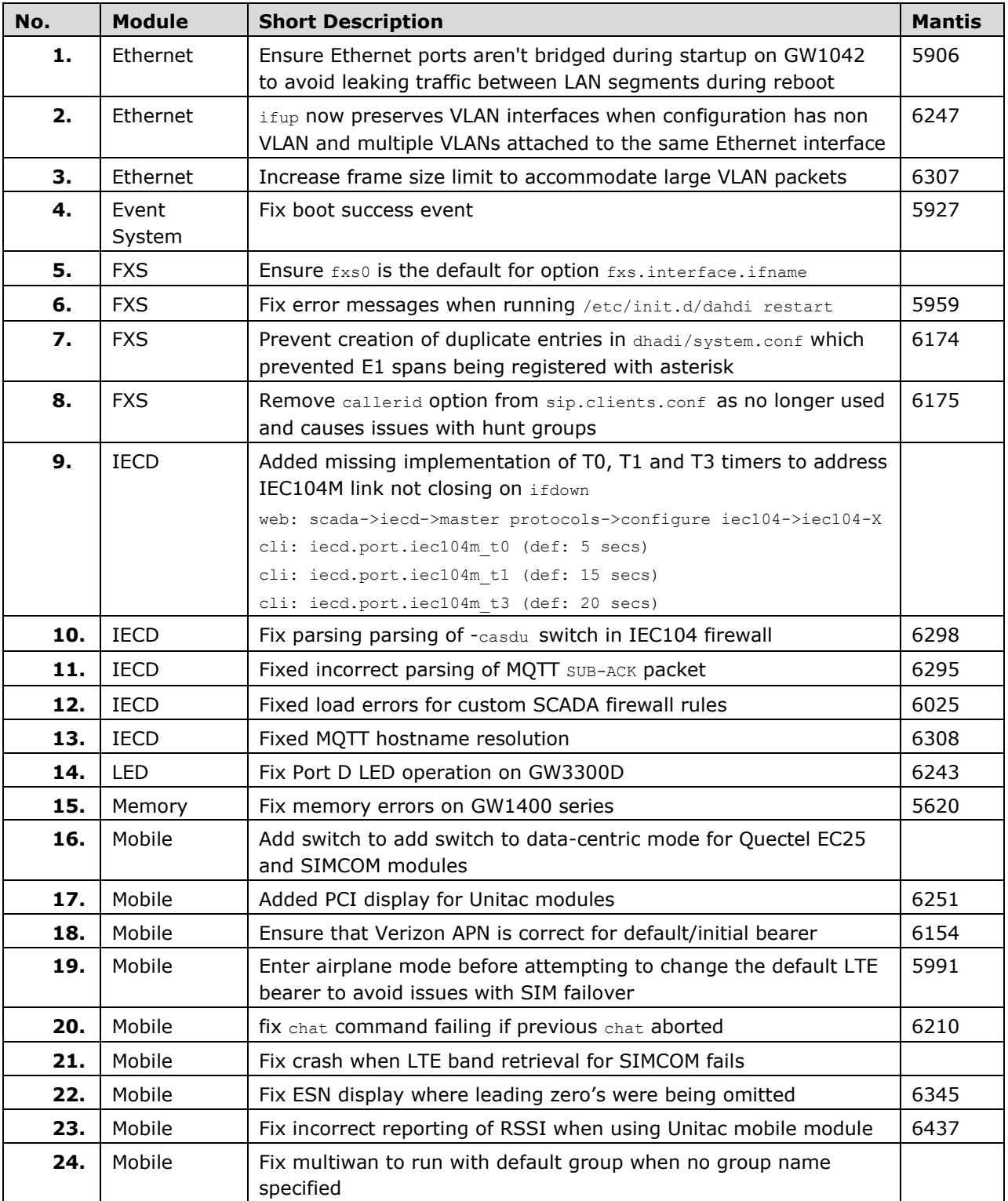

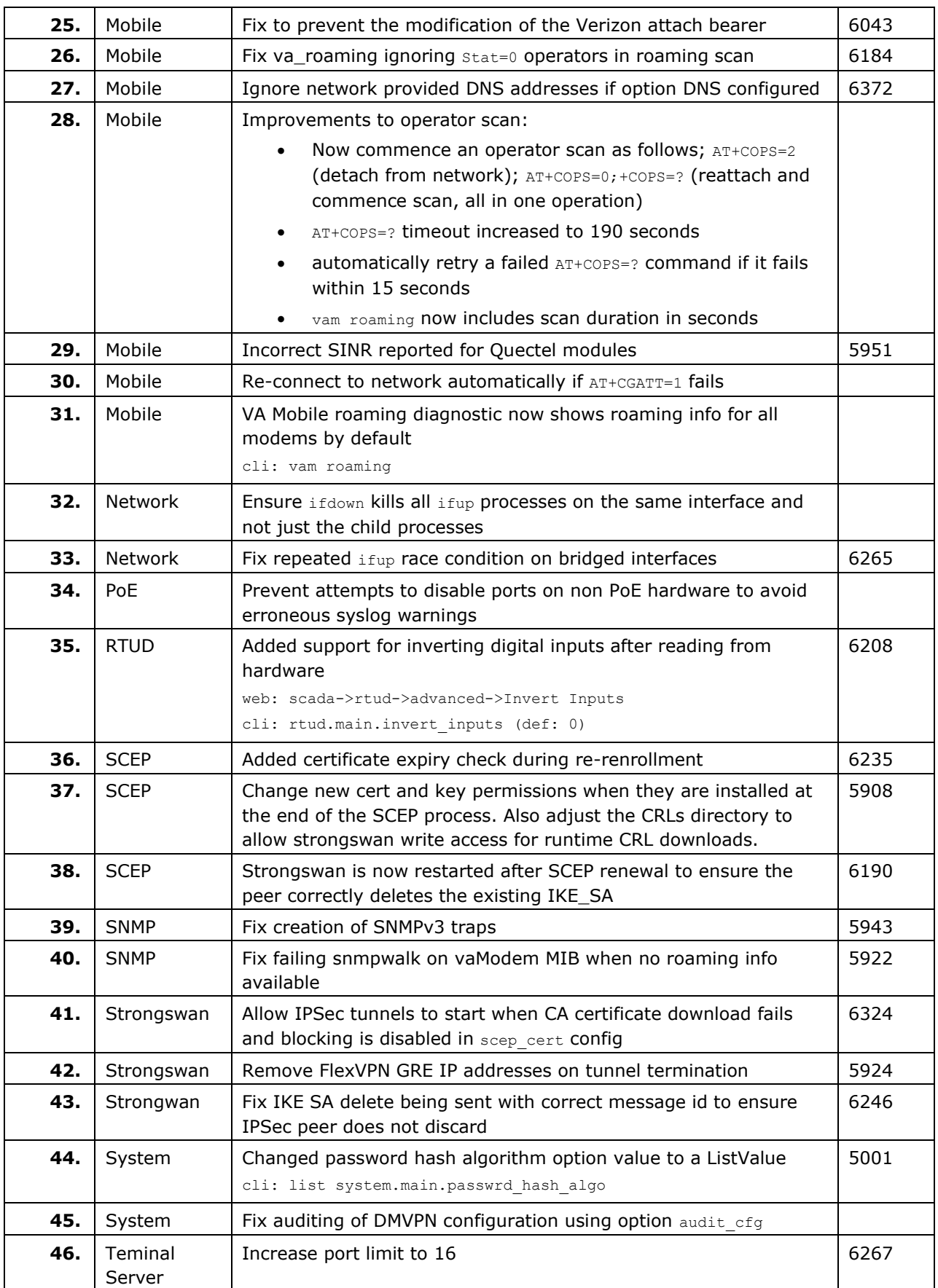

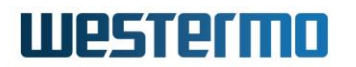

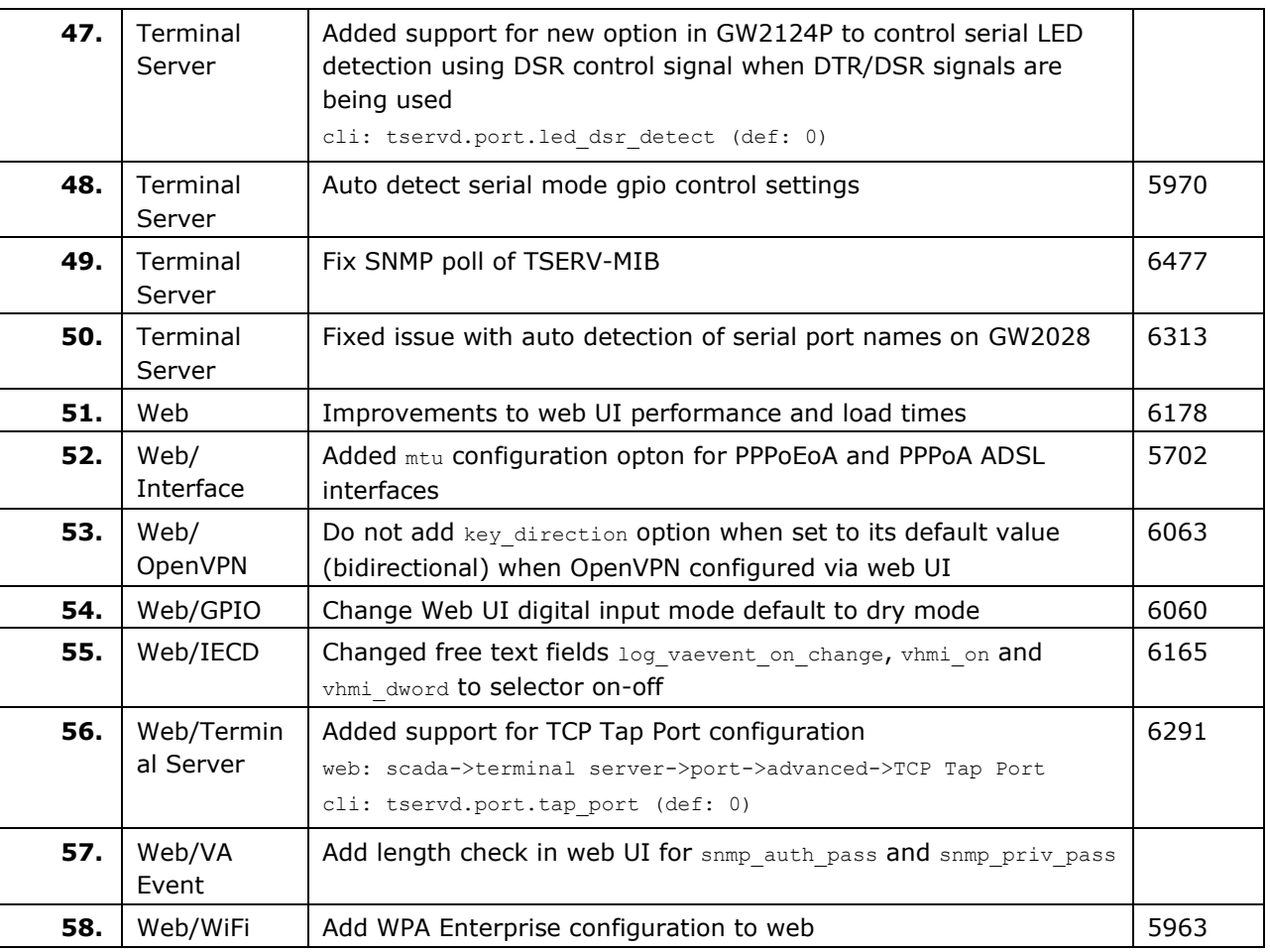

### **9.16 25.02.14.032**

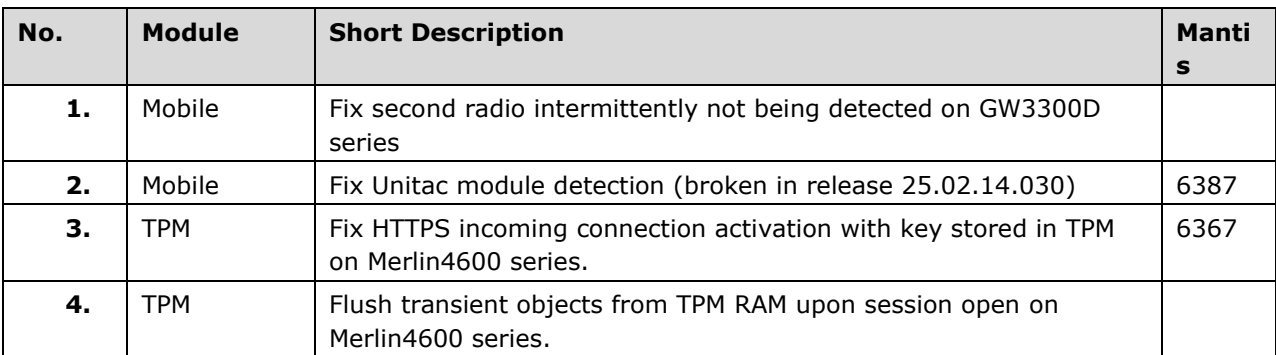

## **9.17 25.02.14.030**

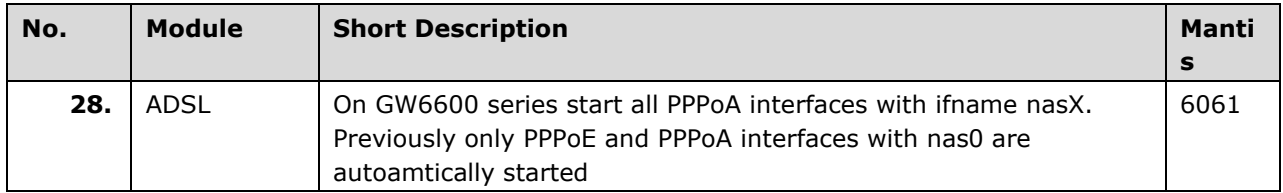

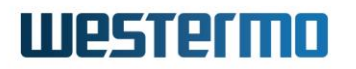

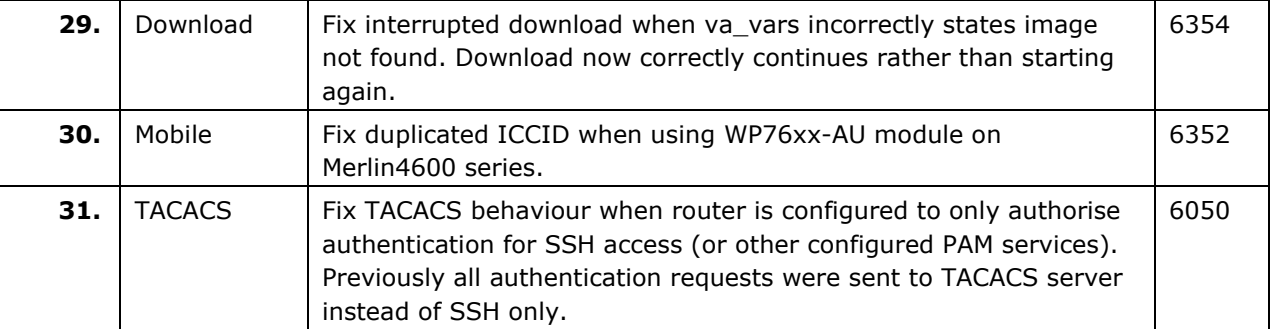

#### **9.18 25.02.14.027**

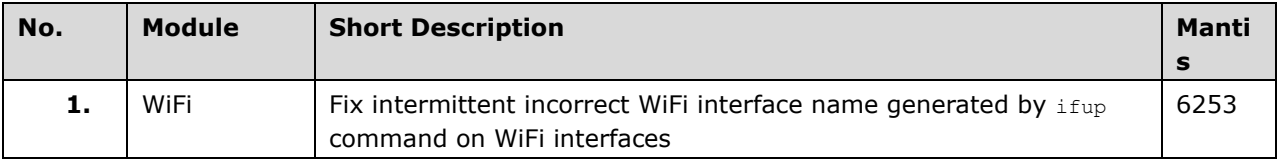

## **9.19 25.02.14.024**

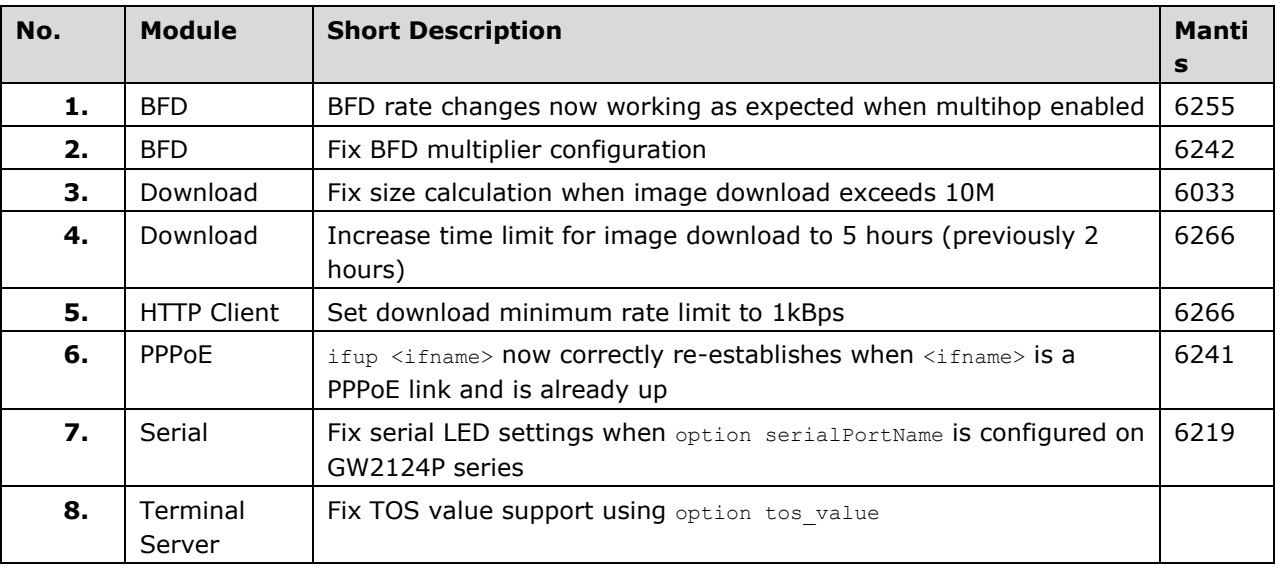

## **9.20 25.02.14.016**

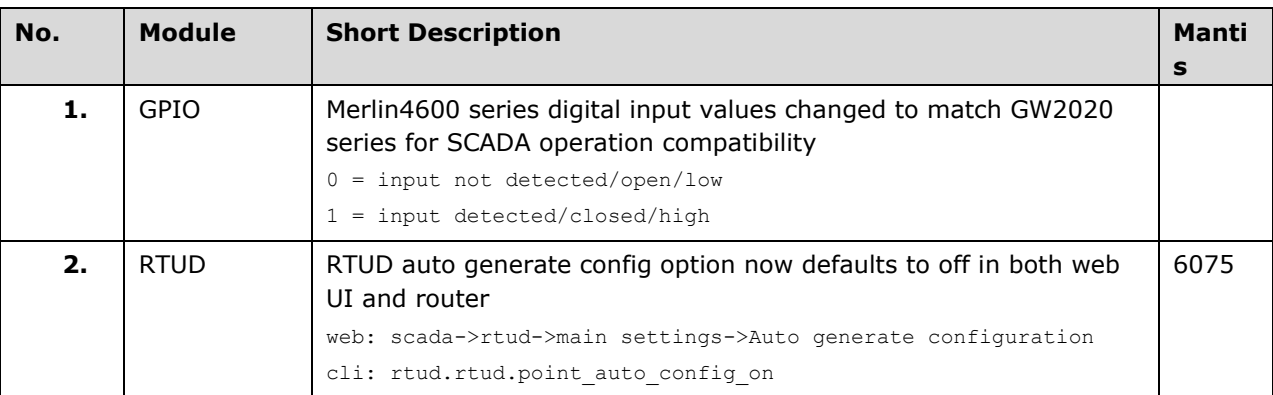

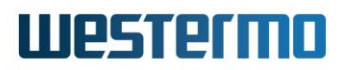

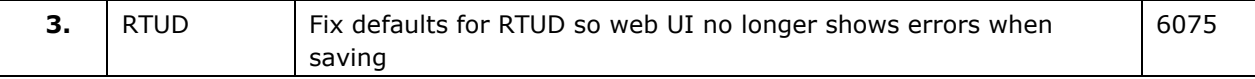

## **9.21 25.02.14.010**

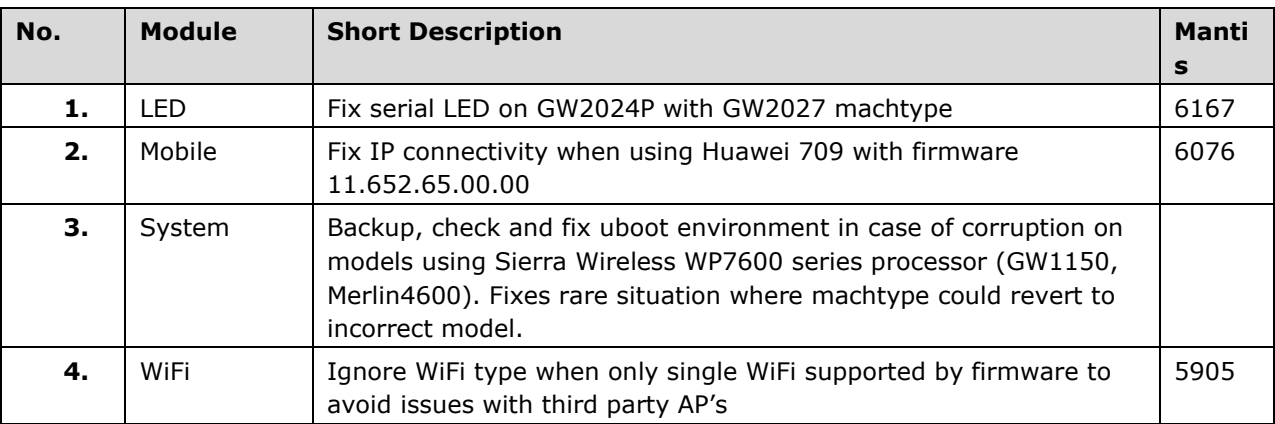

## **9.22 25.02.14.009**

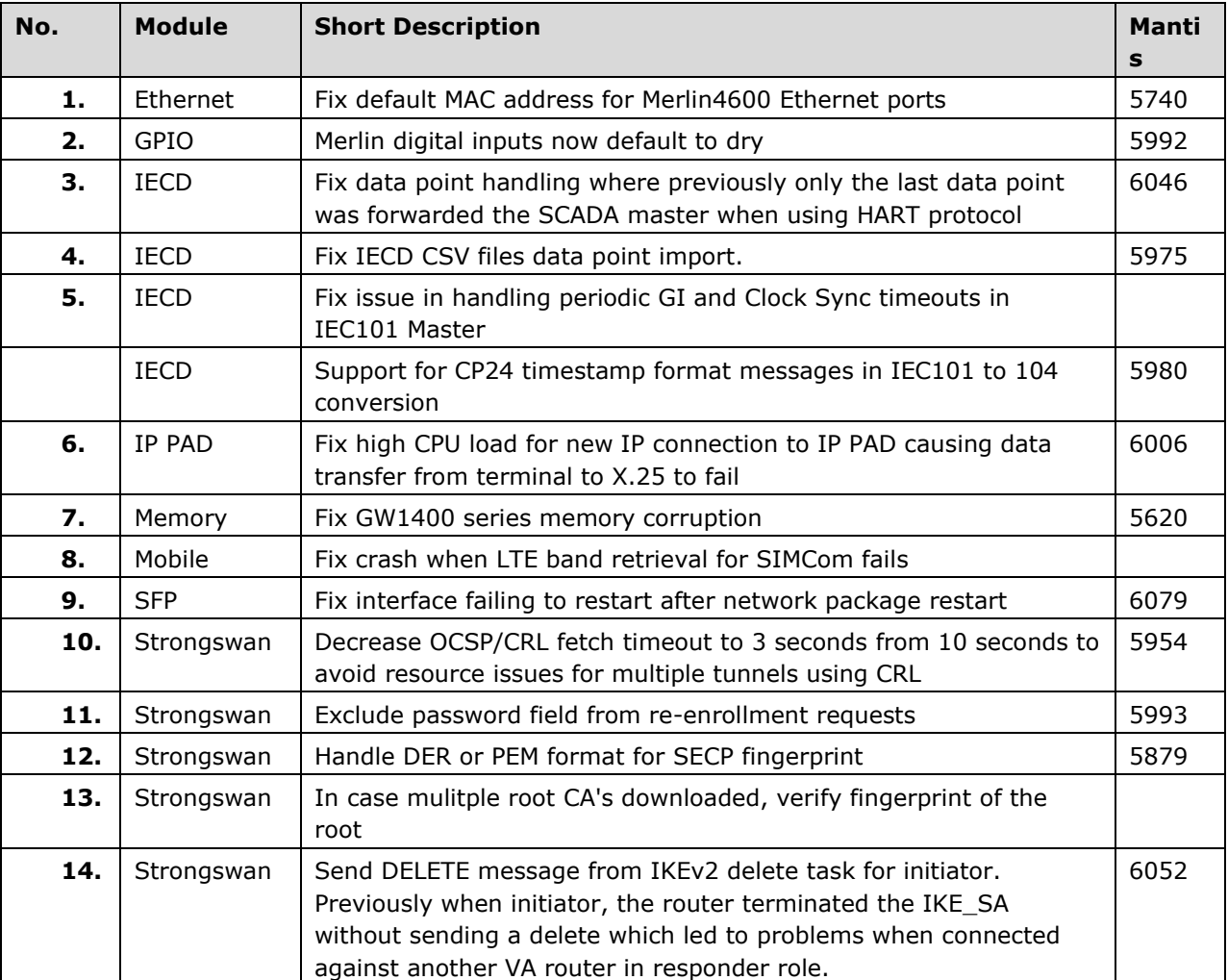

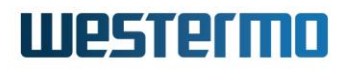

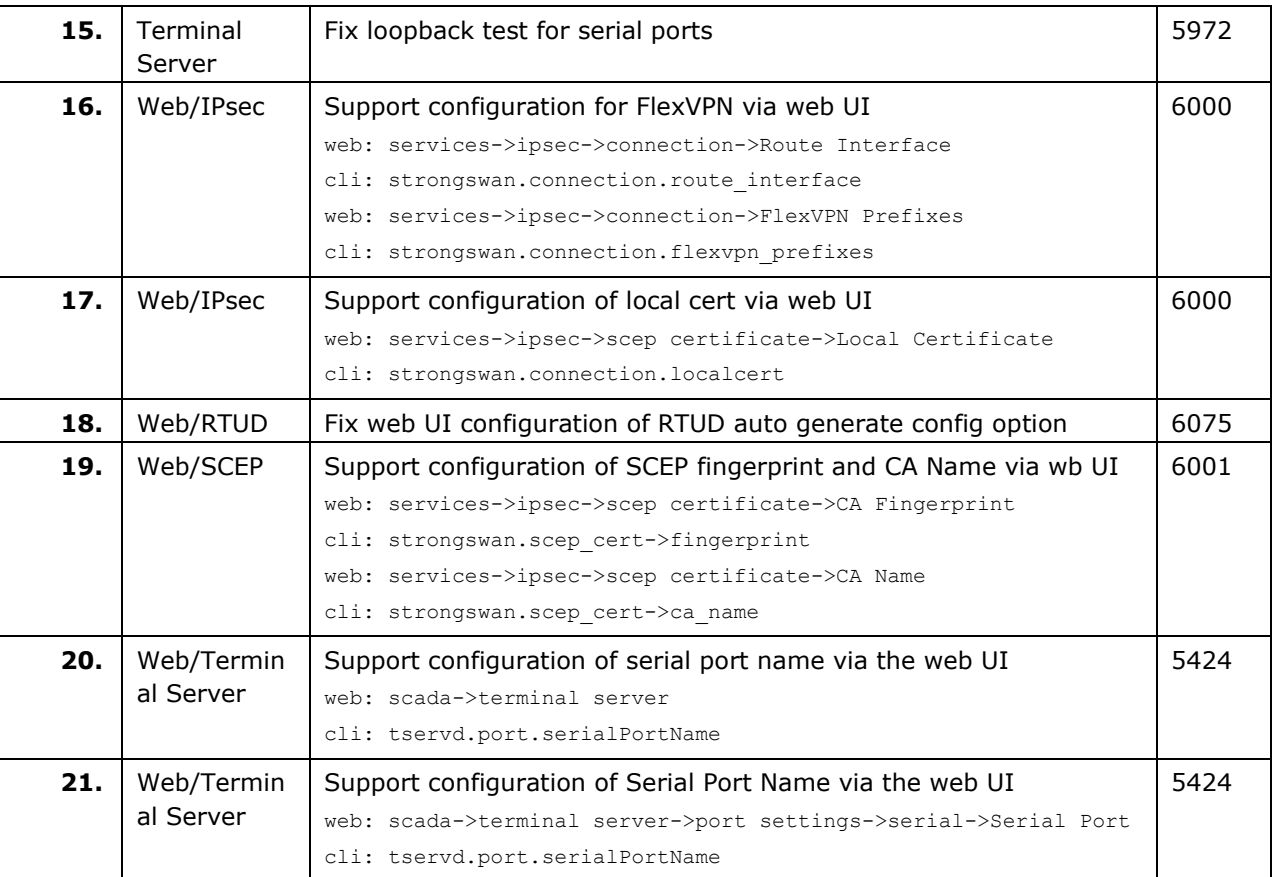

## **9.23 25.02.14.002**

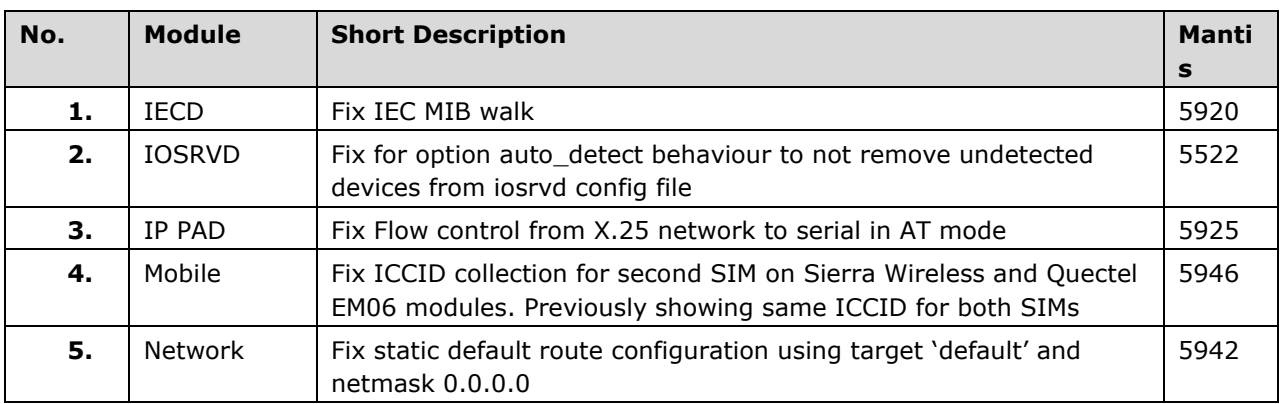

## **9.24 25.02.14.000**

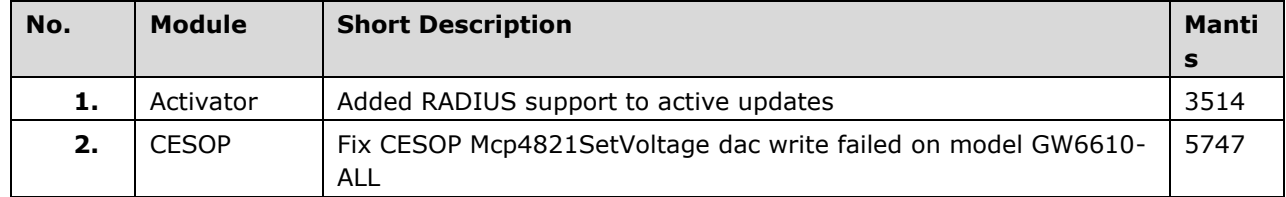

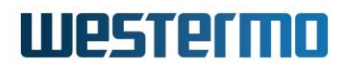

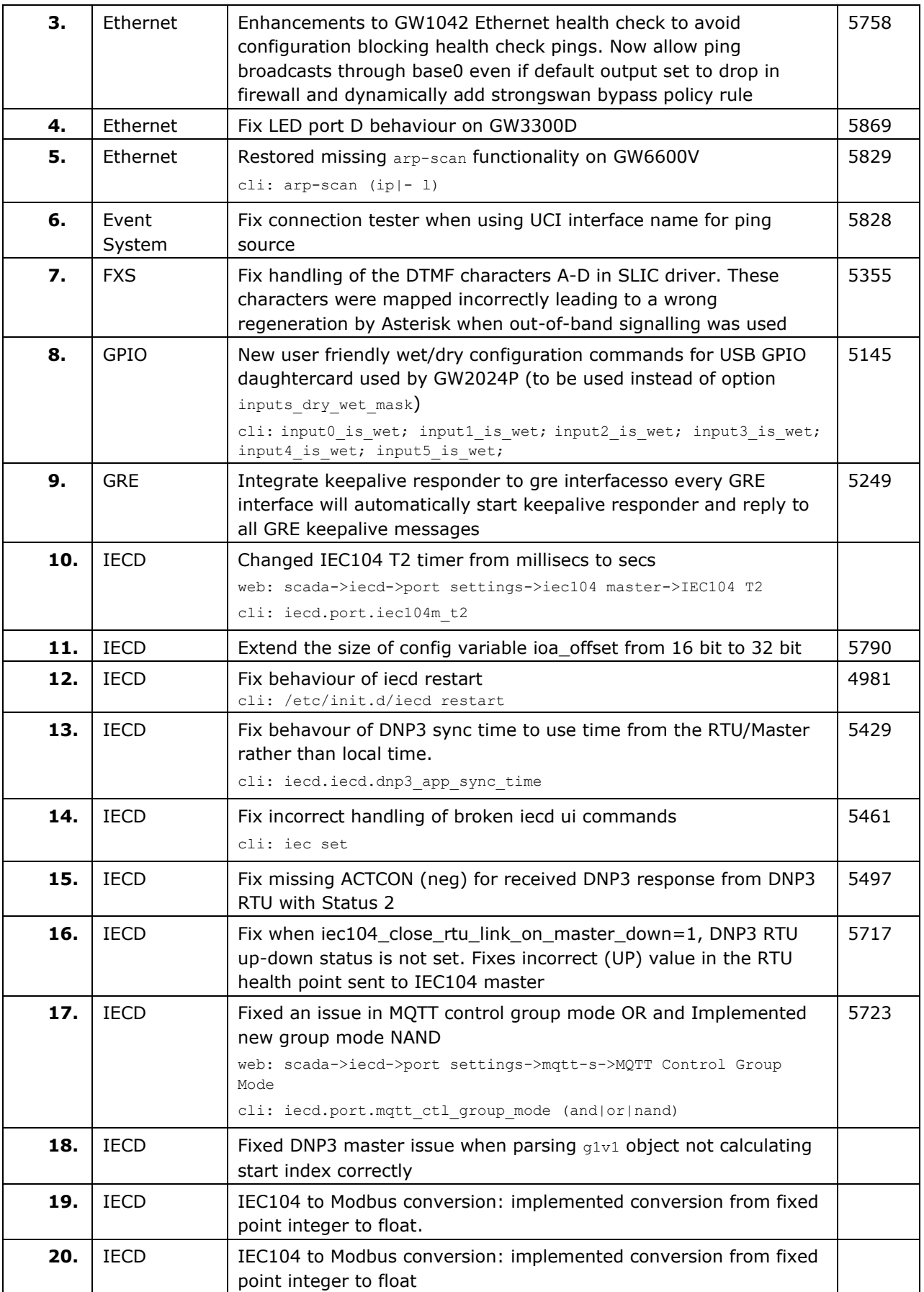

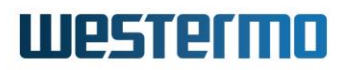

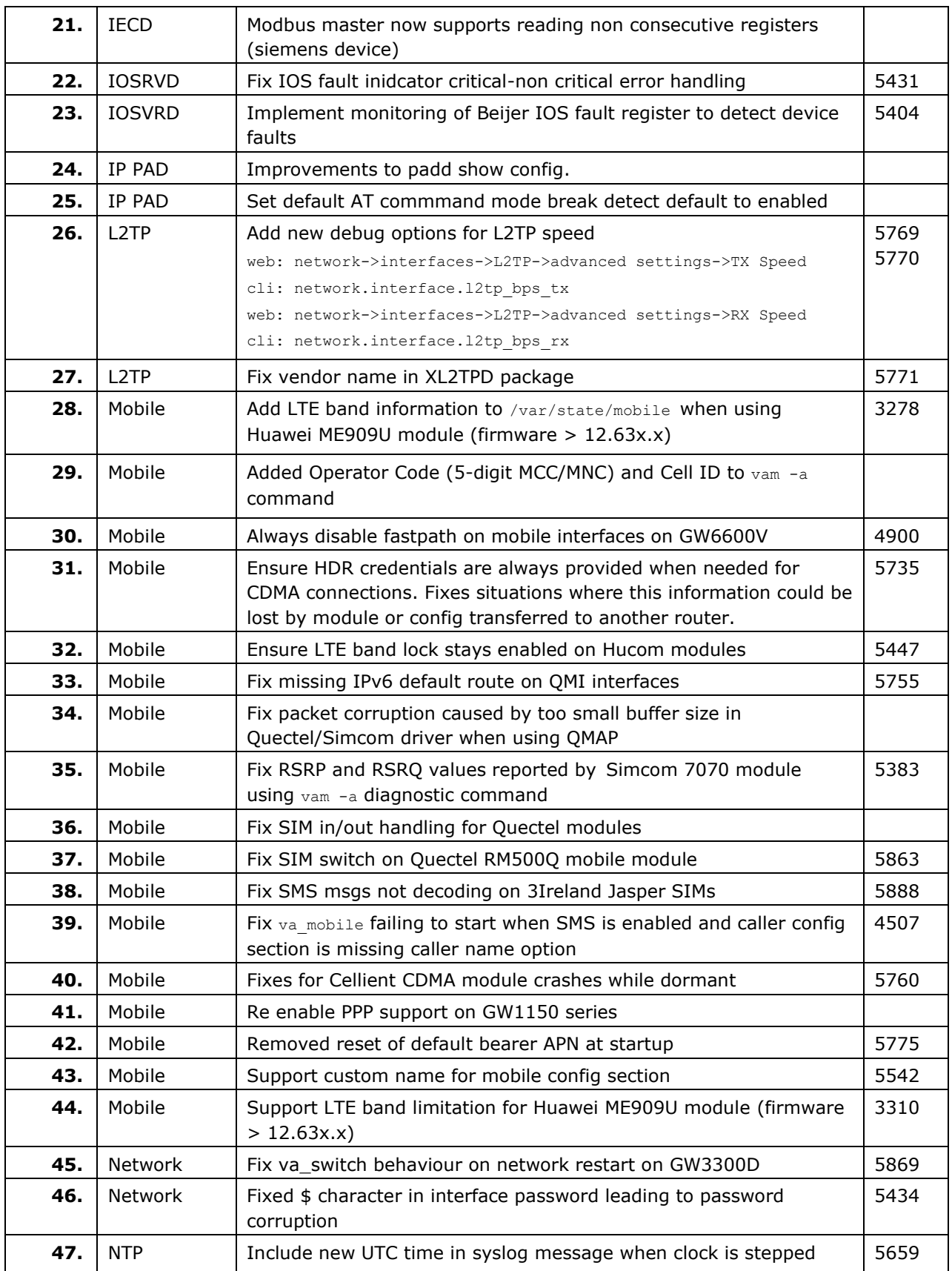

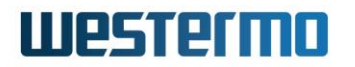

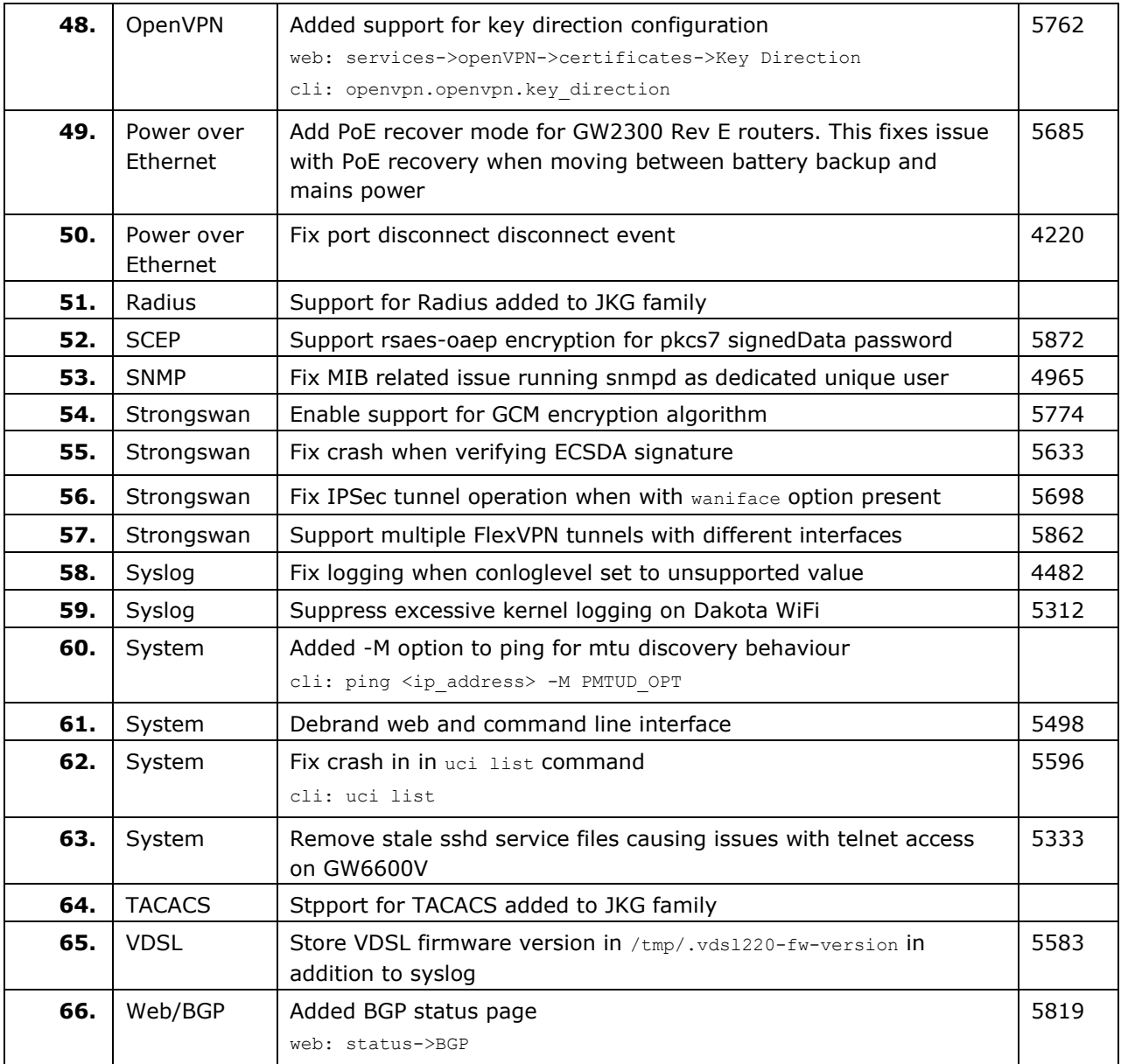

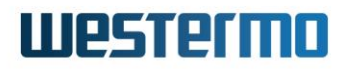

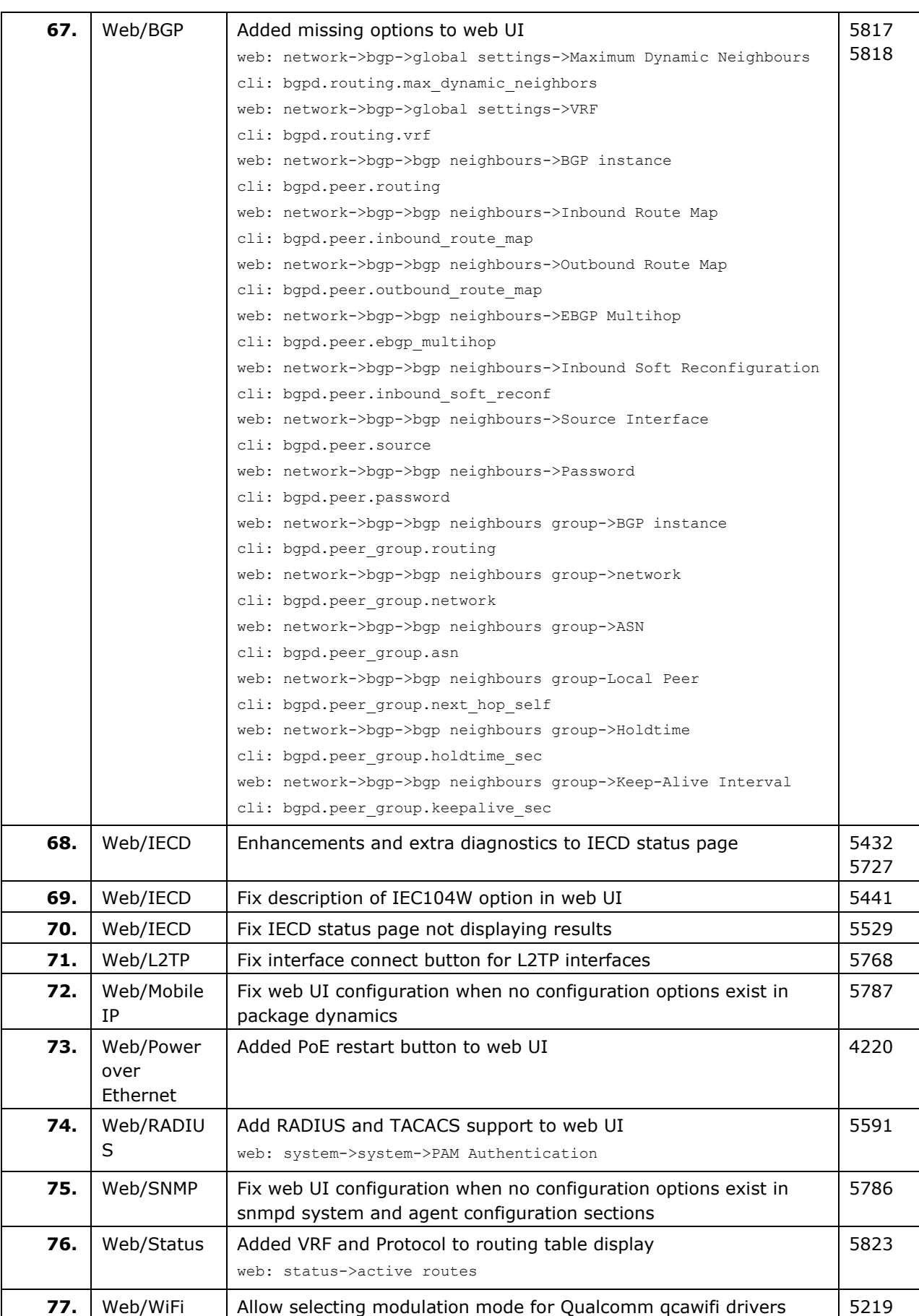

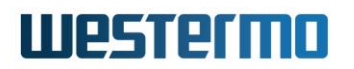

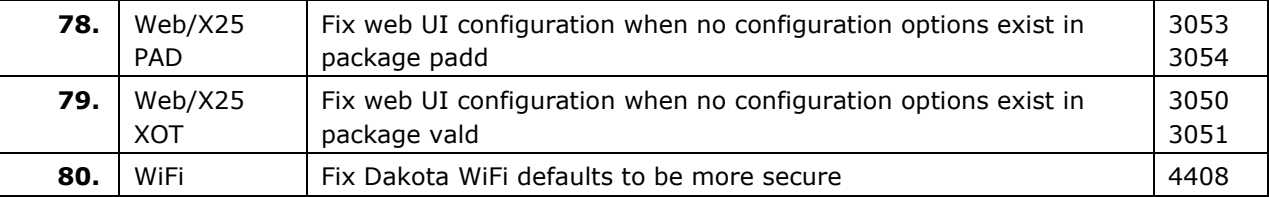

## **9.25 25.01.40.033**

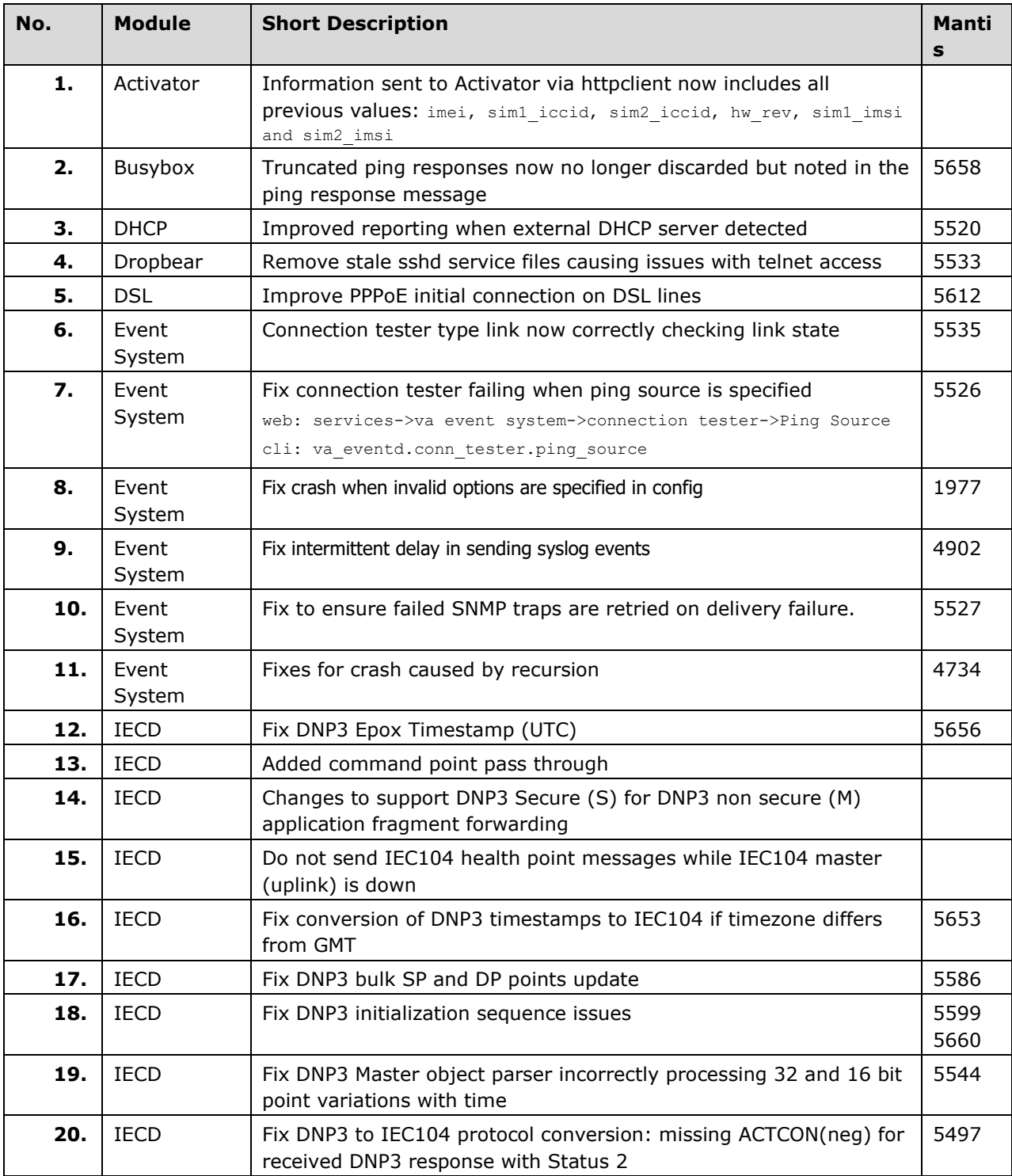

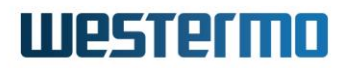

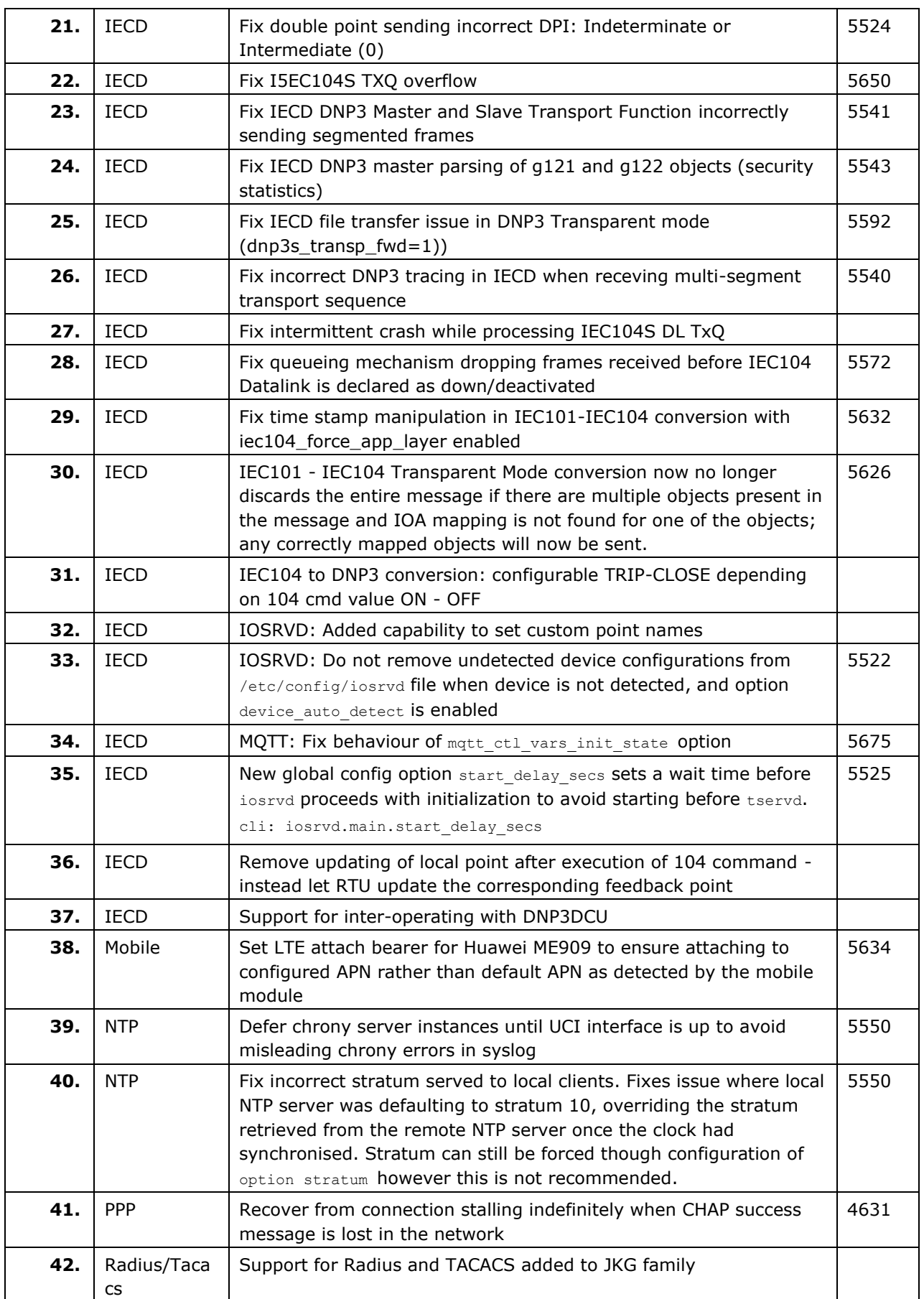

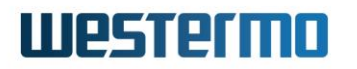

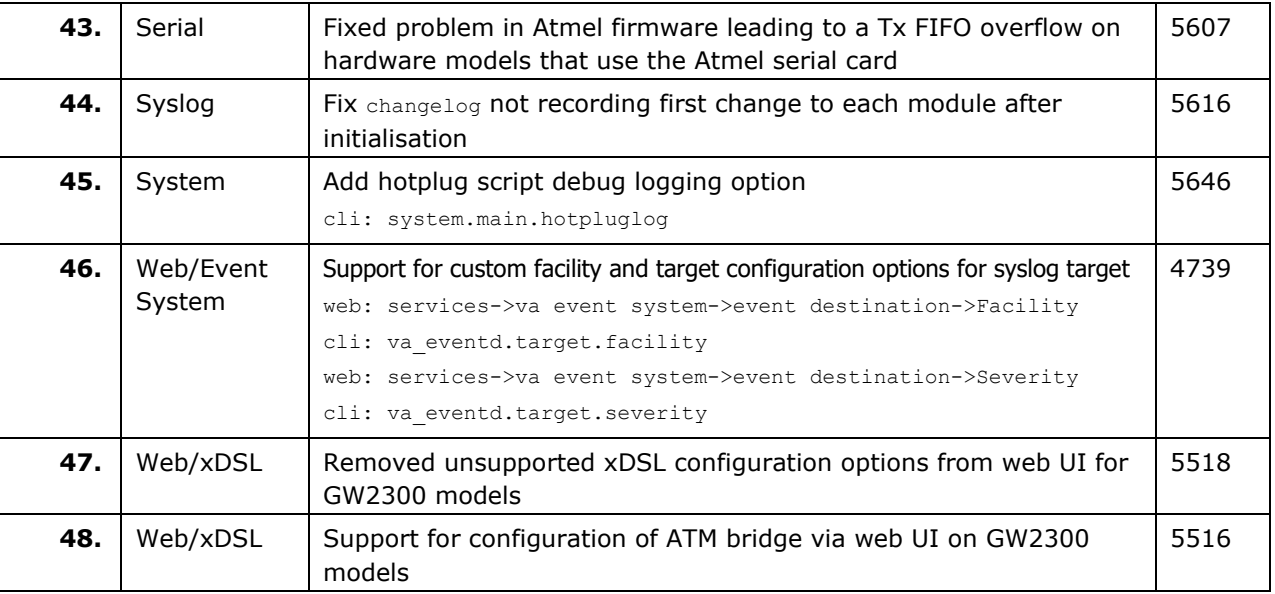

## **9.26 25.01.40.028**

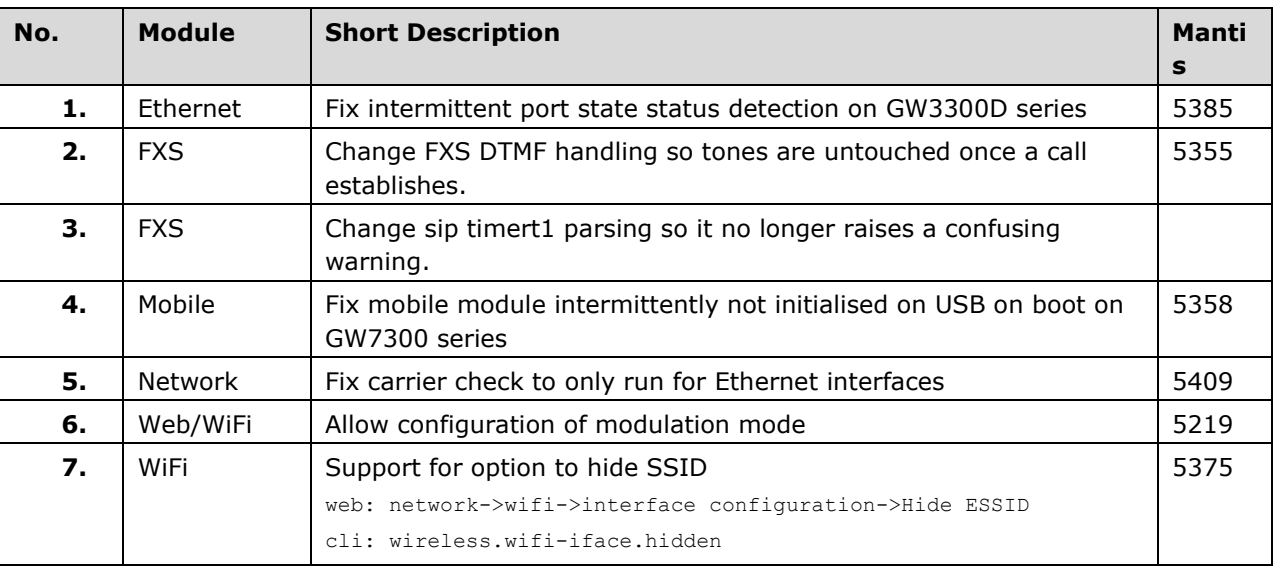

## **9.27 25.01.40.019**

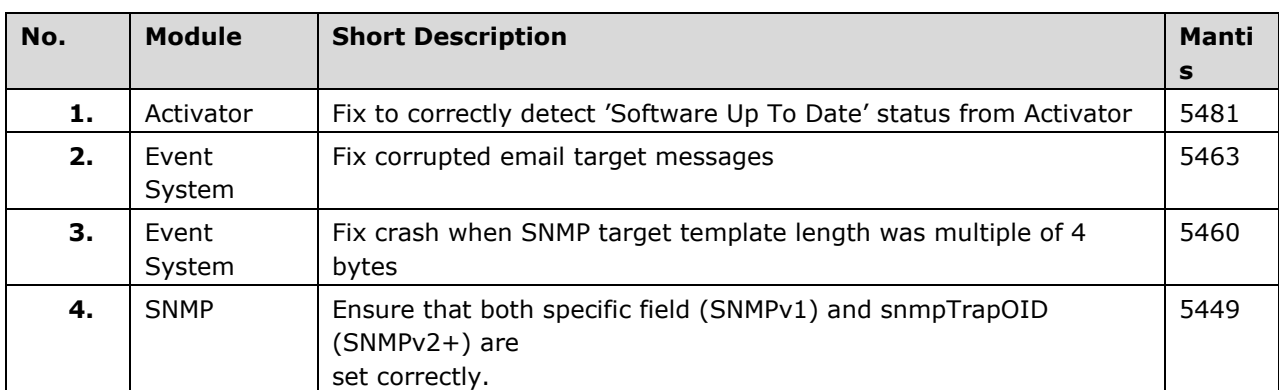

### **9.28 25.01.40.016**

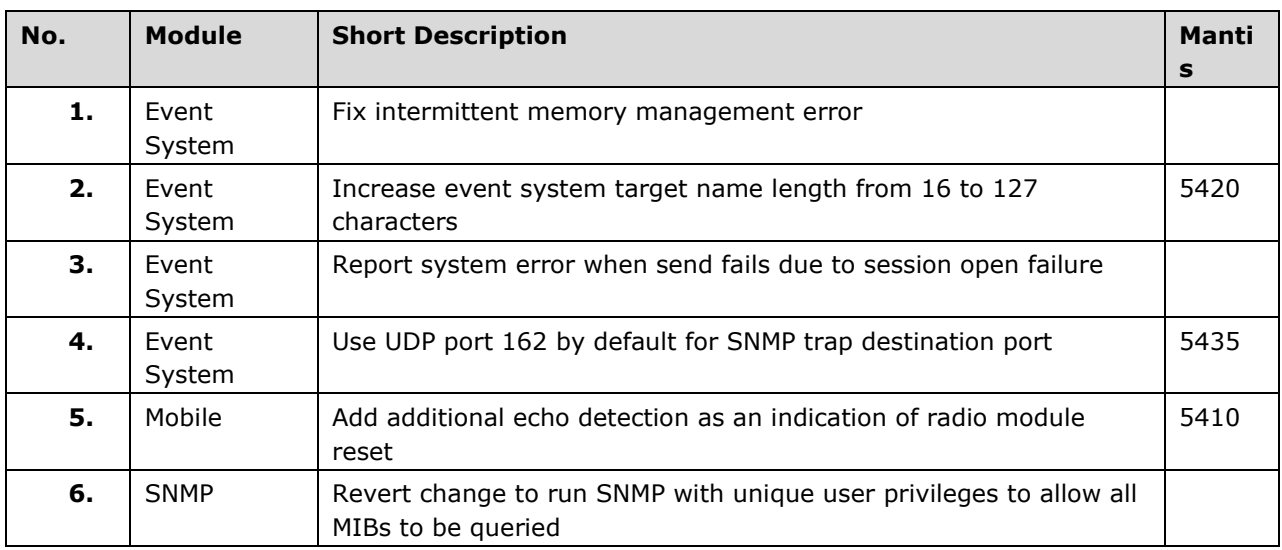

## **9.29 25.01.40.004**

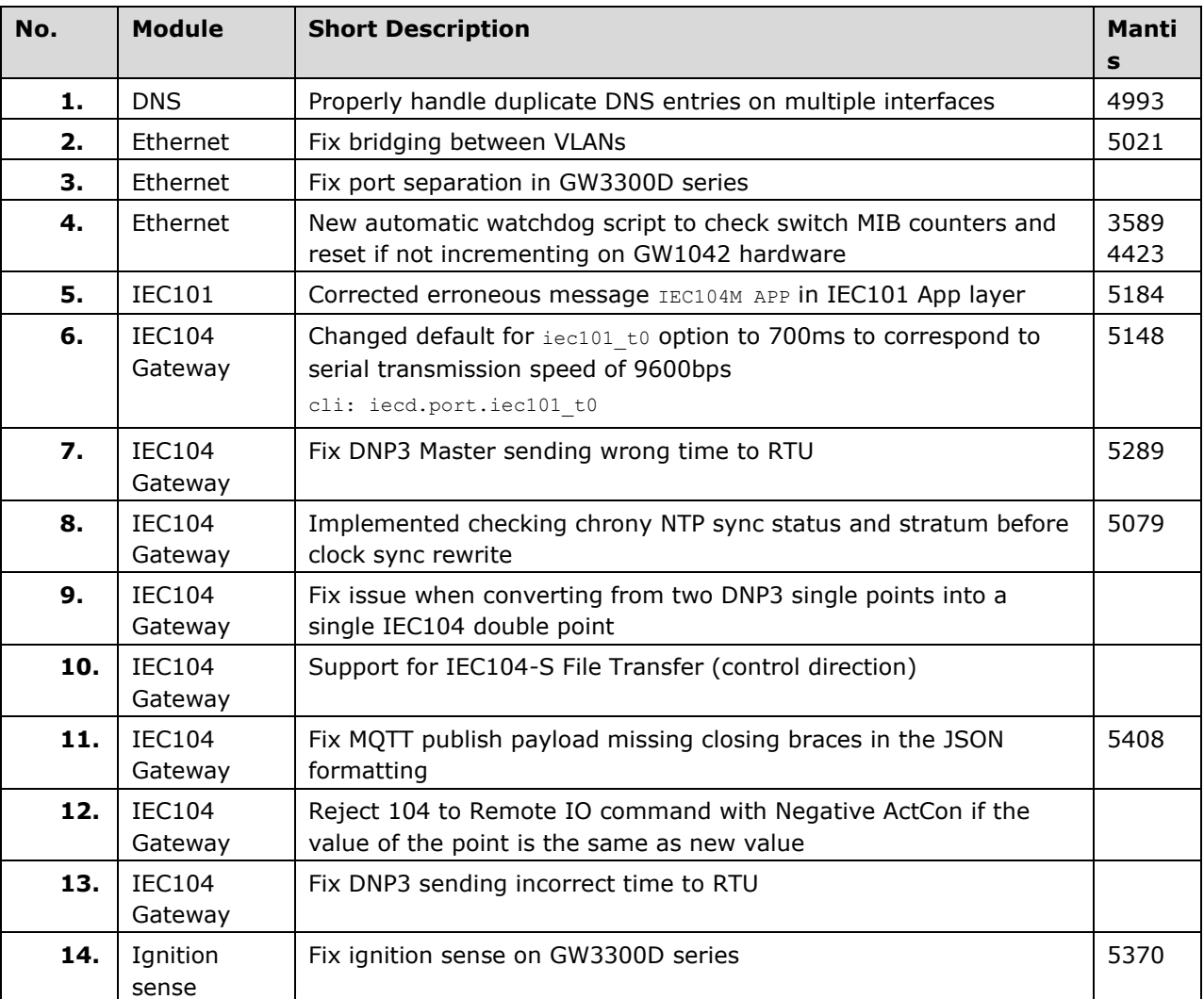

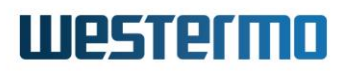

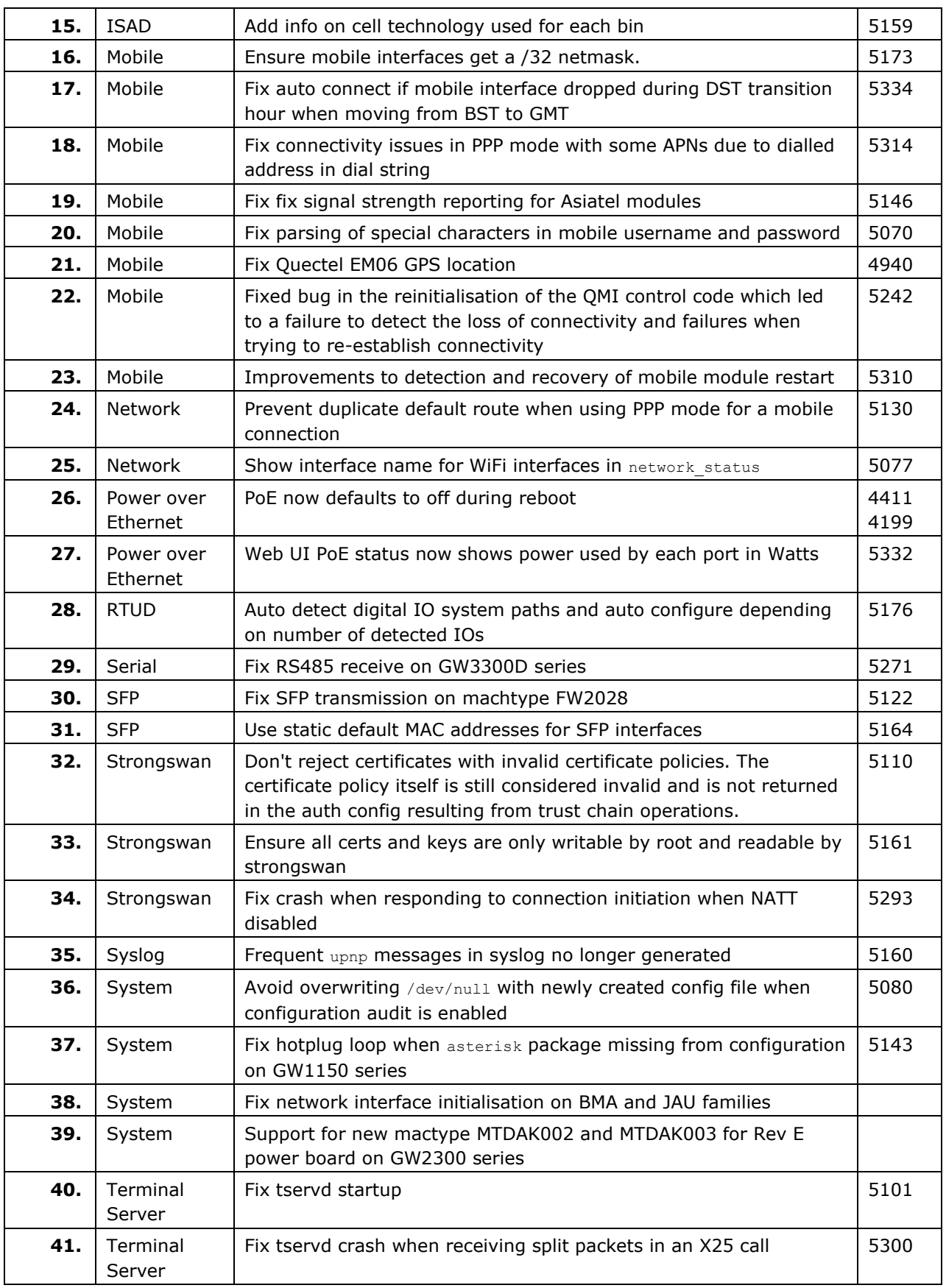

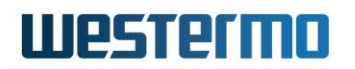

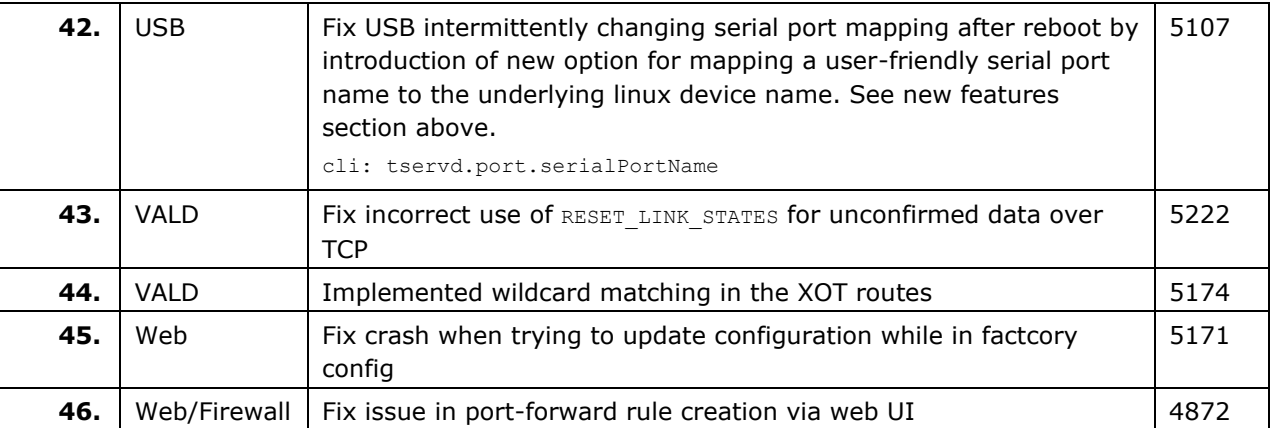

## **9.30 ORK-22.00.96.000**

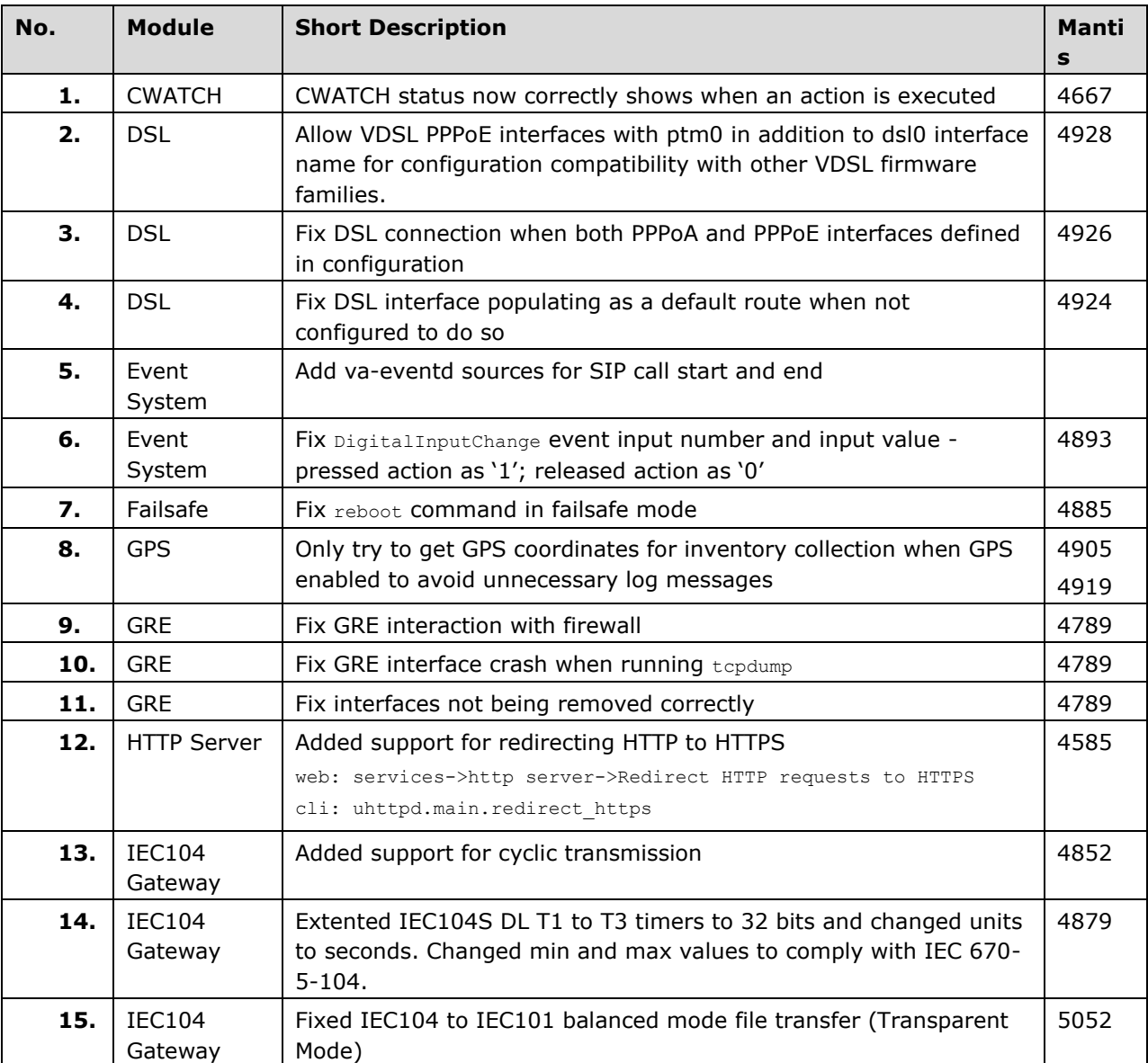

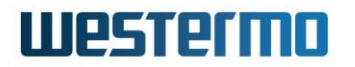

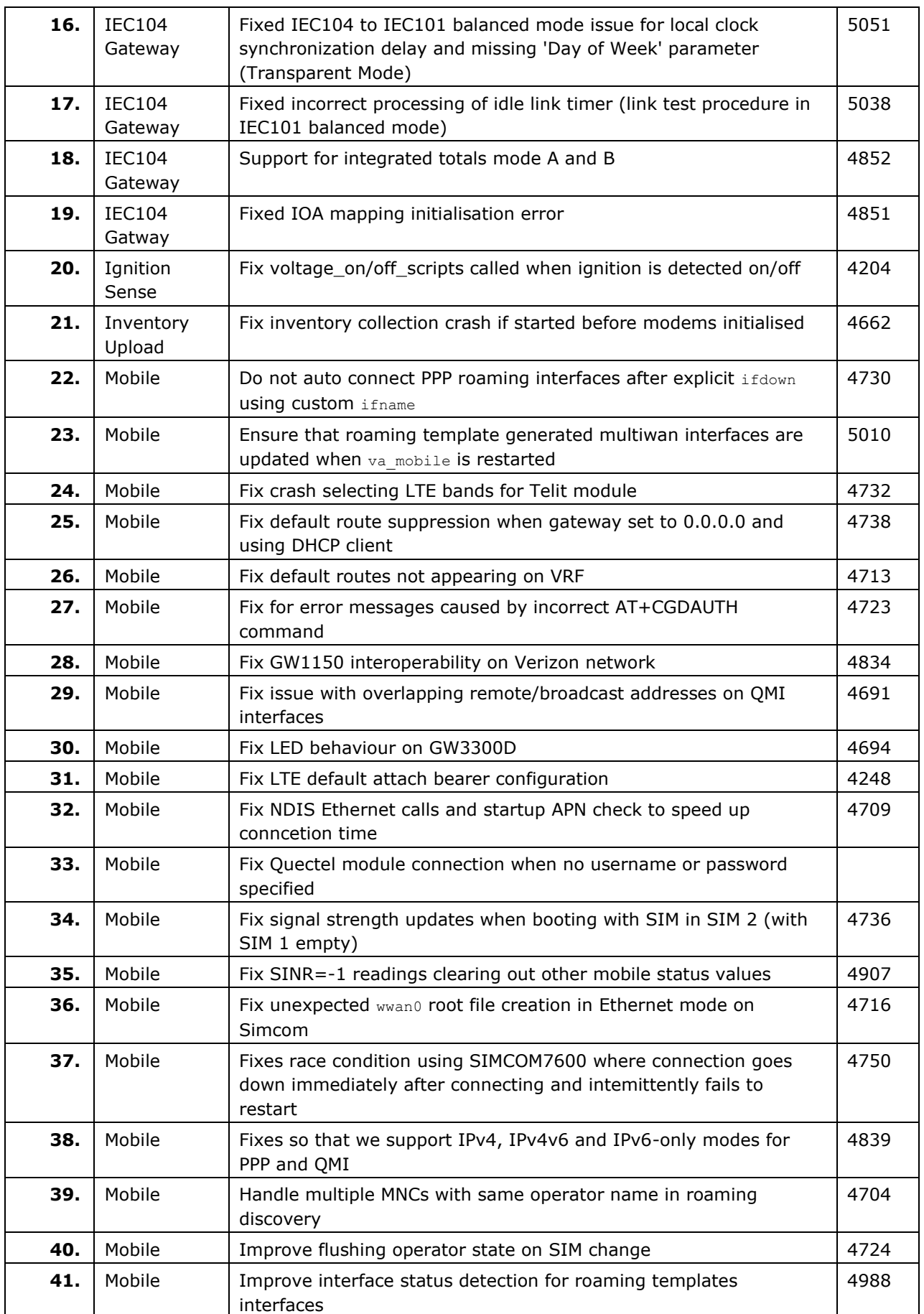

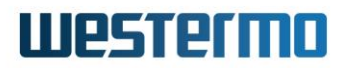

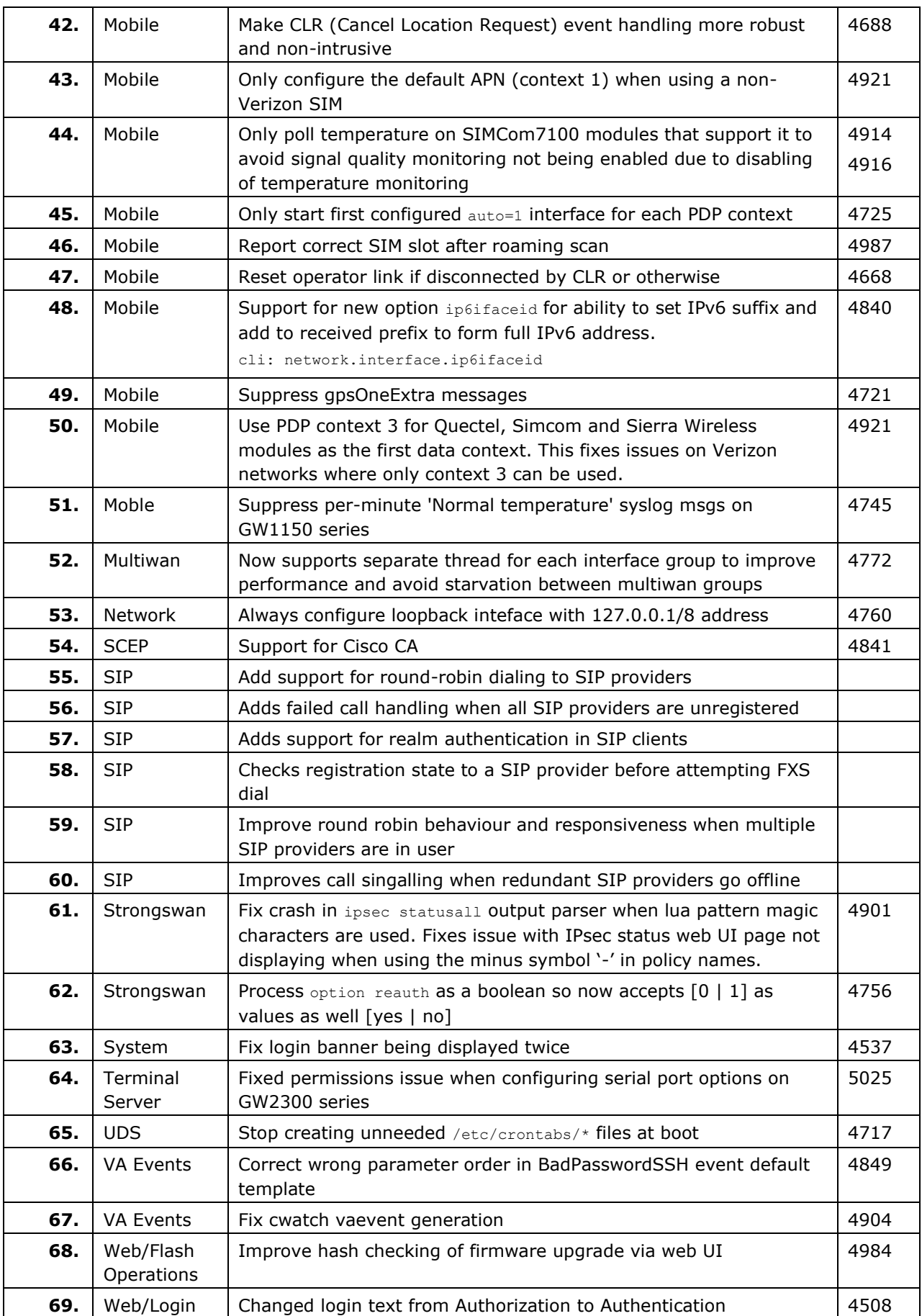

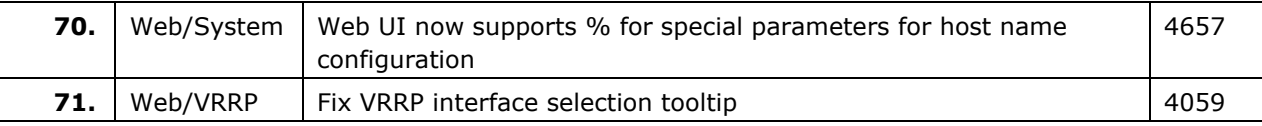

## **9.31 ORK-22.00.93.000**

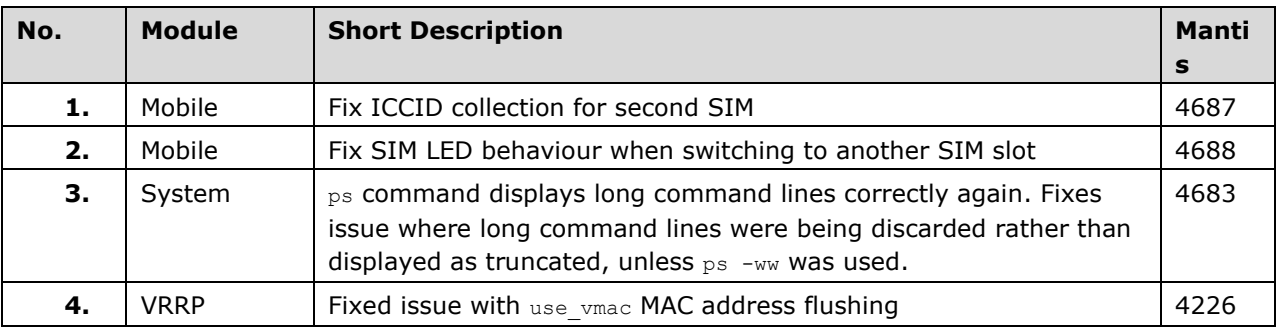

## **9.32 ORK-22.00.90.000**

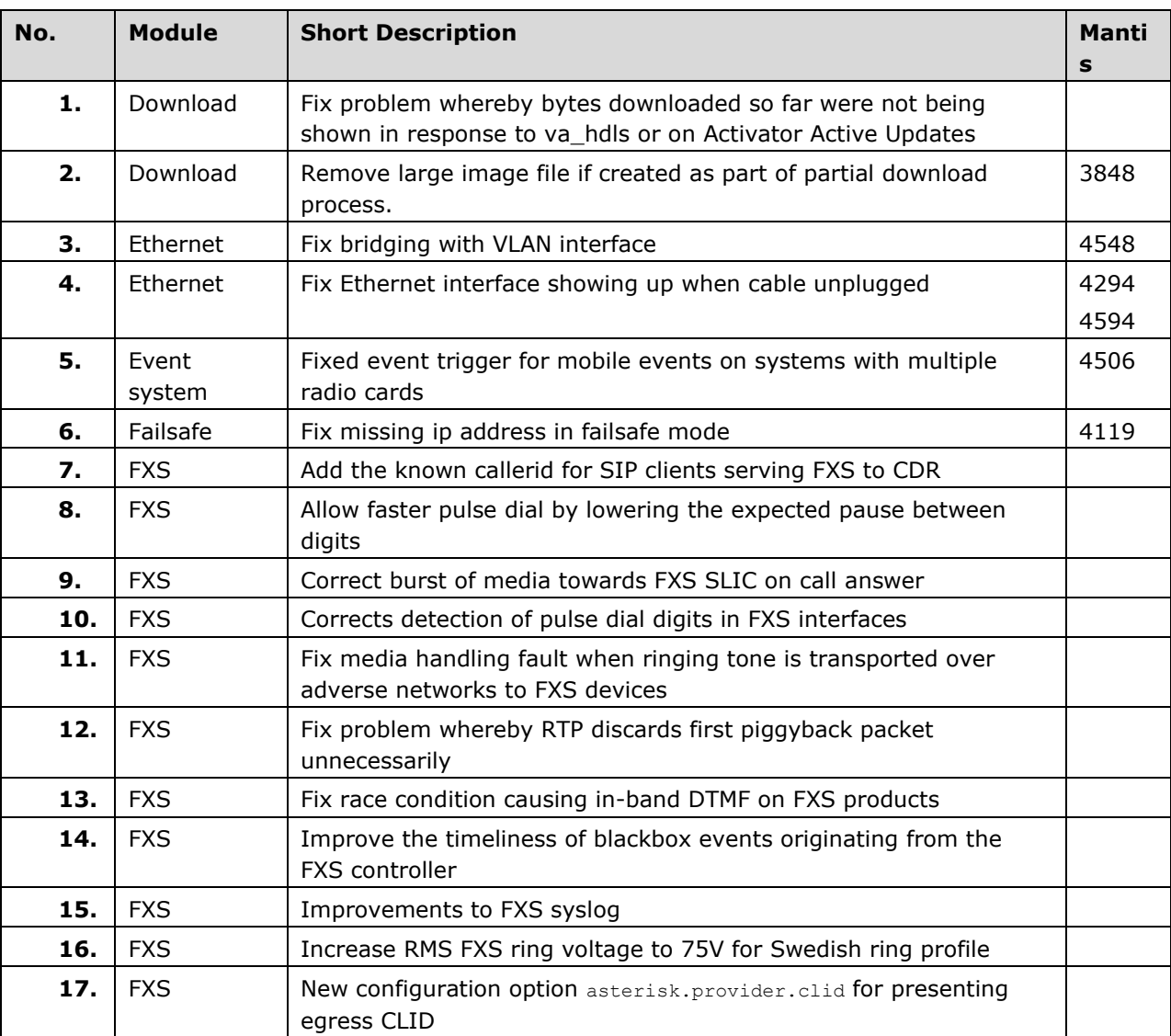

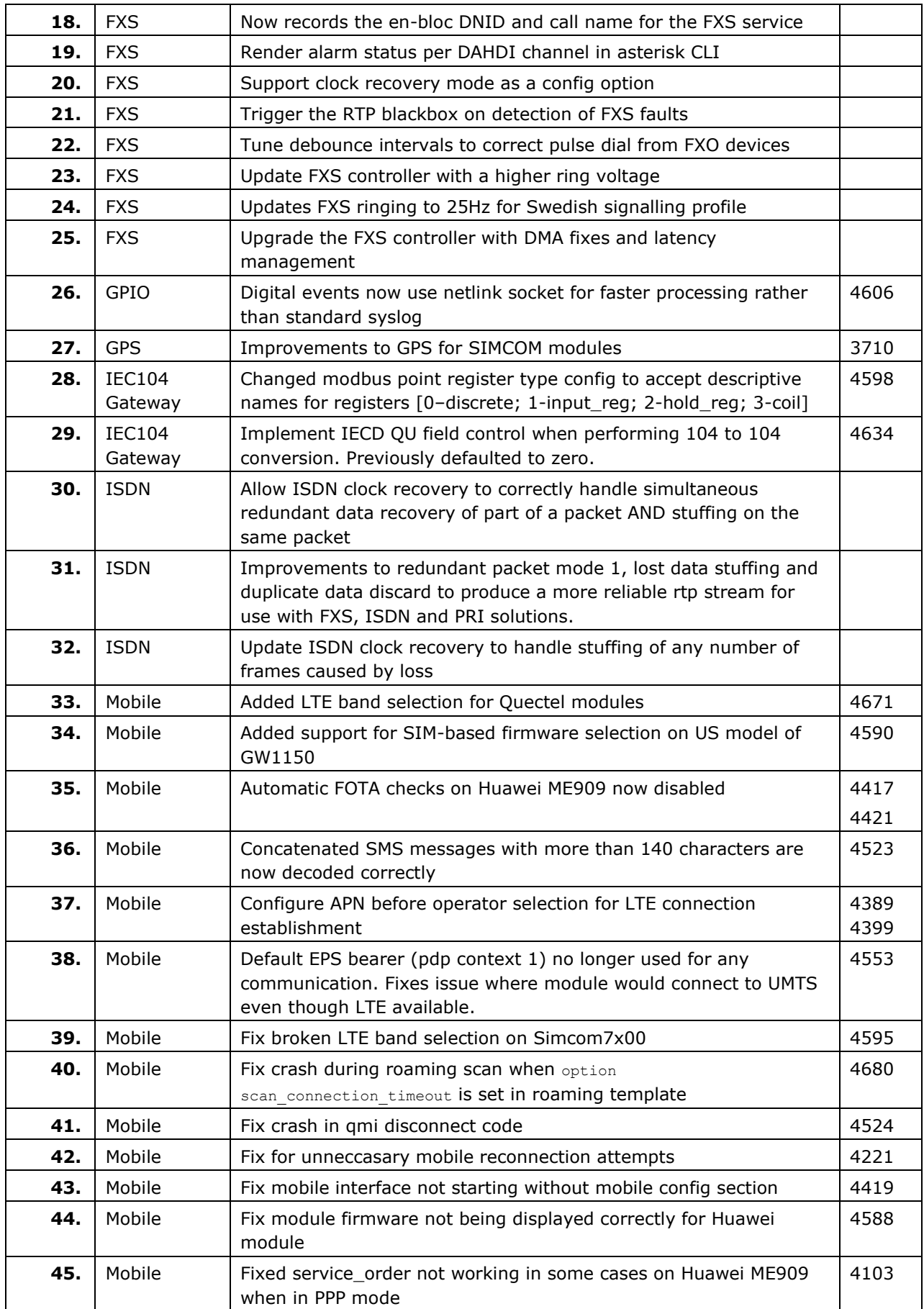

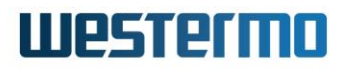

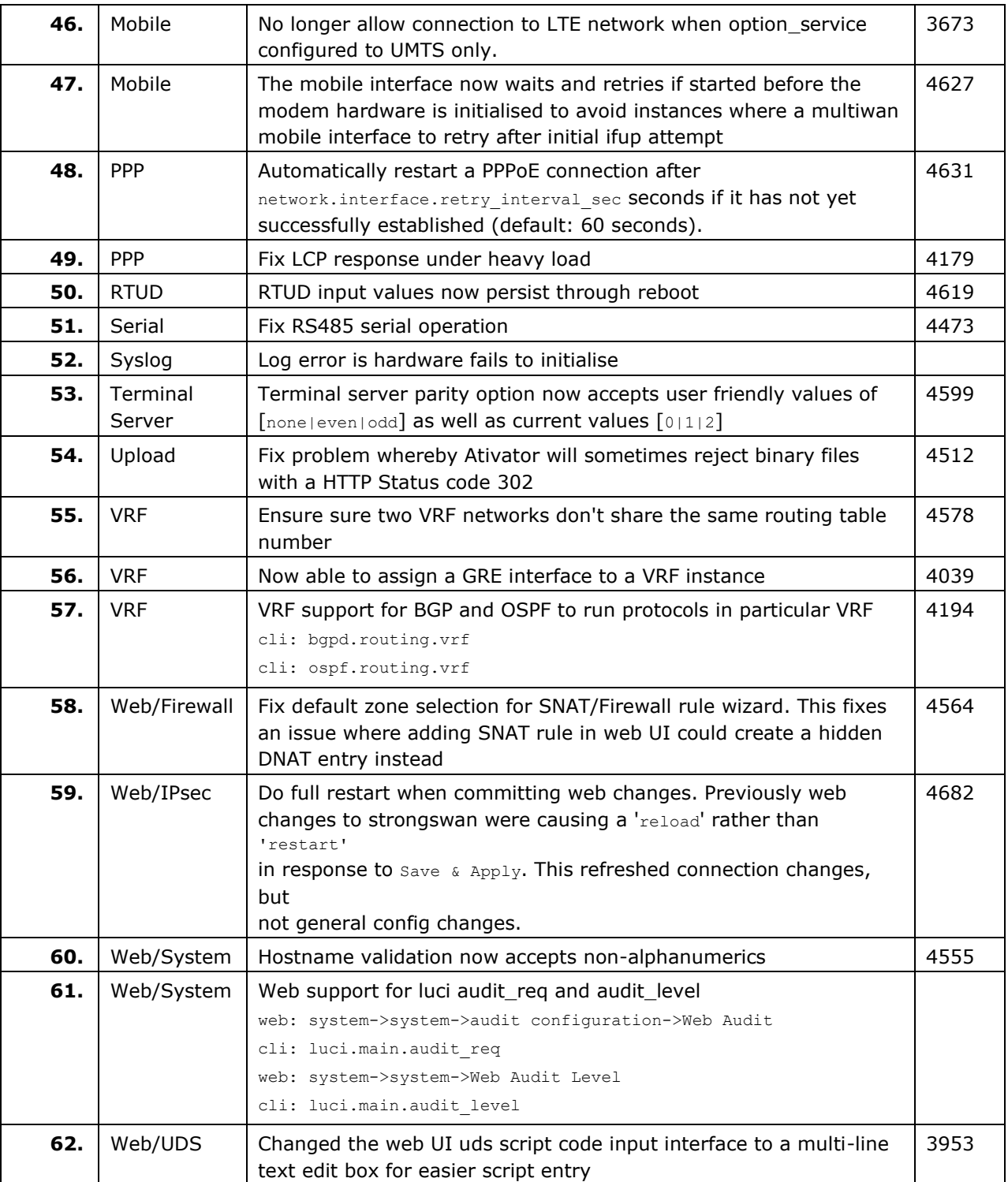

## **9.33 ORK-22.00.89.000**

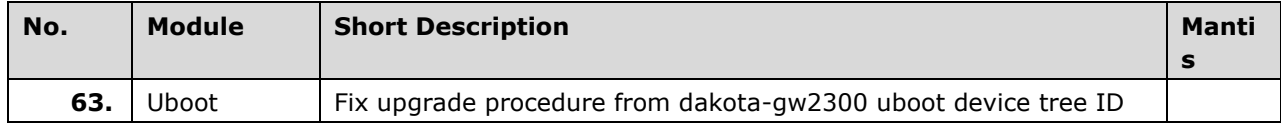

## **9.34 ORK-22.00.88.000**

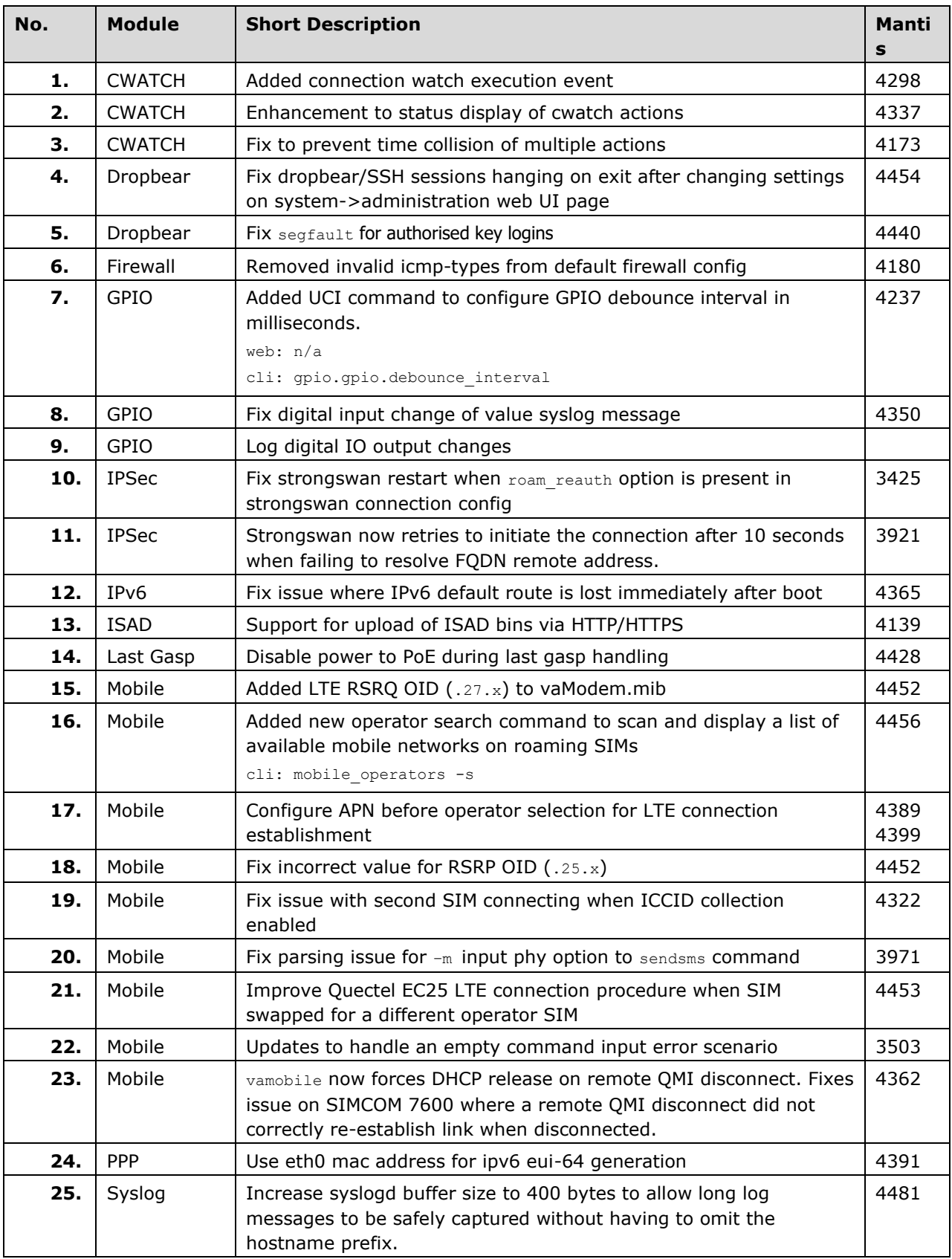

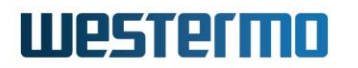

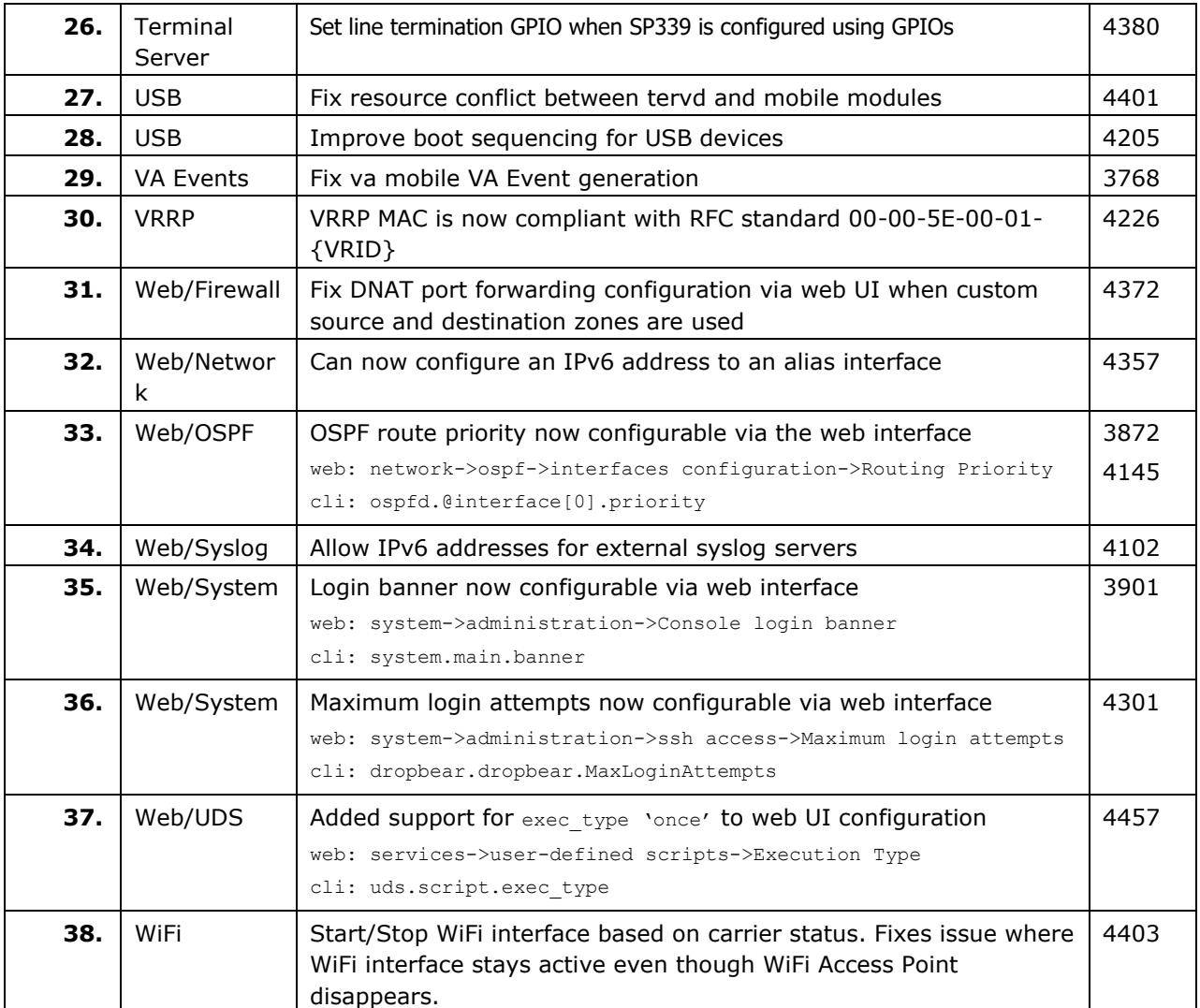